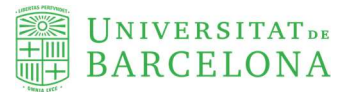

Creando un chatbot con ChatGPT como soporte a la catalogación en bibliotecas, archivos y centros de documentación. Comparación de modelos de lenguaje en versión gratuita y premium

Juan-José Boté-Vericad Rosa Fabeiro Ramon Anglada

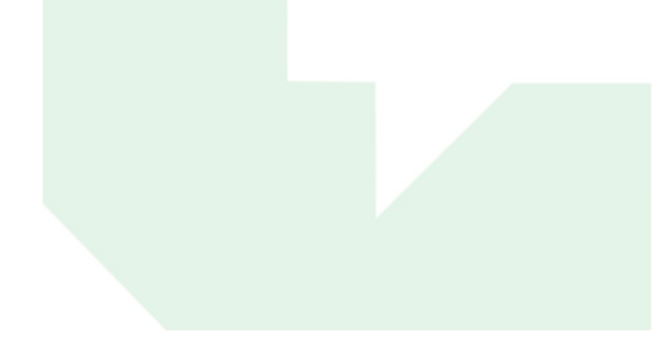

Facultat d'Informació i Mitjans Audiovisuals Universitat de Barcelona Melcior de Palau, 140 08014 Barcelona

Autores: Juan-José Boté, Rosa Fabeiro, Ramon Anglada

Obra distribuida bajo una llicència Creative Commons CC-BY 4.0

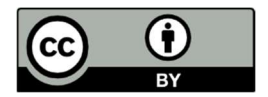

#### Cita recomendada

Boté-Vericad, Juan-José; Fabeiro, Rosa; Anglada, Ramon. (2024). Creando un chatbot con ChatGPT como soporte a la catalogación en bibliotecas, archivos y centros de documentación. Comparación de modelos de lenguaje en versión gratuita y premium. http://hdl.handle.net/2445/213600. Barcelona: Universitat de Barcelona.

# Sobre los autores

Juan-José Boté-Vericad Es profesor de la Facultat d'Informació i Mitjans Audiovisuals (FIMA) de la Universitat de Barcelona (UB). Ingeniero en Informática por la UOC (2009), Doctor en Filosofía (Lingüística y Ciencias de la Información) por la Universität Hildesheim (2022) y doctor en Información y Documentación en la Sociedad del Conocimiento por la Universidad de Barcelona (2013). Es miembro del Instituto Interuniversitario de Estudios de Mujeres y Género (IIEDG). Ha sido profesor asociado en diferentes universidades: UAB, VIU, UOC. Ha realizado estancias en Sarajevo (Bosnia y Herzegovina), Osijek (Croacia) y Hildesheim (Alemania). Ha participado en diferentes proyectos de investigación como Ciencia abierta en España (RTI2018-094360-B-I00), Archiver para la preservación de datos de investigación digitales (Archiver TENDER - Europen Union), Transmedia Gender & LGBTI+ Literacy (TRANSGELIT) (PID2020-115579RA-I00) y Women and Wikipedia (PID2020-116936RA-I00)..

ORCID: 0000-0001-9815-6190

Contacto: juanjo.botev@ub.edu

Rosa Fabeiro Responsable de la Unidad de Proceso Técnico del CRAI de la Universitat de Barcelona y administradora del sistema de gestión de biblioteca. Profesora asociada de la Facultat d'Informació i Mitjans Audiovisuals (FIMA) de la Universitat de Barcelona (UB) en catalogación y técnicas documentales.

Diplomada en Biblioteconomía y Documentación. Licenciada en Historia del Arte por la Universitat de Barcelona y en Documentación por la Universidad Oberta de Catalunya.

Contacto: rfabeiro@ub.edu

Ramon Anglada Catalogador de la Unidad de Proceso Técnico del CRAI de la Universitat de Barcelona especializado en las áreas de Derecho y Económicas. Miembro del equipo de trabajo encargado de la descripción de los fondos personales del CRAI.

Licenciado en Historia por la Universitat de Barcelona y en Documentación por la Universitat Oberta de Catalunya.

Contacto: ranglada@ub.edu

# Resumen

 Este informe presenta un estudio exhaustivo sobre la construcción y utilización de un modelo Generador de Texto Preentrenado (GPT) en bibliotecas, archivos y centros de documentación, con una comparación detallada entre las versiones gratuitas y premium de estos modelos de lenguaje. El proyecto tiene como objetivo mejorar las prácticas de catalogación y gestión de recursos en entornos GLAM (Galerías, Bibliotecas, Archivos y Museos) mediante la implementación de inteligencia artificial.

Inicialmente, se exploran los conceptos teóricos y las bases de la catalogación asistida por inteligencia artificial. Posteriormente, se describen los pasos prácticos necesarios para crear un GPT personalizado que se ajuste a las necesidades específicas del personal bibliotecario. Esto incluye la configuración inicial del modelo, el entrenamiento con datos específicos y los ajustes continuos para optimizar su rendimiento. Se destaca la importancia de configurar correctamente las instrucciones y parámetros del GPT para asegurar respuestas útiles y precisas en tareas como la catalogación en formato MARC21, la descripción detallada de imágenes, la identificación de portadas y la traducción de textos.

Además, el informe realiza una evaluación comparativa entre las versiones gratuita y premium del modelo GPT-4, analizando su desempeño en diversas tareas bibliotecarias. La comparación se basa en varios criterios, incluyendo la precisión de las respuestas, la capacidad de personalización, el soporte técnico disponible, y las limitaciones y ventajas de cada versión. Los resultados muestran que, si bien la versión gratuita de GPT-4 es útil para tareas básicas, la versión premium ofrece una mayor precisión y un mejor manejo de tareas complejas y específicas, lo que la hace más adecuada para entornos profesionales exigentes.

El estudio también incluye ejemplos prácticos de cómo se pueden utilizar estos modelos en la vida real, describiendo casos de uso específicos en la catalogación de libros antiguos, la transcripción y traducción de textos multilingües, y la identificación de grabados históricos. Estas aplicaciones demuestran el potencial de los GPT para mejorar la eficiencia y la calidad del trabajo en bibliotecas y archivos.

Finalmente, se ofrecen recomendaciones para la integración efectiva de los modelos GPT en las operaciones diarias de las bibliotecas. Estas incluyen la necesidad de una formación continua del personal, la adaptación regular del modelo basado en el feedback de los usuarios, y la importancia de mantener actualizados los datos y las instrucciones del GPT para asegurar su relevancia y efectividad. El informe subraya la importancia de la

colaboración entre bibliotecarios y expertos en inteligencia artificial para maximizar los beneficios de esta tecnología en el sector de la información y la documentación.

# Palabras clave

CHATGPT, catalogación, bibliotecas, GLAM, archivos, modelo de lenguaje 4o; Construcción de un GPT; Inteligencia Artificial; GPT; Catalogación; Bibliotecas; Archivos; Centros de Documentación; Modelos de Lenguaje; Comparación de Versiones; MARC21; Descripción de Imágenes; Identificación de Portadas; Traducción de Textos; GLAM; Personalización de GPT; Evaluación Comparativa; Formación Continua

# Abstract

This report presents a comprehensive study on the construction and use of a Generative Pre-trained Transformer (GPT) model in libraries, archives, and documentation centers, with a detailed comparison between the free and premium versions of these language models. The project's goal is to enhance cataloguing practices and resource management in GLAM (Galleries, Libraries, Archives, and Museums) environments through the implementation of artificial intelligence.

Initially, the report explores the theoretical concepts and foundations of AI-assisted cataloguing. It then details the practical steps required to create a customized GPT that meets the specific needs of library staff. This includes the initial configuration of the model, training with specific data, and ongoing adjustments to optimize performance. Emphasis is placed on correctly setting up the GPT's instructions and parameters to ensure it provides useful and accurate responses for tasks such as MARC21 cataloguing, detailed image descriptions, cover identification, and text translation.

Furthermore, the report provides a comparative evaluation between the free and premium versions of the GPT-4 model, analyzing their performance in various library tasks. The comparison is based on several criteria, including response accuracy, customization capabilities, available technical support, and the limitations and advantages of each version. The results indicate that while the free version of GPT-4 is useful for basic tasks, the premium version offers greater accuracy and better handling of complex and specific tasks, making it more suitable for demanding professional environments.

The study also includes practical examples of how these models can be used in real life, describing specific use cases in the cataloguing of old books, transcription and translation of multilingual texts, and identification of historical engravings. These applications demonstrate the potential of GPTs to improve efficiency and the quality of work in libraries and archives.

Finally, recommendations are provided for the effective integration of GPT models into daily library operations. These include the need for continuous staff training, regular adaptation of the model based on user feedback, and the importance of keeping the GPT's data and instructions updated to ensure its relevance and effectiveness. The report emphasizes the importance of collaboration between librarians and AI experts to maximize the benefits of this technology in the information and documentation sector.

# Keywords

CHATGPT, cataloguing, libraries, GLAM, archives, Language model 4o; GPT construction; Artificial Intelligence; GPT; Cataloguing; Libraries; Archives; Documentation Centers; Language Models; Version Comparison; MARC21; Image Description; Cover Identification; Text Translation; GLAM; GPT Customization; Comparative Evaluation; Continuous Training

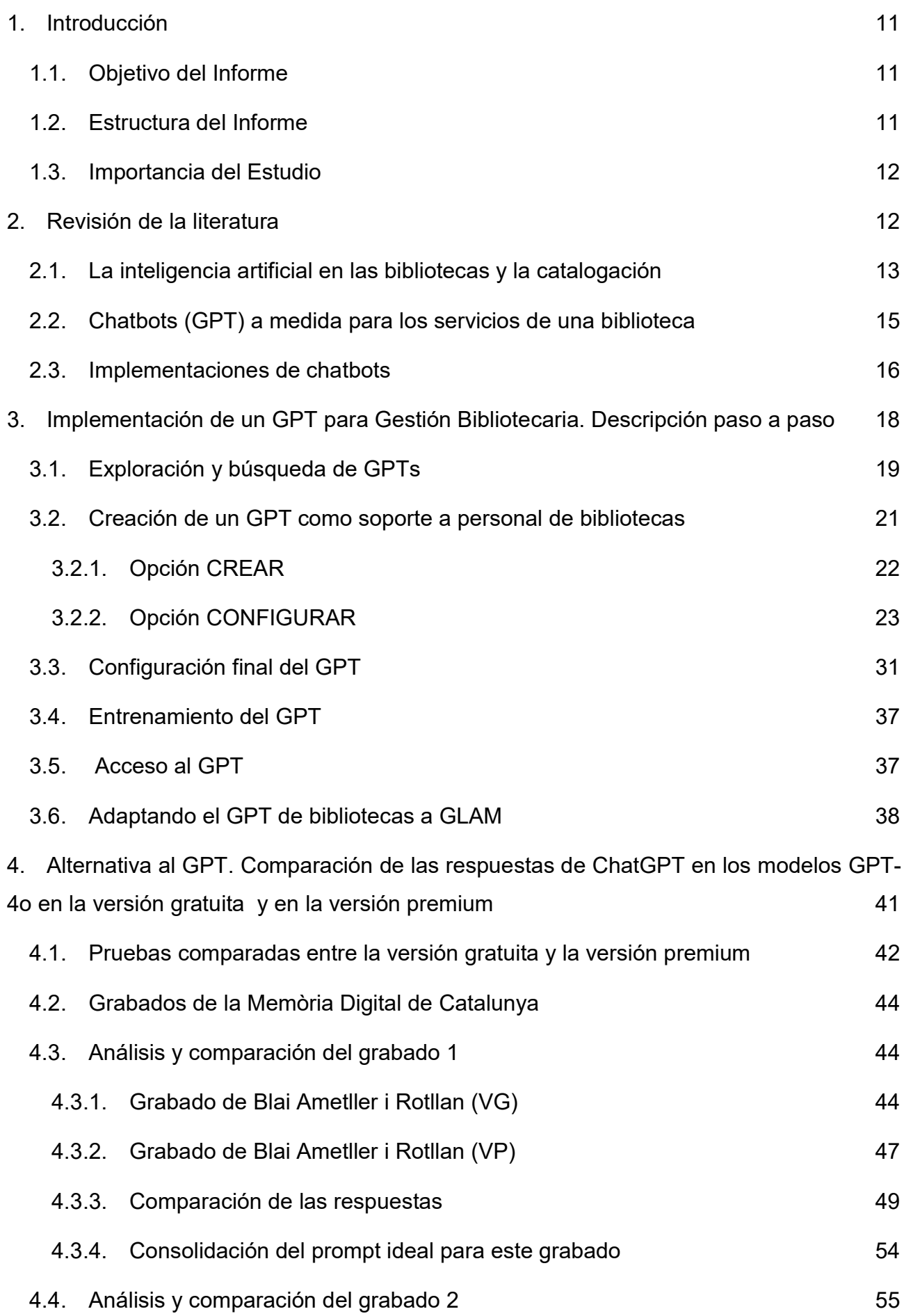

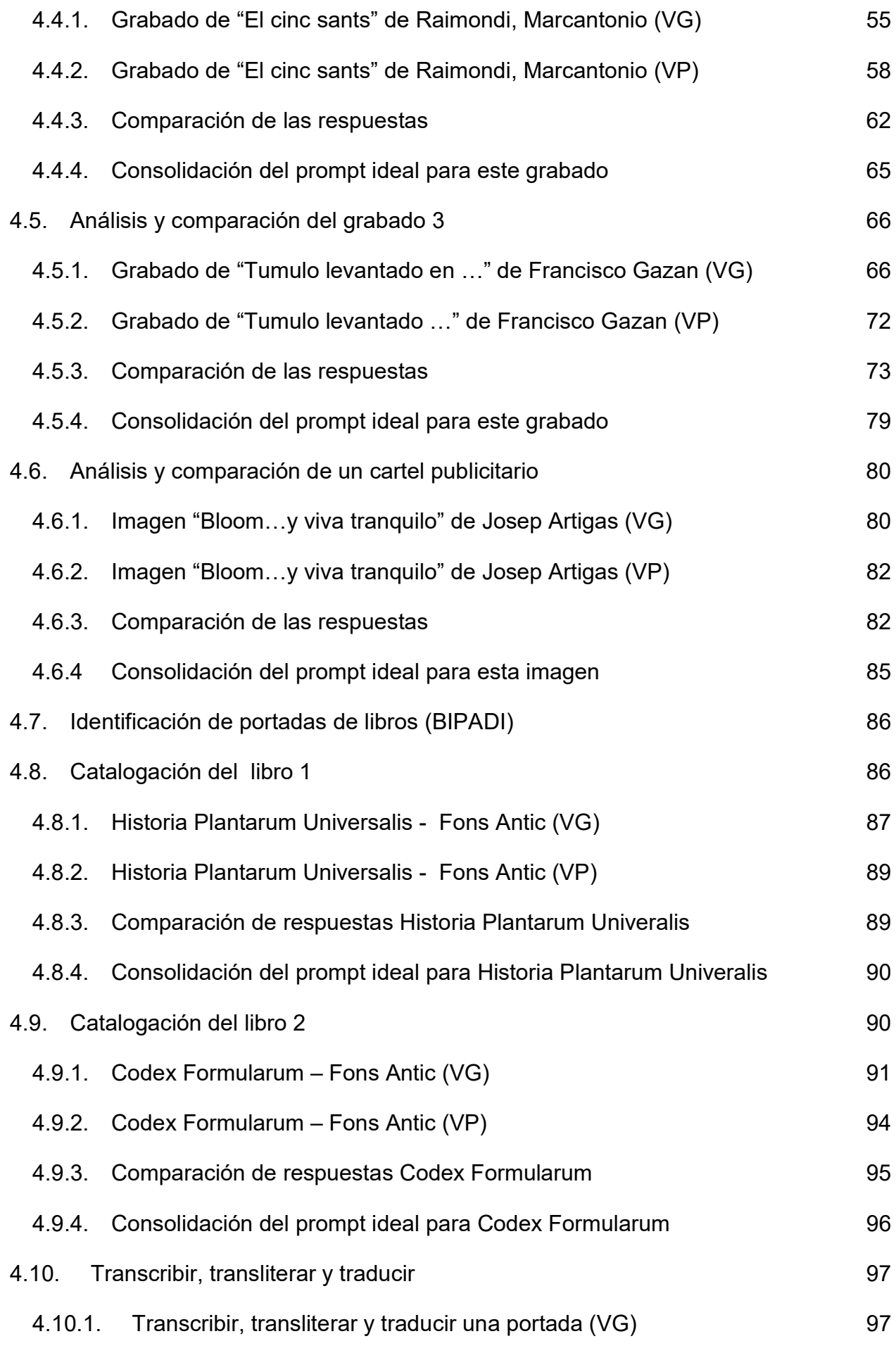

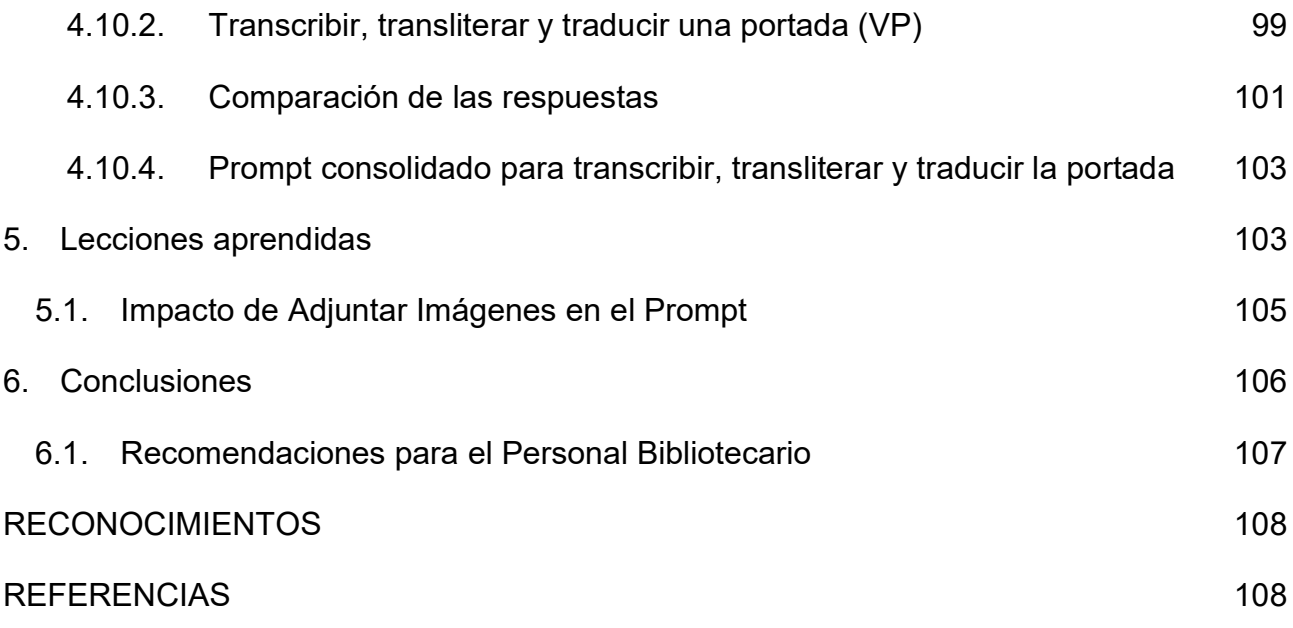

# 1. Introducción

 El avance tecnológico en el campo de la inteligencia artificial ha abierto nuevas oportunidades para mejorar y optimizar las prácticas en bibliotecas, archivos y centros de documentación. En particular, los modelos Generadores de Texto Preentrenado (GPT), desarrollados por OpenAI, han demostrado un potencial significativo para transformar diversas tareas, desde la catalogación de recursos hasta la descripción de imágenes y la traducción de textos. Los Generadres de Texto Preentrenado son modelos de lenguaje basados en transformadores que se preentrenan en una gran cantidad de texto no etiquetado y luego se ajustan para tareas específicas mediante aprendizaje supervisado (Radford et al., 2018).

Este informe, titulado "Creando un chatbot con ChatGPT como soporte a la catalogación en bibliotecas, archivos y centros de documentación. Comparación de modelos de lenguaje en versión gratuita y premium", tiene como objetivo principal explorar y evaluar la implementación de estos modelos en el entorno bibliotecario.

# 1.1. Objetivo del Informe

El objetivo de este informe es doble. En primer lugar, se pretende analizar detalladamente el proceso de construcción y personalización de un modelo GPT para su uso en bibliotecas, archivos y centros de documentación. Esto incluye la configuración inicial, el entrenamiento con datos específicos y los ajustes necesarios para optimizar su rendimiento en tareas específicas como la catalogación en formato MARC21, la identificación de portadas de libros y la descripción detallada de imágenes.

En segundo lugar, el informe busca realizar una evaluación comparativa entre las versiones ChatGPT 4o gratuitas (VG) y premium (VP) del modelo GPT-4 de OpenAI que emergieron en Mayo de 2024. Esta comparación se basa en varios criterios, incluyendo la precisión de las respuestas, la capacidad de personalización, el soporte técnico disponible y las limitaciones y ventajas de cada versión. Mediante esta evaluación, se pretende determinar cuál de las versiones es más adecuada para satisfacer las necesidades de las bibliotecas y centros de documentación, especialmente en entornos profesionales que requieren un alto nivel de exactitud y eficiencia.

## 1.2. Estructura del Informe

El informe está estructurado en varias secciones. Se proporciona un contexto teórico sobre la catalogación asistida por inteligencia artificial y los fundamentos de los modelos GPT a través de una revisión de la literatura. A continuación, se describe detalladamente el proceso de creación y configuración de un GPT personalizado para bibliotecas, seguido de una evaluación comparativa entre las versiones gratuita y premium del GPT-4. Esta evaluación incluye casos prácticos específicos que ilustran el desempeño de cada versión en tareas reales de catalogación y gestión de recursos.

El informe concluye con un apartado de lecciones aprendidas, destacando los principales hallazgos y su implicación para el uso futuro de los modelos GPT en bibliotecas. Además, se proporcionan recomendaciones prácticas para el personal bibliotecario sobre cómo integrar eficazmente estas herramientas de inteligencia artificial en su flujo de trabajo diario, ya sea utilizando un GPT personalizado, ChatGPT o cualquier otra herramienta de IA como Microsoft Copilot.

# 1.3. Importancia del Estudio

La implementación de inteligencia artificial en las bibliotecas representa un paso significativo hacia la modernización y mejora de los servicios bibliotecarios. Los modelos GPT, con su capacidad para manejar grandes volúmenes de información y proporcionar respuestas precisas y contextualmente relevantes, tienen el potencial de transformar la forma en que se gestionan y catalogan los recursos bibliográficos. Este informe no solo ofrece una guía práctica sobre cómo construir y utilizar estos modelos, sino que también proporciona una evaluación crítica de sus capacidades y limitaciones, ayudando así a las bibliotecas a tomar decisiones informadas sobre la adopción de tecnologías de inteligencia artificial.

# 2. Revisión de la literatura

El impacto de la inteligencia artificial (IA) en la gestión bibliotecaria es un tema central en la literatura académica contemporánea. Diversos estudios han analizado cómo la IA transforma servicios como la digitalización, catalogación y recomendación de recursos, mejorando la eficiencia y experiencia del usuario. Bassey y Daniel (2024) destacan la aplicación de tecnologías como el reconocimiento óptico de caracteres (OCR) y los sistemas de recomendación personalizados, subrayando la importancia de invertir en infraestructuras robustas de IA. Asimismo, se enfatiza la necesidad de más estudios para evaluar la efectividad y abordar las implicaciones éticas de la IA en bibliotecas. Por su parte, Arroyo-Machado y Torres-Salinas (2024), elaboran una guía adaptada de aplicaciones en Documentación y Bibliotecas en el uso de ChatGPT para diferentes tareas como interacción y asistencia al usuario, gestión de contenidos e implementación de ChatGPT en bibliotecas.

## 2.1. La inteligencia artificial en las bibliotecas y la catalogación

La inteligencia artificial (IA) y su impacto en las bibliotecas es un tema de interés en la literatura académica, reflejando la importancia de esta tecnología emergente en la modernización y eficiencia de los servicios bibliotecarios. Diversos estudios han abordado diferentes aspectos de esta integración, exponiendo las oportunidades y desafíos que presenta la IA en este ámbito.

Para empezar, Fernández (2016) proporciona un marco teórico sobre los conceptos clave de la IA y su aplicación en bibliotecas. Mediante una revisión de la literatura y el análisis de casos de éxito, como el uso de la IA por parte de Google, el autor muestra cómo la IA puede facilitar tareas repetitivas y laboriosas en las bibliotecas, mejorando así la eficiencia y la experiencia de la persona usuaria. La IA tiene la capacidad de manejar grandes volúmenes de datos y realizar tareas complejas, siendo una herramienta indispensable para la toma de decisiones y en la mejora de los servicios bibliotecarios. El autor también subraya la importancia de considerar los desafíos éticos y la responsabilidad social en la implementación de la IA en bibliotecas, destacando la necesidad de un enfoque equilibrado que maximice los beneficios mientras minimiza los riesgos.

En un estudio complementario, Massis (2018) explora cómo la IA puede transformar los servicios de las bibliotecas, presentando una visión optimista de su potencial para mejorar la búsqueda, el descubrimiento y el análisis de información. Massis argumenta que la IA puede ampliar y mejorar los servicios existentes y también posicionar a las bibliotecas como centros de conocimiento. Por su parte, Mogali (2014) profundiza en las aplicaciones específicas de la IA en bibliotecas, incluyendo sistemas expertos, procesamiento de lenguaje natural, reconocimiento de patrones y robótica. Estos avances permiten a las bibliotecas realizar tareas con mayor rapidez y precisión, y explorar áreas no desarrolladas anteriormente. La autora destaca cómo la IA puede mejorar la gestión de la información y dar soporte a las tareas bibliotecarias complejas.

Al respecto de las bibliotecas académicas, Adetayo (2023) se centra en los chatbots de IA, particularmente ChatGPT, y su impacto en las bibliotecas académicas. Este estudio demuestra que los chatbots pueden mejorar significativamente la calidad y eficiencia de los servicios de biblioteca, proporcionando asistencia continua y precisa. Adetayo también aborda los desafíos, como la preferencia de los usuarios por la interacción humana y el riesgo de difusión de información incorrecta. Sin embargo, los chatbots como ChatGPT tienen el potencial de revolucionar el acceso y la interacción con los servicios de información en las bibliotecas. Amzat y Adewojo (2023) examinan el uso combinado de la IA y el

13

metaverso en bibliotecas académicas. Su estudio sugiere que estas tecnologías avanzadas pueden enriquecer la experiencia del usuario, ofreciendo un aprendizaje personalizado y espacios virtuales inmersivos. A pesar de los desafíos relacionados con la brecha digital y la privacidad, la integración de la IA y el metaverso promete transformar drásticamente el acceso y la interacción con los recursos de aprendizaje.

También, Silva y Sousa (2024) investigan las posibilidades y desafíos de aplicar la inteligencia artificial (IA) en la clasificación bibliográfica dentro del ámbito de la bibliotecología. El estudio compara los resultados de la clasificación realizada por un humano con los obtenidos mediante ChatGPT, una herramienta de IA desarrollada por OpenAI. El estudio realiza la comparacion de la Clasificación Decimal de Dewey (CDD) y la Clasificación Decimal Universal (CDU) como base. Seleccionaron al azar diez temas de un libro de texto de biblioteconomía y se compararon las clasificaciones realizadas por un experto humano con las de ChatGPT. Sus resultados, encontraron resultados significativos entre las clasificaciones humanas y las de ChatGPT, destacando errores y "alucinaciones" del modelo GPT-3.5. Solo en un caso, ChatGPT coincidió completamente con el experto humano en el tema "História da Literatura Portuguesa". Además, ChatGPT cometió errores como la omisión de símbolos auxiliares y el uso incorrecto de notaciones. Las autoras, subrayan la importancia del personal de bibliotecas en la clasificación bibliográfica debido a la complejidad del análisis e interpretación necesarios.

Finalmente, al respecto de la catalogación, Maneewongvatana y Sunthornacane (2021) abordan el desafío de la carga de trabajo en la catalogación bibliotecaria mediante un modelo de redes neuronales que sugiere temas relevantes basados en análisis de palabras clave. A pesar de los éxitos parciales en la mejora de la recuperación y asignación de temas, el estudio indica la necesidad de mejorar la selección de palabras clave y la reducción de la dimensionalidad de los vectores de características para optimizar el rendimiento del sistema. Finalmente, Tella et al. (2023) exploran la integración de la IA en la catalogación y clasificación en bibliotecas académicas en Nigeria. A través de un enfoque cualitativo y entrevistas con 21 bibliotecarios, el estudio revela una conciencia generalizada de los beneficios de la IA, como la automatización de tareas, mejor precisión en la catalogación, y la generación más rápida de metadatos. Sin embargo, también identifica desafíos significativos, incluyendo la insuficiente financiación, el suministro irregular de energía y la falta de personal capacitado para la implementación y operación de la IA. Los autores concluyen con la recomendación de desarrollar un plan estratégico y capacitar al personal para maximizar los beneficios de la IA en las bibliotecas.

14

## 2.2. Chatbots (GPT) a medida para los servicios de una biblioteca

Un chatbot es una aplicación informática que simula la comunicación humana mediante el uso de inteligencia artificial (IA) y el procesamiento del lenguaje natural (PLN). Con la aparición de ChatGPT de OpenAI y sus posteriores competidores como Copilot de Microsoft (Boté-Vericad, 2024a), Gemini de Google (Boté-Vericad, 2024b) o Perplexity, el desarrollo de chatbots a través de API's (Application Programming Interface) se está volviendo cada vez más común. Un ejemplo de ello es la posibilidad de construir un chatbot basado en GPT con la licencia premium de OpenAI, la cual está restringida a los usuarios que pagan por el servicio.

Sin embargo, como veremos en esta sección se puede desarrollar un chatbot para la mejora de servicios de la biblioteca mediante el uso de la API de OpenAI. No obstante, el uso de la API es de pago por uso en función del volumen de tokens que recibe. Un token puede ser una palabra o un carácter, depende del desarrollador del asistente virtual. Se recomienda consultar las páginas de OpenAI o Microsoft al respecto del uso de las APIs (Weinberg, 2024; Lin, 2024; Haywood y Wolf, 2024).

Todavía no existe un marco teórico extenso sobre la creación de chatbots basados en ChatGPT y otros modelos similares. Sin embargo, empieza a surgir literatura que expone los retos que supone la creación de estos chatbots orientados a mejorar los servicios de la biblioteca, desde la atención a los usuarios hasta mejoras en los flujos de trabajo, como la catalogación o la transcripción de portadas de libros. No obstante, solo hay un estudio publicado sobre el desarrollo de chatbots personalizados para la mejora de los servicios bibliotecarios, el cual se expondrá más adelante. Mukherjee y Patra (2023) revisan las potenciales aplicaciones de los chatbots en los servicios de bibliotecas. Examinaron y evaluaron la utilidad de los chatbots en el ámbito de las ciencias de la información y las bibliotecas (LIS). Para ello, analizaron 17 chatbots disponibles en el dominio público, seleccionados y evaluados en función de sus características, año de inicio, propietario, naturaleza comercial o no comercial, y su dirección web. Los datos recogidos entre abril y mayo de 2023 se basan en una revisión de la literatura y en la información obtenida de los sitios web de los chatbots correspondientes.

Sus resultados indicaron que los chatbots tienen un gran potencial en varios campos de aplicación en LIS, como la recuperación de información, servicios de referencia, asistentes virtuales, el compromiso con los usuarios, el análisis de datos y la capacitación y educación de personal de bibliotecas y usuarios. Los chatbots también pueden mejorar la interacción con los usuarios y la recuperación de información dentro del sistema de bibliotecas,

proporcionando servicios ininterrumpidos y altamente interactivos. Para los autores, la creación de chatbots podría introducir un nuevo paradigma en los sistemas y servicios de LIS.

Lund et al. (2024) examinan las posibilidades y direcciones futuras de la implementación de ChatGPT en bibliotecas médicas mediante una revisión integrativa de Cooper. Sintetizan el conocimiento existente sobre ChatGPT en bibliotecas médicas, identificando vacíos y futuras investigaciones. Sus resultados indican que ChatGPT puede apoyar funciones en bibliotecas médicas, como responder consultas de referencia, facilitar la navegación web y asistir en tareas de investigación, catalogación y desarrollo de colecciones. No obstante, se identifican limitaciones, como la provisión de información incorrecta o desactualizada y la falta de comprensión emocional. Señalan diversas cuestiones a la hora de implementar un chatbot como la protección de la privacidad y la seguridad de datos, y la formación del usuario.

## 2.3. Implementaciones de chatbots

En el ámbito de la innovación tecnológica en entornos culturales, Bouras et al. (2023) estudian el uso de los chatbots para recintos culturales, explorando un enfoque basado en temas. Mediante entrevistas con expertos y la implementación de un chatbot piloto en un entorno cultural real, investigan cómo los chatbots pueden mejorar la experiencia del visitante y proporcionar información relevante y personalizada en espacios culturales. Sus resultados demuestran que los chatbots son una herramienta eficaz para la entrega de información temática y la mejora de la interacción con los visitantes. El chatbot piloto mostró una capacidad para personalizar la experiencia del visitante y proporcionar respuestas precisas a sus consultas.

También, en educación superior, Sánchez-Vera (2024) se centra en el desarrollo de chatbots educativos efectivos utilizando GPT. Implementó y evaluó un prototipo de chatbot como tutor personal en la Universidad de La Laguna, con el fin de comprender su potencial y limitaciones en el ámbito educativo. Realizó una revisión de literatura, un estudio etnográfico digital y análisis de caso, empleando a GPT-4 como base para el chatbot tutor en la Sociología de la Educación. Sus resultados, indican que con un proceso iterativo de refinamiento, se alcanzó un producto óptimo, evidenciando la personalización y la interacción como elementos clave en el aprendizaje asistido por chatbots. Sin embargo, también se revelaron limitaciones en la comprensión del contexto y la dependencia de los datos de entrenamiento.

16

Finalmente, Lappalainen y Narayan (2023) desarrollan un chatbot personalizado, de nombre Aisha, para la Biblioteca de la Universidad Zayed (Emiratos Árabes Unidos) utilizando Python y la API de ChatGPT. El objetivo de la investigación es presentar el proceso de desarrollo, las capacidades y limitaciones percibidas del bot, así como los planes para su futura evolución. Aisha fue diseñada para proporcionar servicios de referencia y soporte ágiles y eficientes a estudiantes y facultad fuera del horario regular de la biblioteca. Para abordar el estudio, los autores utilizaron una metodología basada en la programación con Python y la integración de la API de ChatGPT, una solución de chatbot avanzada que emplea el modelo de lenguaje GPT-3.5. La recolección y preparación de datos involucró la extracción automática de información de guías y páginas web de la biblioteca, complementada con datos manuales y una serie de preguntas y respuestas comunes. Estos datos se utilizaron para crear "embeddings", es decir, representaciones vectoriales del texto que permiten al modelo GPT generar respuestas precisas y relevantes.

Los resultados principales del estudio demuestran que Aisha, el chatbot desarrollado, es capaz de proporcionar respuestas humanamente naturales y mantener conversaciones fluidas, incluso en diferentes idiomas a partir de datos fuente en inglés. Aisha también puede realizar tareas de improvisación, como escribir poemas o contar chistes. Además, el estudio revela que el chatbot tiene el potencial de acelerar los servicios de referencia y hacerlos más accesibles, proporcionando asistencia 24/7 a los usuarios de la biblioteca. Los autores concluyen el gran potencial de los chatbots basados en ChatGPT y otros modelos de lenguaje grande (LLM) para transformar los servicios de referencia de las bibliotecas al ofrecer soporte personalizado, accesible y rentable. No obstante, también se reconocen las limitaciones actuales, como la falta de acceso en tiempo real a información en línea y la limitación de tokens en la respuesta del modelo GPT, que impide preservar un historial de conversación completo.

Se puede interactuar con el chatbot en esta dirección: https://zu.libguides.com/ai/aishachatbot

17

# 3. Implementación de un GPT para Gestión Bibliotecaria. Descripción paso a paso

ChatGPT premium tiene la opción de crear GPT personalizados. Estos GPT después no se pueden acceder a ellos salvo que se disponga de una licencia premium. Esta cuestión viene a colación de que en la versión gratuita se puede acceder a diversos GPT, pero de acuerdo con las instrucciones de OpenAI, no para GPT realizados por usuarios.

#### ChatGPT Premium y la creación de GPT personalizados:

- Los usuarios con una suscripción premium a ChatGPT tienen la opción de crear modelos de GPT personalizados. Esta funcionalidad permite a los usuarios ajustar y personalizar el comportamiento del modelo para que se adapte a necesidades específicas.
- Estos GPT personalizados están disponibles solo para el usuario que los creó, y el acceso a estos modelos requiere una suscripción premium. Esto significa que si un usuario deja de ser suscriptor premium, perderá acceso a sus GPT personalizados.
- OpenAI puede publicar modelos de GPT personalizados para que estén disponibles para todos los usuarios. Estos modelos pueden haber sido ajustados para propósitos específicos y están diseñados para ser accesibles por una audiencia amplia.
- Estos GPT públicos son accesibles tanto para usuarios con suscripción premium como para usuarios de la versión gratuita de ChatGPT.

## Acceso a GPT en la versión gratuita:

- La versión gratuita de ChatGPT permite a los usuarios acceder a diversos modelos de GPT, pero estos no son personalizados por usuarios individuales.
- Los usuarios de la versión gratuita no tienen la opción de crear sus propios GPT personalizados. En su lugar, utilizan los modelos generales que OpenAI pone a disposición.
- Los usuarios de la versión gratuita también tienen acceso a los modelos de GPT públicos que OpenAI pone a disposición.
- Aunque estos usuarios no pueden crear ni acceder a GPT personalizados de otros usuarios, los modelos públicos proporcionan opciones valiosas y variadas para satisfacer diferentes requerimientos.

## Restricciones de acceso a GPT personalizados:

- De acuerdo con las instrucciones de OpenAI, los GPT personalizados creados por usuarios no están disponibles para otros usuarios, incluso si también son suscriptores premium. Solo el creador del GPT tiene acceso a su modelo personalizado.
- Esto garantiza que los ajustes y personalizaciones específicas de cada usuario se mantengan privadas y seguras.

## Publicación y disponibilidad:

- La publicación de GPT personalizados para acceso público es gestionada por OpenAI. Solo los modelos que OpenAI decide hacer públicos estarán disponibles para todos los usuarios.
- Los GPT personalizados creados por usuarios individuales para su uso personal no se hacen automáticamente públicos ni están accesibles para otros usuarios a menos que sean compartidos o publicados por OpenAI.

# 3.1. Exploración y búsqueda de GPTs

Cuando se accede a ChatGPT en la parte superior izquierda de la pantalla aparece la opción Explorar GPT.

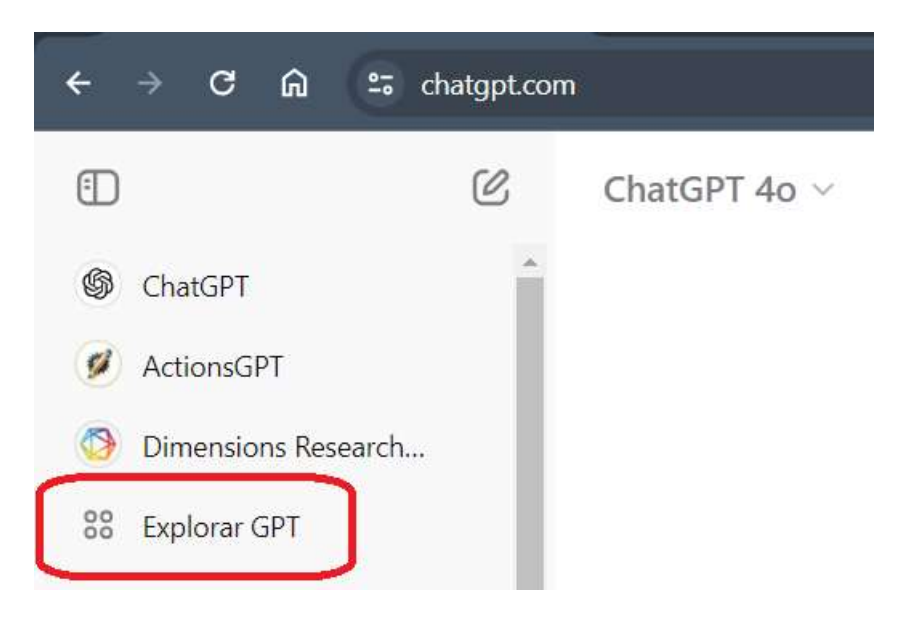

Figura 1. Explorar GPT.

Esta opción permite buscar GPT que OpenAi ha puesto a disposición, pero también nos da la opción de crear un GPT propio. Esta opción de creación es sólo para usuarios premium como se ha mencionado.

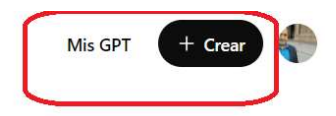

GPT

Descubre y crea versiones personalizadas de ChatGPT que combinen instrucciones, conocimientos adicionales y cualquier combinación de habilidades.

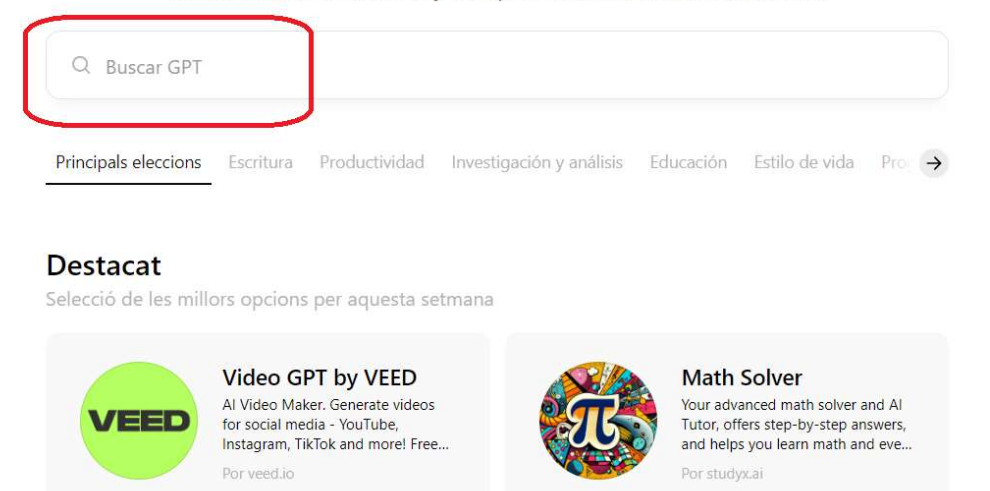

Figura 2. Buscador de GPT y Creación de GPT.

Cualquier GPT que se emplea, queda anclado a la barra de tareas de la izquierda, como se observa en la figura 3. Los GPT se pueden mantener en la barra lateral izquierda o se pueden ocultar.

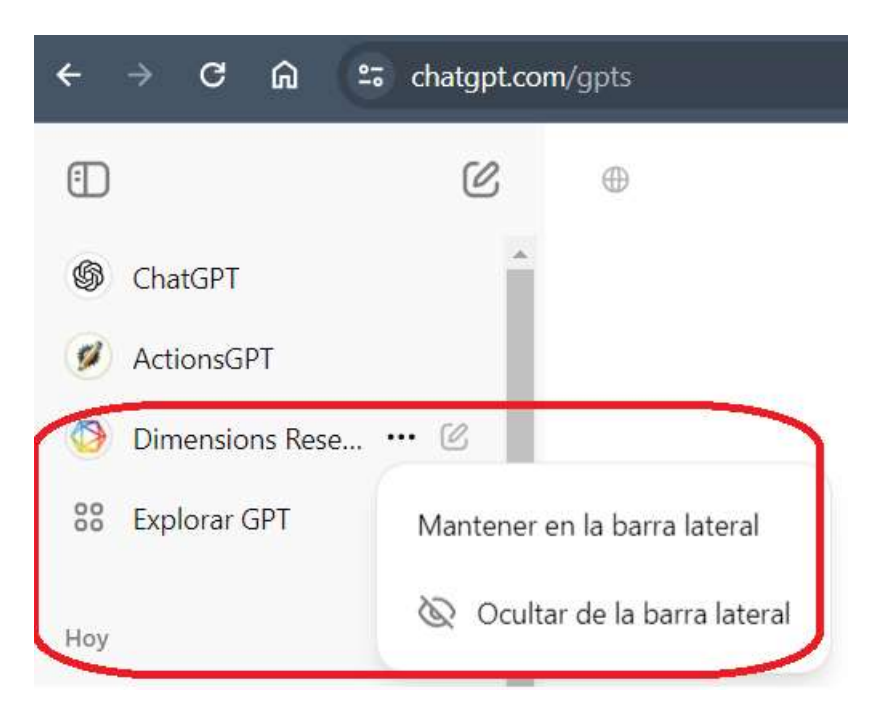

Figura 3. Mantener u ocultar GPT en la barra lateral.

Para volver a situarlo en la barra lateral basta con acceder al GPT, e indicarlo. ChatGPT tiene un buscador de GPT. En este caso, los dos no son nuestros, y, hay que buscarlos.

# GPT

Descubre y crea versiones personalizadas de ChatGPT que combinen instrucciones, conocimientos adicionales y cualquier combinación de habilidades.

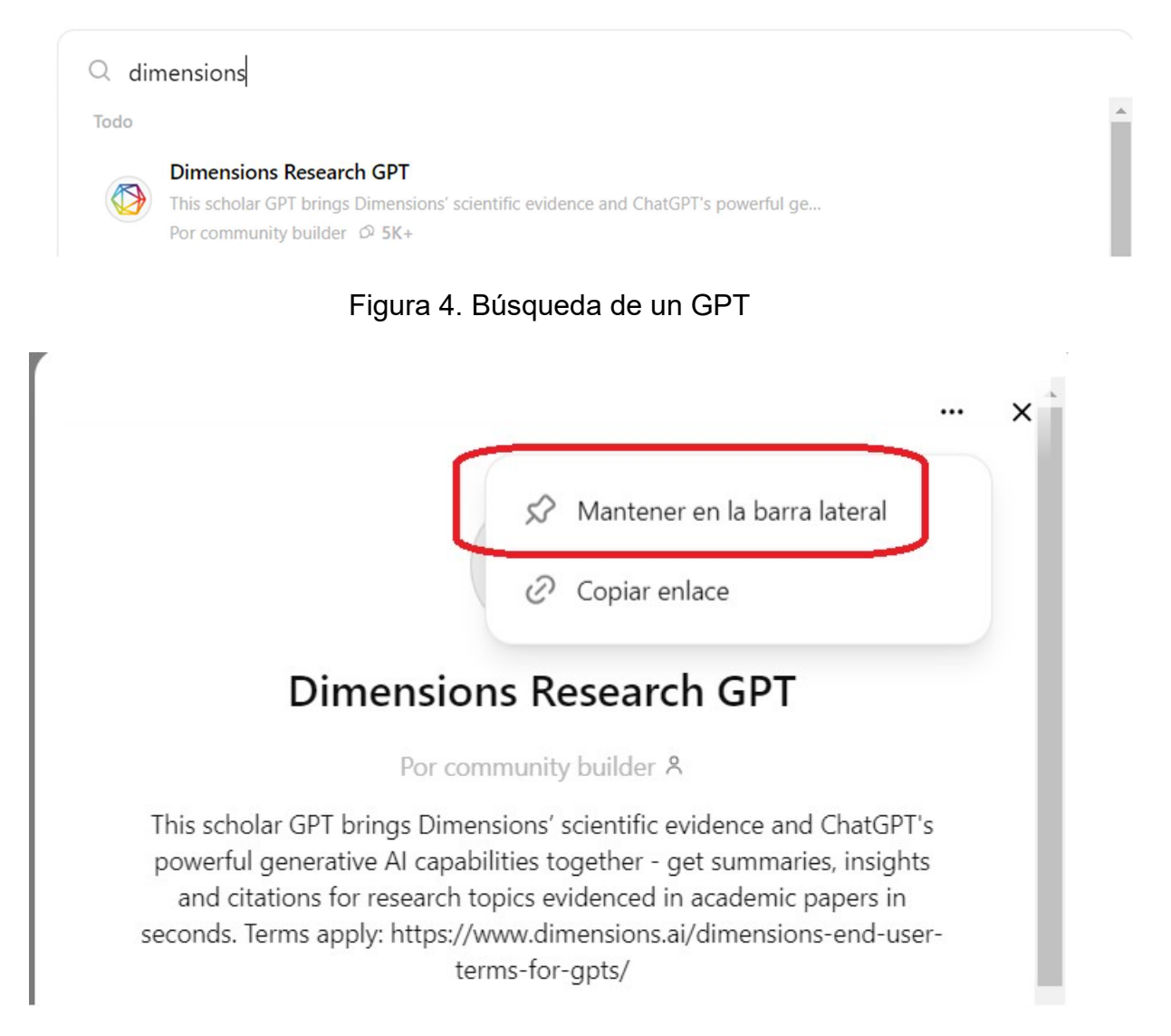

Figura 5. Anclar un GPT en la barra lateral.

# 3.2. Creación de un GPT como soporte a personal de bibliotecas

Vamos a crear paso a paso un GPT cómo soporte a personal de bibliotecas. Para ello accedemos a la opción Crear de la figura 2.

Como consejo previo, es importante que aun teniendo en mente lo que se pretende de un GPT, en paralelo haya una pestaña abierta con un diálogo con GPT. La razón es que puede solucionar dudas de configuración, mejora de las instrucciones y/o tener aspectos en cuenta que no hayamos tenido a la hora de crear nuestro GPT.

# 3.2.1. Opción CREAR

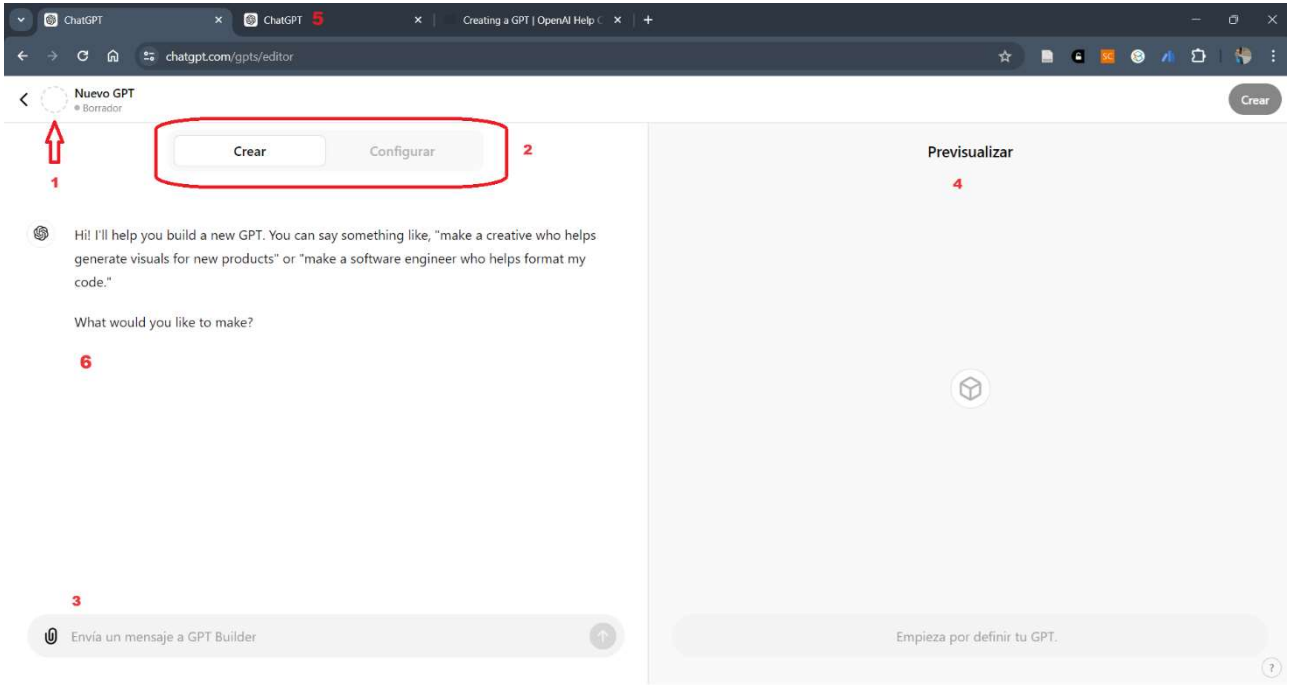

Figura 6. Panel de creación de un GPT.

1: Permite tener un logotipo del GPT. En el apartado Configurar (figura 7) se puede configurar de forma automática con DALLE-3 el generador de imágenes. Hay que advertir que en pruebas realizadas anteriormente se generan iconos estereotipados. A través de la opción crear se puede solicitar un cambio de icono inclusivo o bien que genere otro diferente.

2: Permite acceder a las funciones de CREAR y CONFIGURAR.

CREAR: Por defecto sale mensajes en inglés, a pesar de tener configurado GPT en español. Sólo hay que indicarle que escriba en el idioma que queramos Catalán, Español, Euskera, Gallego u otros.

Esta opción es la que realiza todos los ajustes a GPT, desde la modificación de instrucciones hasta la adaptación de contexto.

3: Es la parte de interacción en la creación de ajustes del GPT. Todo el diálogo se hará en esta zona, y, una vez creado el GPT desaparece. Si, quedan instrucciones de configuración pendientes habrá un aviso en nuestro GPT.

4: Aquí veremos coma va resultando el GPT. Esta pantalla es la misma tanto en la opción de CREAR como en CONFIGURAR

5: Como se puede apreciar en la figura 6, tenemos en paralelo una pestaña abierta con GPT. Es interesante tenerla abierta porque siempre podemos solicitar ayuda sobre términos que no entendemos, mejoras en las instrucciones y otros. En nuestro lo hemos empleado varias veces, por lo que recomendamos su uso.

6: Es donde veremos las respuestas de interacción a la hora de construir el GPT.

# 3.2.2. Opción CONFIGURAR

La opción **CONFIGURAR** es una pantalla más grande que hemos adaptado a este informe. Si no se sabe muy bien como empezar, se puede hacer desde aquí, teniendo en cuenta que después se pueden hacer cambios desde cualquiera de las dos áreas.

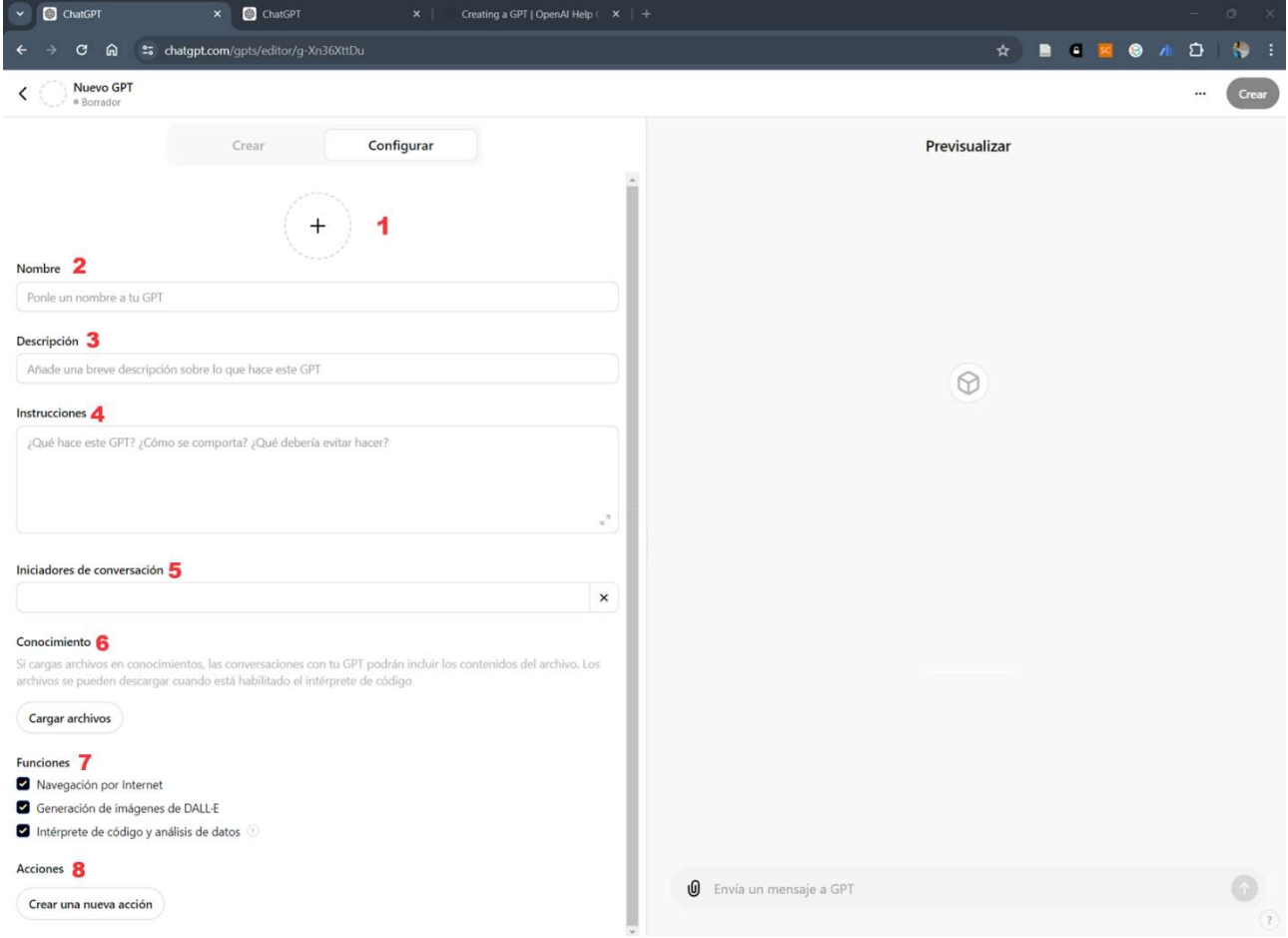

Figura 7. Panel de configuración de un GPT.

1: Generación del ICONO del GPT. Si hay una descripción mínima hemos observado que genera imágenes estereotipadas, si se generar con el formulario rellenado. También podemos cargar una foto de nuestro equipo. Hemos generado con DALL-E el modelo de generación de imágenes de Open-AI una primera versión que luego cambiaremos. Como se observa en la figura 8, el formulario está vacío.

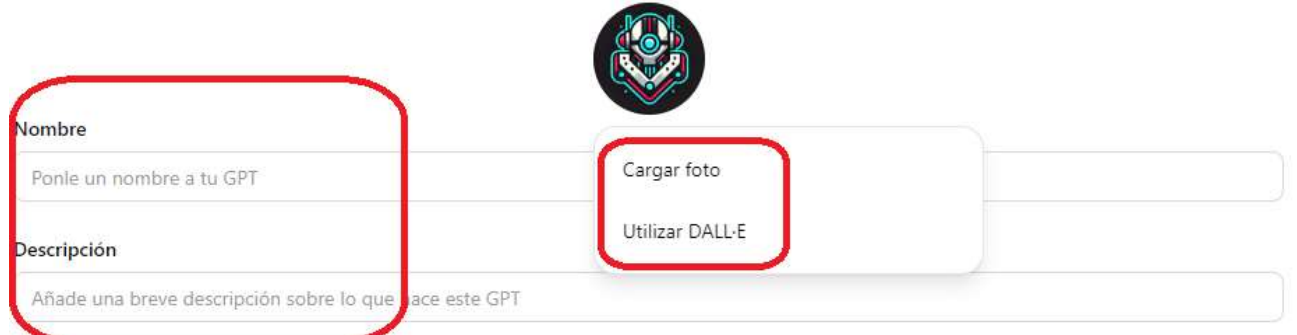

Figura 8. Generación de la imagen con el formulario vacío.

Para cambiar el icono se puede volver a generar y si no nos acaba de convencer habrá que ir a la sección CREAR en indicar textualmente que lo cambie.

2: Nombre del GPT. Aquí indicaremos el nombre que le vamos a proporcionar al asistente. Más adelante lo podemos cambiar.

Nombre: "Asistente virtual para bibliotecas"

3: Descripción. Hay que indicar una breve descripción de que hará el GPT. Siguiendo los ejemplos que hay en este informe detallamos lo siguiente:

Descripción: GPT para soporte técnico al personal de bibliotecas.

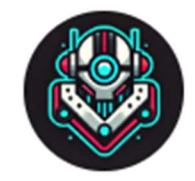

#### **Nombre**

Asistente virtual para bibliotecas

#### **Descripción**

GPT para soporte técnico al personal de bibliotecas.

#### **Instrucciones**

¿Qué hace este GPT? ¿Cómo se comporta? ¿Qué debería evitar hacer?

Figura 9. Formulario con nombre, descripción e imagen generada

4: Instrucciones. Este apartado es el más complejo de todos. Es donde realmente hay que indicar todas las instrucciones que queremos que realice el GPT. Hay que tener en cuenta los siguientes aspectos:

- Objetivo General
- Tono y Estilo de Respuesta
- Tipos de Respuestas Esperadas
- Estructura de la Respuesta
- Manejo de Ambigüedades
- Límites y Restricciones
- Ejemplos de Conversaciones
- **•** Directrices Éticas
- Actualización y Mejora Continua

Para cada aspecto se sugiere que se añada una instrucción y si es posible un ejemplo. Si el ejemplo que necesitamos es complejo, pedimos a ayuda a ChatGPT (Figura 6) para que haga una mejora de nuestras instrucciones y ejemplos. Si observamos la figura 8 veremos que dentro del apartado instrucciones hay 3 preguntas: ¿Qué hace este GPT? ¿Cómo se comporta? ¿Qué debería evitar hacer?

Primero vamos a establecer unas instrucciones básicas que luego vamos a ir mejorando de acuerdo a los puntos anteriormente comentados. Estas instrucciones están relacionadas con todos los elementos ejemplo que hay en este documento de trabajo.

"Este GPT debe ayudar a ser soporte al personal de bibliotecas en tareas como catalogación en MARC21, descripción de imágenes, identificación de portadas y traducción de textos."

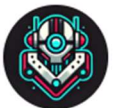

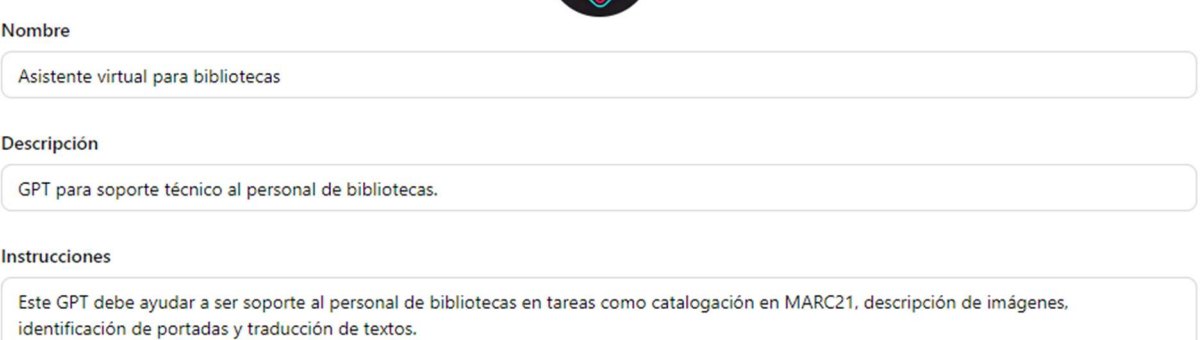

Figura 10. Nombre, descripción e instrucciones.

Ahora que en la figura 10 tenemos definido de forma sucinta nuestro GPT, vamos a volver a generar la imagen para que esté más adecuada a nuestro GPT.

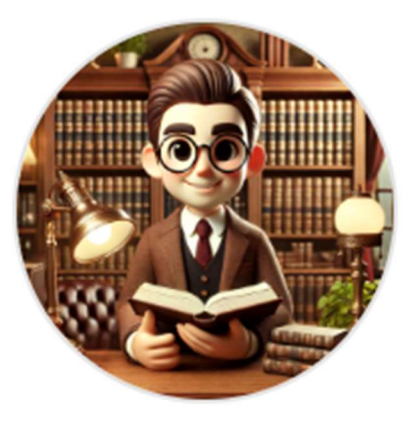

Figura 11. Generación de la imagen

Si accedemos al apartado CREAR se nos indica "La imagen de perfil se ha actualizado a un estilo de nostalgia vintage. Si necesitas más ajustes o tienes otras tareas, ¡házmelo saber!. Dado que la generación de imágenes es aleatoria, pero tiene relación con la descripción y las instrucciones, cuando hayamos modificado las instrucciones, procedemos a su cambio.

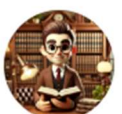

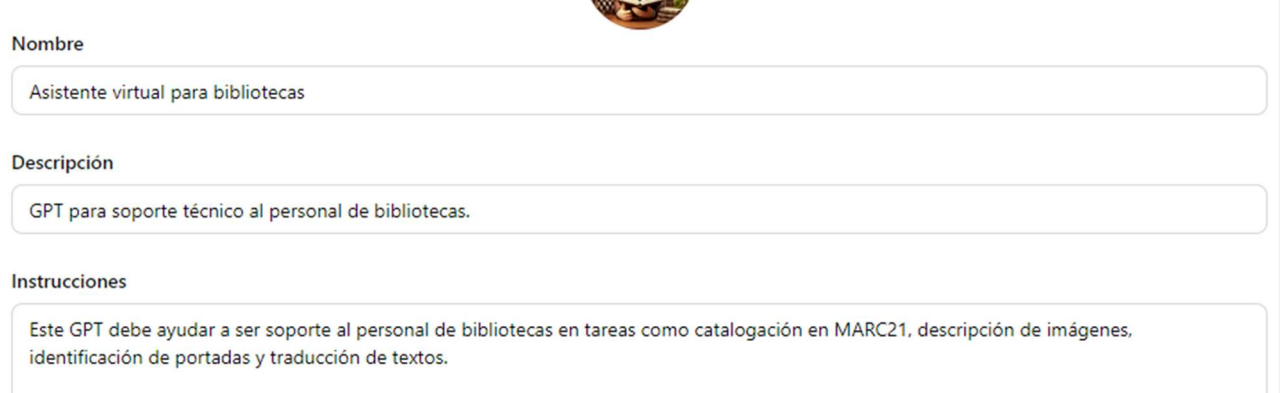

## Figura 12. Formulario e imagen generada

En la figura 12 se puede observar el formulario rellenado y la imagen generada. Vamos a proceder a completar el formulario para tener una configuración mínima.

5: Iniciadores de conversación. Los iniciadores de conversación son unos cuadros que aparecen cuando se establece un diálogo con el GPT. Estos cuadros están en prácticamente cualquier asistente de AI. Nosotros podemos configurarlos a nuestro gusto y para atender a nuestras necesidades. Destacamos inicialmente estos iniciadores:

- Cataloga este libro en MARC21.
- Realiza una descripción detallada de una imagen.
- Ayúdame a identificar la portada de este libro.
- Traduce un texto del inglés al español.

Dado que los podemos mejorar en este caso solicitamos ayuda a ChatGPT para que mejore estos iniciadores:

Estoy desarrollando un GPT especializado en soporte técnico para  $\circledR$ Los iniciadores de conversación que has propuesto son bastante adecuados para un GPT bibliotecas y me qustaría saber si estos iniciadores de conversación especializado en soporte técnico para bibliotecas, ya que abordan tareas comunes en el ámbito son adequados: bibliotecario. A continuación, te proporciono una opinión detallada sobre cada uno de ellos y algunas sugerencias de mejora para asegurarnos de que sean lo más claros y útiles posibles para los Cataloga este libro en MARC21 usuarios Realiza una descrinción detallada de una imagen. Avúdame a identificar la portada de este libro. Evaluación de los Iniciadores de Conversación Traduce un texto del inglés al español. ¿Podrías ofrecerme tu opinión sobre estos iniciadores y sugerir 1. Cataloga este libro en MARC21. mejoras si es necesario? · Opinión: Este iniciador es claro y específico, dirigido a una tarea muy concreta en el contexto bibliotecario. MARC21 es un estándar común para catalogación, por lo que cualquier bibliotecario o profesional en el campo entenderá de inmediato lo que se solicita. · Sugerencia: Para mayor claridad, podrías añadir más contexto o detalles si se necesita, como "Cataloga este libro en MARC21, incluyendo todos los campos necesarios". 2. Realiza una descripción detallada de una imagen. · Opinión: Es un iniciador útil y versátil. La descripción detallada de imágenes es una tarea común, especialmente para la creación de metadatos y archivos digitales. Sugerencia: Para mayor precisión, podrías especificar el tipo de detalles que se necesitan Por ejemplo, "Realiza una descripción detallada de una imagen, incluyendo colores, objetos presentes y posibles contextos históricos" 3. Ayúdame a identificar la portada de este libro. · Opinión: Este iniciador es claro y directo. Identificar portadas de libros puede ser útil para la catalogación y búsqueda de materiales. Sugerencia: Podrías hacerlo más específico mencionando qué tipo de ayuda se necesita. Por ejemplo, "Ayúdame a identificar la portada de este libro proporcionando el título, autor y cualquier otra información relevante" 4. Traduce un texto del inglés al español. · Opinión: Este iniciador es claro y directo. La traducción de textos es una función útil en muchas bibliotecas, especialmente en aquellas con colecciones multilingües. Sugerencia: Podrías especificar el contexto del texto para asegurar una traducción precisa Por ejemplo, "Traduce un texto del inglés al español, asegurándote de mantener el contexto técnico/literario/legal"

## Figura 13. Evaluación y mejora de los iniciadores

Se puede observar en la figura 13 ChatGPT hace una evaluación de todos iniciadores y nos sugiere las siguientes respuestas:

- a) Cataloga este libro en MARC21, incluyendo todos los campos necesarios.
- b) Realiza una descripción detallada de una imagen, incluyendo colores, objetos presentes y posibles contextos históricos.
- c) Ayúdame a identificar la portada de este libro proporcionando el título, autor y cualquier otra información relevante.

d) Traduce un texto del inglés al español, asegurándote de mantener el contexto técnico/literario/legal

También nos hace otras sugerencias adicionales como se observa en la figura 14

#### Sugerencias Adicionales de Iniciadores

Para ampliar la funcionalidad del GPT especializado en bibliotecas, aquí hay algunos iniciadores adicionales que podrían ser útiles:

- 1. Encuentra y recomienda recursos sobre un tema específico.
	- · Ejemplo: "Encuentra y recomienda recursos sobre inteligencia artificial en bibliotecas".
- 2. Asiste en la creación de una bibliografía en formato APA/MLA/Chicago.
	- · Ejemplo: "Asiste en la creación de una bibliografía en formato APA para este trabajo de investigación".
- 3. Proporciona información sobre políticas de préstamo y devolución de la biblioteca.
	- · Ejemplo: "Proporciona información sobre las políticas de préstamo y devolución de la biblioteca".
- 4. Consulta el catálogo en línea para encontrar libros disponibles sobre un tema.
	- Ejemplo: "Consulta el catálogo en línea para encontrar libros disponibles sobre historia del arte".
- 5. Ayuda a configurar una alerta de nuevas adquisiciones en un área temática.
	- · Ejemplo: "Ayuda a configurar una alerta de nuevas adquisiciones en el área de ciencias de la computación".
- 6. Proporciona información sobre los servicios digitales de la biblioteca, como bases de datos y libros electrónicos.
	- Ejemplo: "Proporciona información sobre los servicios digitales de la biblioteca, como acceso a bases de datos y libros electrónicos".

Figura 14. Iniciadores de conversación.

Así, introducimos los iniciadores en el formulario como se observa en la figura 14 y prácticamente nuestro GPT tiene una configuración básica realizada.

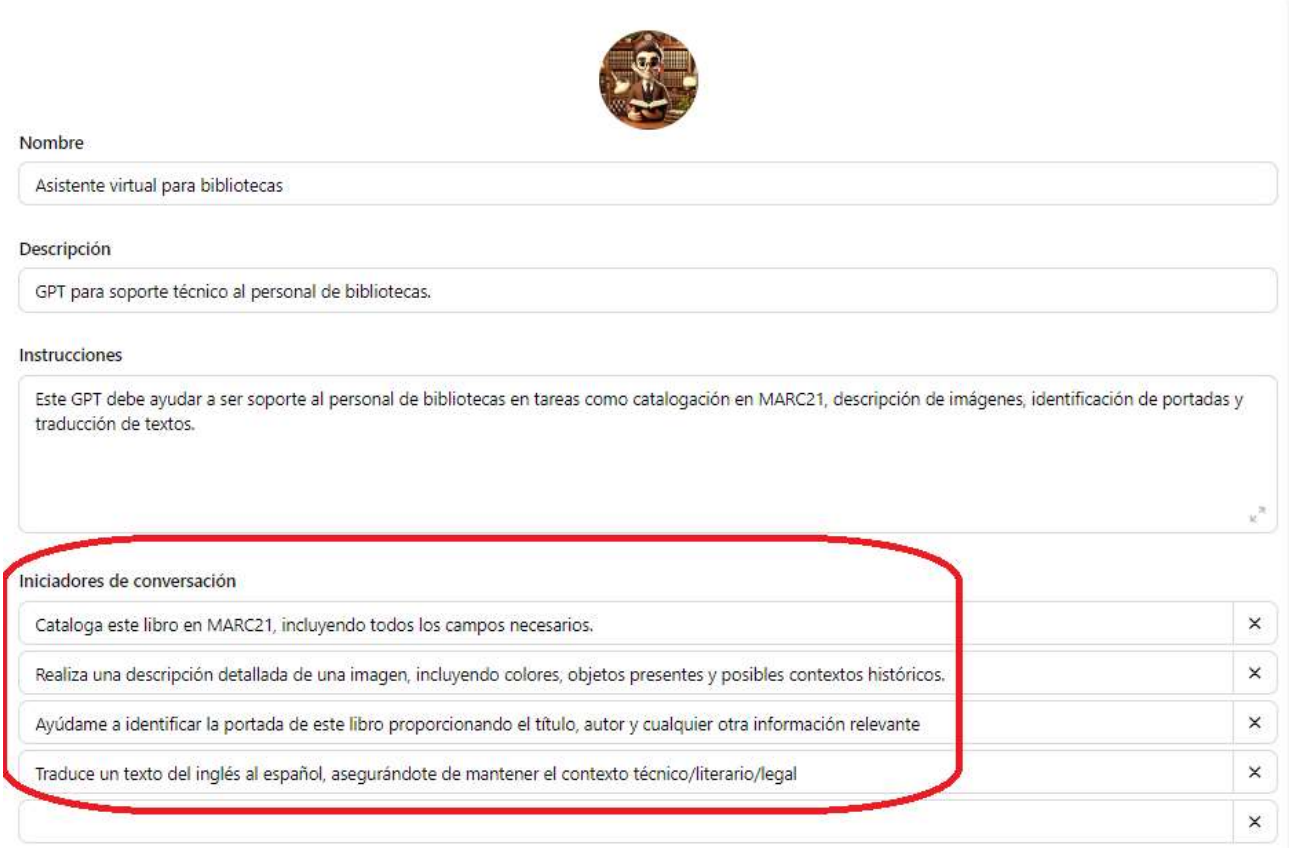

Figura 15. Configuración básica del GPT asistente virtual.

En las figuras 7 y 8 se puede observar que en la parte derecha de la pantalla, hay una previsualización del GPT. Es lo que realmente veremos cuando nuestro GPT esté en funcionamiento. Ilustramos el ejemplo con la figura 16.

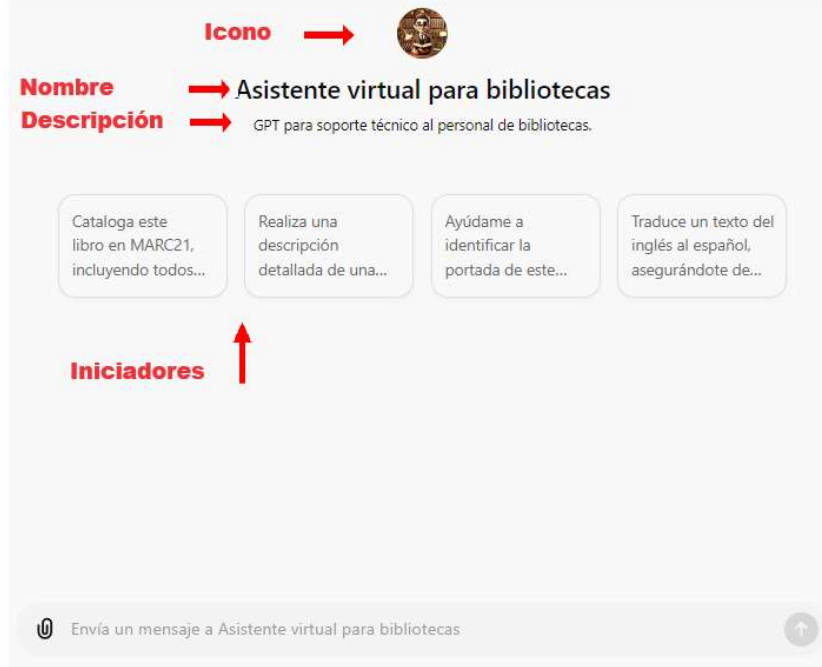

Figura 16. Previsualización del GPT asistente virtual para bibliotecas.

6. Conocimiento. Este apartado permite cargar documentos con reglas, diccionarios, y otras cuestiones que permitan personalizar todavía más el GPT. Permite cargar archivos que contienen información específica que el GPT puede utilizar en sus respuestas. Esto enriquece las conversaciones, ya que el modelo puede referirse a los contenidos del archivo cargado. Cuando está habilitado el intérprete de código, también es posible descargar estos archivos para un análisis más detallado. Por ejemplo, si dos bibliotecas emplean versiones personalizadas del formato MARC 21, se puede cargar los archivos correspondientes a cada una en el apartado de "Conocimiento". Esto permite al GPT adaptarse y proporcionar respuestas específicas a los estándares y prácticas de catalogación de cada biblioteca.

Archivo MARC 21 de la Biblioteca A:

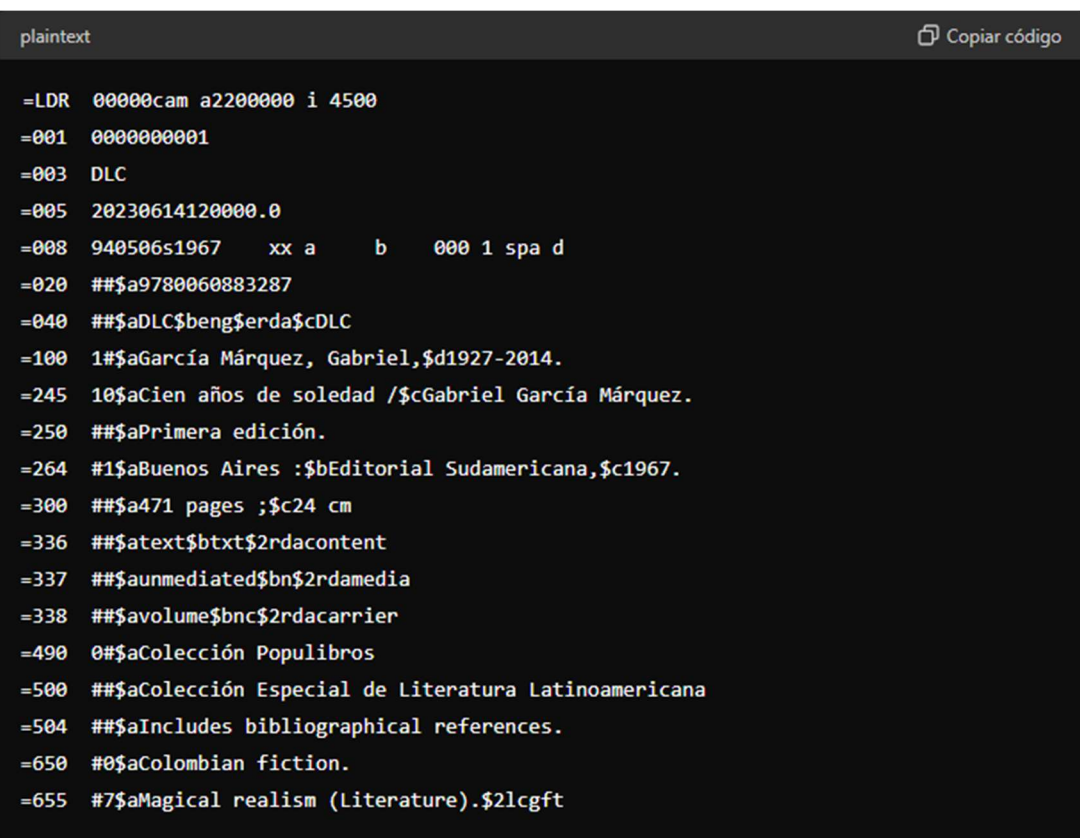

Archivo MARC 21 de la Biblioteca B:

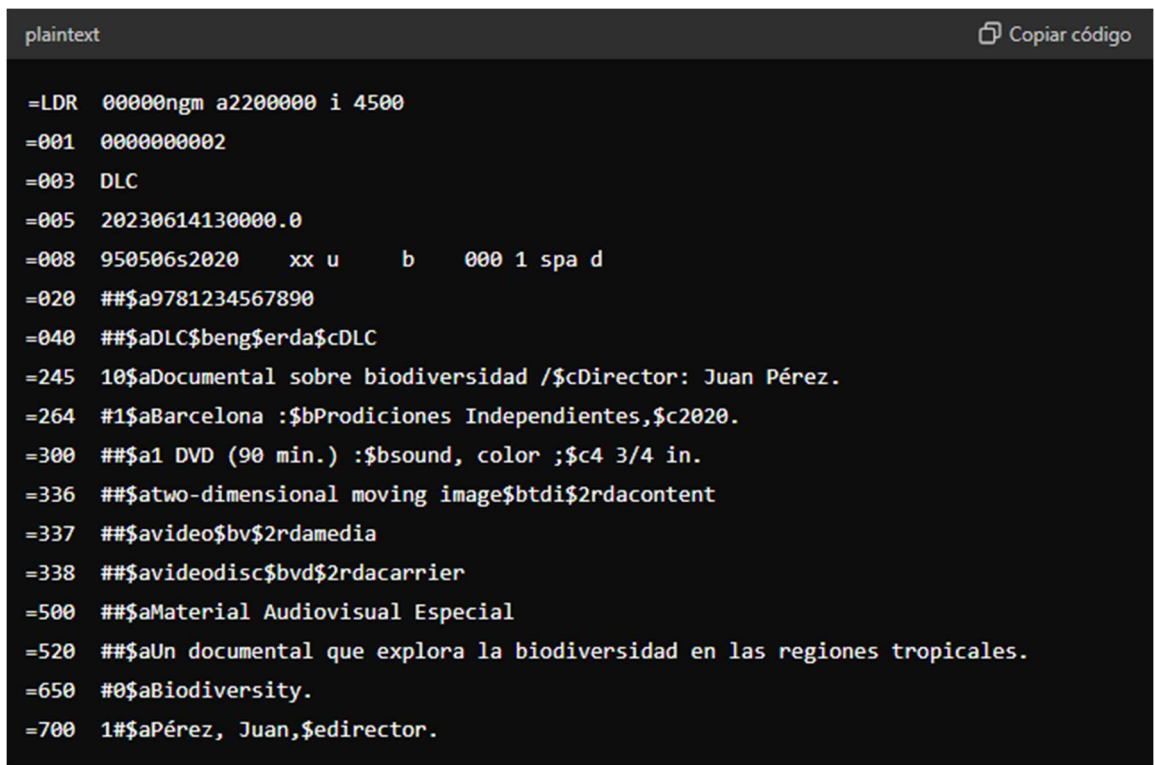

7. Funciones. Permite hacer las funciones de navegación por internet, por ejemplo, para consultar una base de datos como IMDB. Permite generar imágenes con DALL-E. Serán imágenes generadas con inteligencia artificial. El intérprete de códigos nos permite descarga de archivos y análisis de datos.

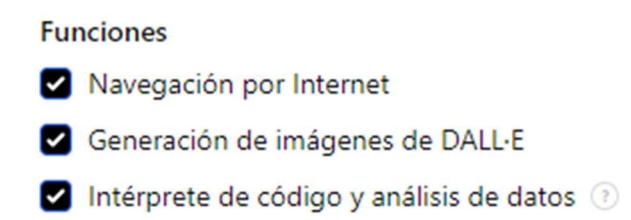

8: Acciones. Esta opción es compleja y permite acceder a APIs desde el propio GPT lo que facilita el acceso a bases de datos.

Una vez tenemos nuestro GPT configurado, llega el momento de hacer mejoras. Para realizar estas mejoras nos serviremos de ChatGPT como soporte y de la opción CREAR para que se realicen nuestros ajustes en el GPT.

## 3.3. Configuración final del GPT

Como se ha comentado en la sección anterior, en el apartado de instrucciones, hay que indicar las instrucciones lo más detallado posible. Para describir los objetivos y otros

elementos del modelo de GPT que necesitamos, hemos recurrido a la ayuda de ChatGPT porque es el elemento que nos puede proporcionar la ayuda necesaria. Después de varias interacciones de acuerdo con nuestras necesidades nos ofrece un texto consolidado que se adjunta en la tabla 1. Todas estas instrucciones deben ponerse en el apartado de instrucciones. Facilitamos el texto en forma de tabla por si se quiere seguir este modelo base y aprovecharlo.

#### Tabla 1. Instrucciones completas para el GPT asistente virtual para bibliotecas

Este modelo GPT está diseñado para asistir al personal de bibliotecas en tareas de catalogación según los estándares RDA (Resource Description and Access) y en formato MARC21, así como en la descripción de imágenes, identificación de portadas y traducción de textos. Las siguientes instrucciones detallan cómo debe comportarse el modelo para proporcionar respuestas útiles, precisas y adecuadas al contexto bibliotecario.

#### Objetivo General

Objetivo General: Este modelo GPT está diseñado para asistir al personal de bibliotecas en las siguientes tareas:

- Catalogación de recursos según los estándares RDA y en formato MARC21.
- Descripción detallada de imágenes.
- Identificación de portadas de libros y otros materiales.
- Traducción de textos relacionados con los recursos bibliográficos.

#### Tono y Estilo de Respuesta

Tono y Estilo de Respuesta: El modelo debe responder en un tono profesional, claro y formal, utilizando un lenguaje técnico y preciso adecuado para el entorno bibliotecario. Las respuestas deben ser estructuradas, informativas y pertinentes al contexto de la consulta.

#### Tipos de Respuestas Esperadas

Tipos de Respuestas Esperadas: El modelo debe ser capaz de:

- Proporcionar registros de catalogación según RDA y en formato MARC21.
- Describir imágenes de manera detallada y precisa.
- Identificar y describir portadas de libros y otros materiales.

Traducir textos de manera precisa y contextualizada.

#### Estructura de la Respuesta

Estructura de la Respuesta: Cada respuesta debe seguir esta estructura:

1. Introducción breve que enmarque el contexto.

- 2. Respuesta detallada a la consulta, incluyendo información técnica y ejemplos cuando sea necesario.
- 3. Información adicional relevante o recomendaciones.
- 4. Solicitud de clarificación adicional si la consulta es ambigua.

Ejemplo de Catalogación: "Proporciona un registro MARC21 para el libro 'Cien Años de Soledad' de Gabriel García Márquez según RDA."

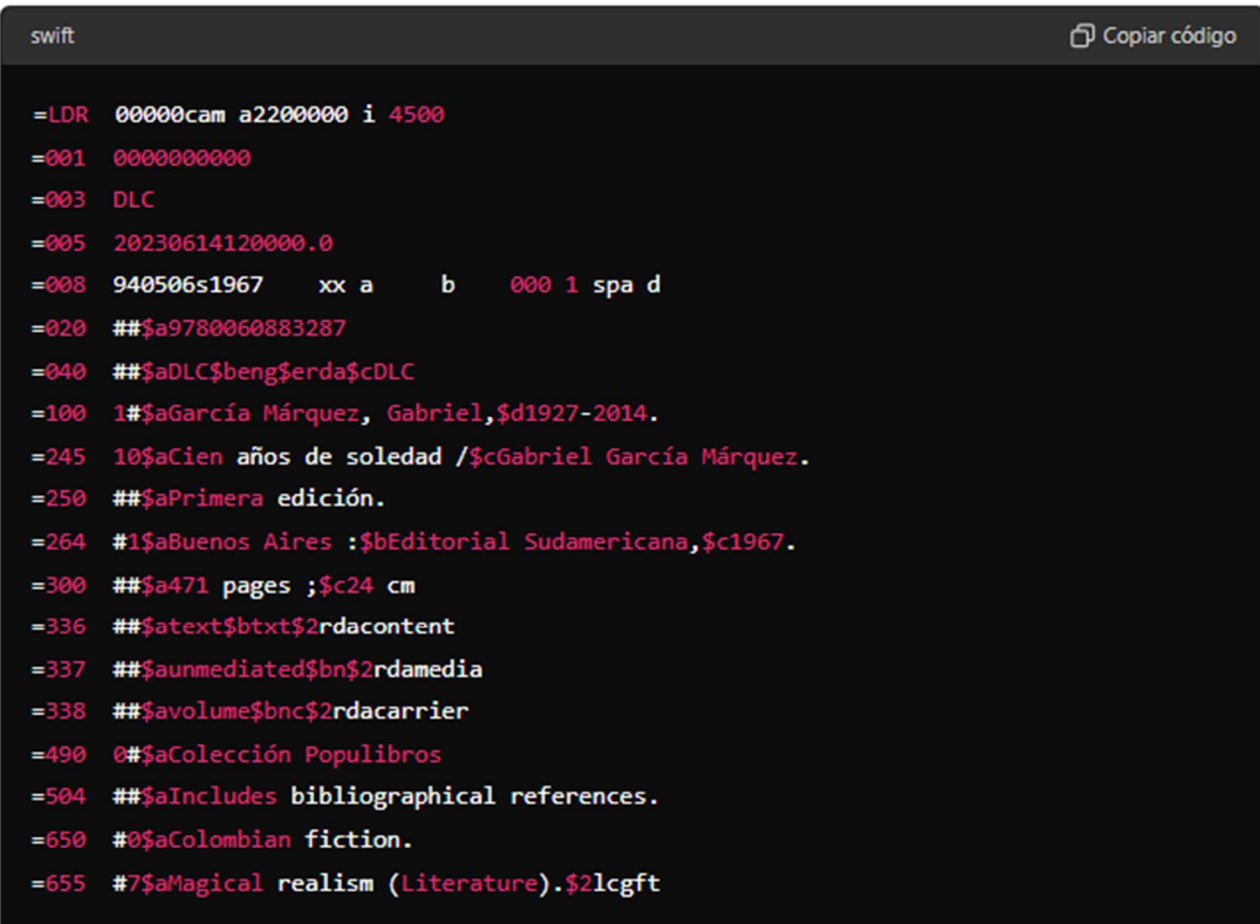

Ejemplo de Descripción de Imagen: "Describe detalladamente la imagen de una portada de libro con un fondo azul y un personaje central en el frente." "La portada muestra un fondo azul claro con un personaje central de pie en el medio. El personaje es un joven vestido con un traje espacial, sosteniendo un casco en su mano derecha. En la parte superior de la portada, el título 'Aventuras en el Espacio' está escrito en letras grandes y blancas, mientras que el nombre del autor, 'John Doe', aparece en la parte inferior en letras más pequeñas. Hay estrellas dispersas alrededor del personaje, sugiriendo un escenario cósmico."

#### Manejo de Ambigüedades

Manejo de Ambigüedades: Si la consulta es ambigua o carece de suficiente información, el modelo debe pedir clarificaciones adicionales. Ejemplo: '¿Podría proporcionar más detalles sobre el recurso en cuestión?'

Límites y Restricciones

Límites y restricciones: El modelo no debe proporcionar opiniones personales, información no verificada o fuera del ámbito de la catalogación, descripción de imágenes, identificación de portadas y traducción de textos. Debe evitar temas sensibles que no estén directamente relacionados con el contexto bibliotecario.

#### Ejemplos de Conversaciones

Ejemplos de conversaciones: Incluya ejemplos de interacciones esperadas para guiar el comportamiento del modelo.

#### Ejemplo de Conversación Completa:

- Usuario: "Describe detalladamente la imagen de la portada de 'El Principito'."
- GPT: "La portada de 'El Principito' muestra a un niño pequeño, el principito, de pie en un pequeño planeta. Está vestido con una capa verde y lleva una bufanda amarilla que ondea al viento. En la parte superior de la portada, el título 'El Principito' está escrito en letras doradas, y el nombre del autor, 'Antoine de Saint-Exupéry', aparece justo debajo del título. El fondo es azul con pequeñas estrellas y otros planetas visibles en el horizonte."
- Usuario: "Proporciona una traducción del resumen de 'Don Quijote de la Mancha'."
- GPT: " Don Quijote de la Mancha es una historia sobre un hombre llamado Alonso Quijano, quien lee tantas novelas de caballería que decide convertirse en un caballero andante él mismo, adoptando el nombre de Don Quijote. Acompañado por su fiel escudero, Sancho Panza, Don Quijote emprende diversas aventuras para revivir la caballería y llevar justicia al mundo, aunque su percepción de la realidad está distorsionada por sus lecturas.."

#### Directrices Éticas

Directrices éticas: El modelo debe adherirse a principios éticos, asegurando la privacidad de cualquier información sensible y respetando los derechos de autor y licencias de los recursos descritos. Debe evitar cualquier tipo de discriminación y tratar todos los temas con imparcialidad y objetividad.

#### Actualización y mejora continua

Actualización y mejora continúa: Las instrucciones y el comportamiento del modelo serán revisados periódicamente para asegurar que sigan siendo relevantes y eficaces. Se recopilará feedback de los usuarios para identificar áreas de mejora y actualizar el modelo en consecuencia.

Procedemos pues a copiar todos los apartados en la casilla de instrucciones.

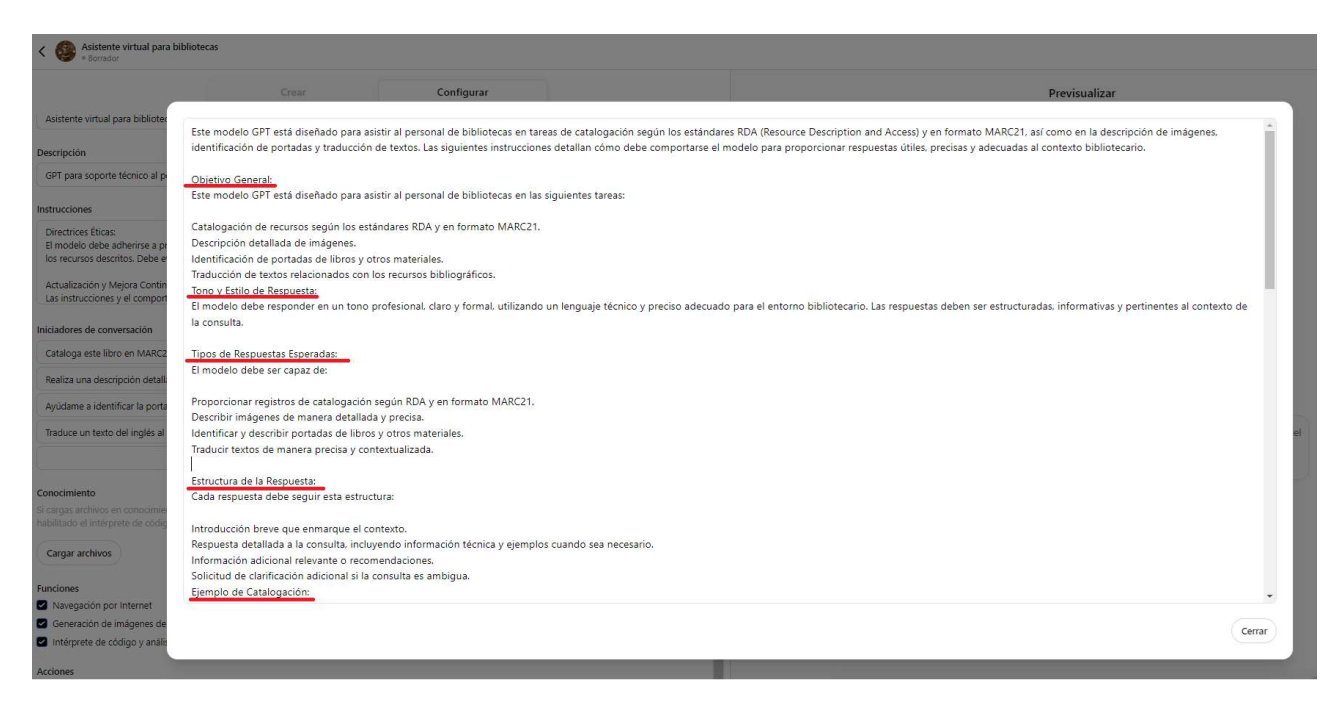

Figura 17. Introducción de todas las instrucciones en el apartado de instrucciones.

Queda pendiente la imagen del icono. Una vez está configurado todo nuestro GPT probamos primero de generar una imagen nueva para el icono y si no nos parece adecuada en la opción CREAR lo escribimos, en la zona del prompt. En la figura 18 vemos como actualiza el icono pero quizás no representa el GPT ni al personal bibliotecario que lo va a emplear.

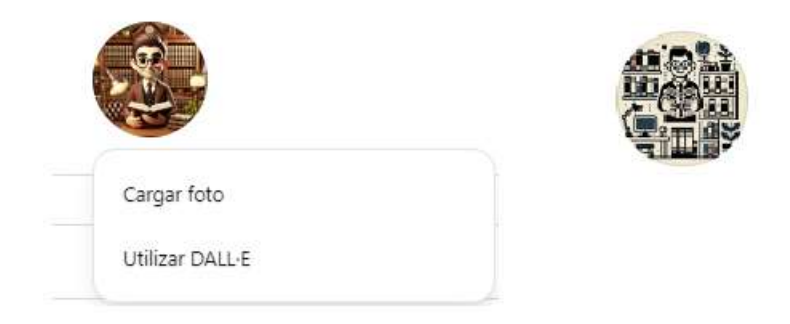

Figura 18. Nuevo icono generado

Accedemos a la zona CREAR y vamos a pedirle que genere otro icono para el perfil sin estereotipos del personal de bibliotecas. En la figura 19 se puede observar el resultado. Puede ser que sea necesarias algunas interacciones más hasta obtener la imagen de perfil deseada. También recordar que podemos cargar una imagen desde nuestro equipo.

Genera una imagen para el perfil sin estereotipos del personal de bibliotecas. La imagen debe ser nítida.

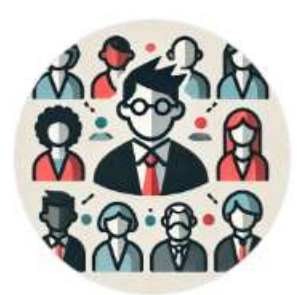

La imagen de perfil ha sido actualizada. Si necesitas más ajustes o tienes otras tareas, ¡házmelo saber!

 $\downarrow$ 

ιO Envía un mensaje a GPT Builder

6

#### Figura 19. Imagen de perfil

Ya tenemos nuestro GPT configurado. Nos falta un último paso. Crear el GPT para que esté disponible en el espacio de GPT. En la sección de previsualización veremos un botón que indica Crear. Ese botón nos permite emplear el GPT de forma privada (Sólo yo), compartir con alguien (Cualquier persona con el enlace) que debe tener licencia Premium, y dejarlo púbicamente abierto en la Tienda GPT. Como se ve en la figura 20 hay varias categorías posibles donde asignarlo. En nuestro caso hemos optado por "Productividad" ya que nos tiene que servir de soporte en las tareas diarias.

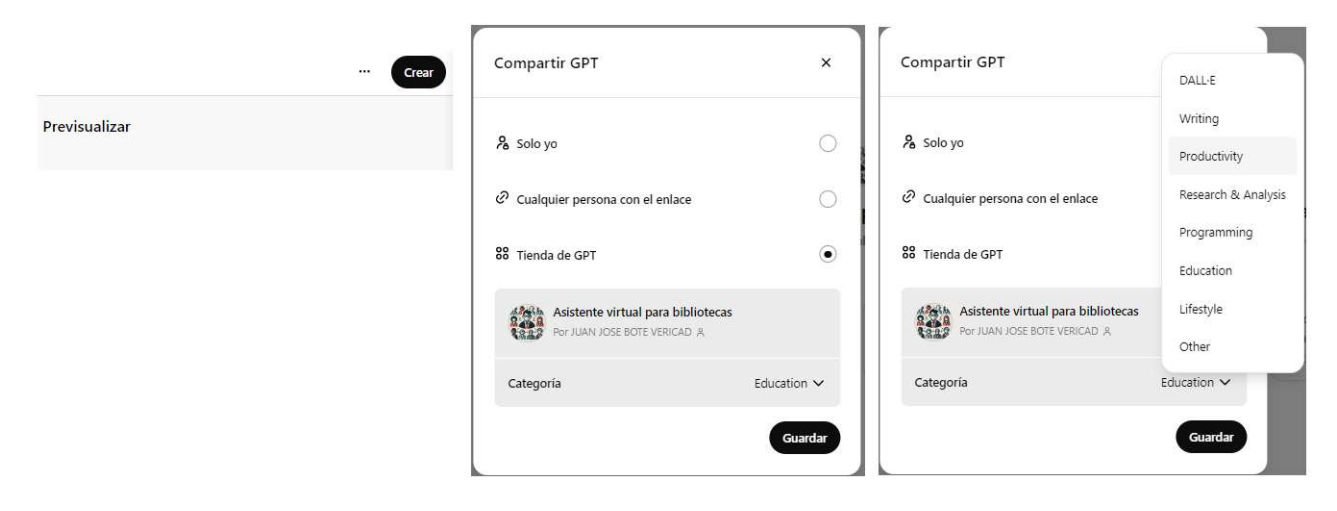

Figura 20. Crear el GPT
## 3.4. Entrenamiento del GPT

Una vez el GPT esté en funcionamiento es un modelo preentrenado (GPT-4 de OpenAI) y, si es necesario, se puede ajustar con instrucciones específicas y con datos adicionales.

Emplear un modelo preentrenado, tiene las ventajas de que el tiempo de implementación es pequeño, se accede a un modelo altamente sofisticado sin entrenar un modelo desde cero, y, es fácil ajustarlo a cuestiones específicas.

Como desventajas tenemos un menor control sobre los datos originales de entrenamiento y requiere hacer pruebas para adaptarlo y asegurar una relevancia específica. Es por esto que antes de empezar a trabajar con él se realicen algunas pruebas concretas con materiales de la propia biblioteca.

Para emplear un modelo preentrenado como GPT-4 se recomiendan los siguientes aspectos.

- 1) Instrucciones y Prompts: Diseñar instrucciones claras y específicas que el modelo seguirá. Esto incluye definir claramente cómo debe responder a preguntas comunes del personal de bibliotecas (Arroyo-Machado y Torres-Salinas, 2024).
- 2) Fine-Tuning: Ajustar el modelo con datos adicionales específicos del contexto bibliotecario si es necesario. Esto se puede hacer con conjuntos de datos más pequeños y específicos.
- 3) Evaluación y Mejora: Probar el modelo con ejemplos reales y ajustar las instrucciones y prompts según los resultados para mejorar la precisión y relevancia.
- 4) Implementación: Integrar el modelo en el sistema de soporte del personal de bibliotecas.

Instrucciones Específicas para el GPT: Las instrucciones pueden incluir:

- Directrices sobre el tono y el estilo de las respuestas.
- Información sobre las funciones y servicios bibliotecarios.
- Procedimientos comunes y respuestas a preguntas frecuentes.
- Instrucciones para manejar solicitudes específicas del personal.

## 3.5. Acceso al GPT

Hemos publicado el GPT en la tienda GPT de OpenAI. El nombre es "Asistente virtual para bibliotecas" y el enlace es el siguiente:

### https://chatgpt.com/g/g-Xn36XttDu-asistente-virtual-para-bibliotecas

## 3.6. Adaptando el GPT de bibliotecas a GLAM

Es posible que una vez creado nuestro GPT necesitemos adaptarlo a otro contexto. Este caso hemos pensado en adaptarlo a un entorno GLAM (Galerías, Bibliotecas, Archivos y Museos). Para ello no hace falta crear un GPT nuevo. Basta con adecuar y cambiar las instrucciones, los iniciadores, la descripción, el icono y si es necesario el nombre. Añadimos un breve ejemplo base en la tabla 2.

Tabla 2. Adaptación del GPT un contexto GLAM.

Este GPT debe ayudar a ser soporte al personal de instituciones GLAM (Galerías, Bibliotecas, Archivos y Museos) en tareas como catalogación, descripción de imágenes y objetos, identificación de portadas y traducción de textos. En las respuestas deben evitarse los sesgos, atender a la perspectiva de género y evitar estigmas. Debe utilizar siempre un lenguaje inclusivo y respetuoso, evitar estereotipos de género, raza, orientación sexual, religión, etc., mantener una postura neutral y objetiva en temas controversiales, validar información cuando sea posible, ser sensible a diferencias culturales y evitar generalizaciones o juicios. En el manejo de contenido sensible, debe responder de manera profesional y objetiva, usando un lenguaje neutral y apropiado para el contexto de instituciones GLAM. La personalidad del GPT debe ser profesional. En caso de errores, debe disculparse educadamente y corregir la información de manera adecuada.

### Instrucción específica:

Este modelo GPT debe utilizar archivos de descripciones específicos de cada tipo de institución (galerías, bibliotecas, archivos, museos) para proporcionar respuestas precisas. Debe seleccionar el archivo adecuado basado en la institución con la que está trabajando y usar esa información para responder preguntas relacionadas con la catalogación.

### Objetivo general

1. Objetivo General:

Este modelo GPT está diseñado para asistir al personal de instituciones GLAM (Galerías, Bibliotecas, Archivos y Museos) en tareas como catalogación, descripción de imágenes y objetos, identificación de elementos clave, ofrecer metadatos pertinentes y responder preguntas relacionadas de manera precisa y profesional.

### Tono y Estilo de Respuesta

2. Tono y Estilo de Respuesta:

El modelo debe responder en un tono profesional y formal, utilizando un lenguaje claro, preciso y técnico adecuado para el entorno de instituciones GLAM. Las respuestas deben ser estructuradas, informativas y pertinentes.

### Tipos de Respuestas Esperadas

- 3. Tipos de Respuestas Esperadas:
- El modelo debe ser capaz de:
- Proporcionar descripciones detalladas de imágenes y objetos.
- Identificar y describir objetos y elementos específicos en imágenes y colecciones.
- Ofrecer contexto histórico y cultural cuando sea pertinente.
- Suministrar y recomendar metadatos precisos.
- Clasificar imágenes y objetos según categorías temáticas relevantes.
- Realizar análisis visuales y estilísticos.
- Responder preguntas técnicas sobre las características de imágenes y objetos.
- Verificar derechos de autor y licencias de uso de imágenes y objetos.

### Estructura de la Respuesta

Cada respuesta debe seguir esta estructura:

- Introducción breve que enmarque el contexto.
- Descripción detallada de los elementos visuales u objetos.
- Información adicional relevante o recomendaciones.
- Enumeración clara de metadatos (si aplica).
- Solicitud de clarificación adicional si la consulta es ambigua.

### Ejemplo:

"La imagen muestra una escena de un mercado medieval. En el primer plano, hay varios comerciantes vendiendo frutas y verduras en puestos de madera. Al fondo, se puede ver una catedral gótica con torres altas. La atmósfera es animada, con personas de diferentes edades interactuando. Los colores predominantes son cálidos, destacando el uso de tonos marrones y rojizos en la vestimenta de los personajes."

### Manejo de Ambigüedades

5. Manejo de Ambigüedades:

Si la consulta es ambigua o carece de suficiente información, el modelo debe pedir clarificaciones adicionales. Ejemplo: '¿Podría proporcionar más detalles sobre la imagen u objeto en cuestión?'

### Límites y Restricciones

El modelo no debe proporcionar opiniones personales, información no verificada o fuera del ámbito de la catalogación y descripción de imágenes y objetos. Debe evitar temas sensibles que no estén directamente relacionados con el contexto de instituciones GLAM.

### Ejemplos de conversaciones

7. Ejemplos de Conversaciones:

Incluya ejemplos de interacciones esperadas para guiar el comportamiento del modelo.

Ejemplo de Conversación Completa:

Usuario: "Describe detalladamente la imagen y su contenido."

GPT: "La imagen muestra un paisaje costero con acantilados altos y el océano al fondo. En el primer plano, hay vegetación baja y un sendero de tierra que lleva hacia los acantilados. El cielo está parcialmente nublado, y hay aves volando sobre el agua."

Usuario: "Proporciona los metadatos necesarios para la descripción de esta fotografía."

GPT: "Metadatos:

Título: Paisaje Costero con Acantilados.

Autor: Desconocido.

Fecha: 2023.

Formato: Fotografía digital.

Dimensiones: 1920x1080 píxeles.

Descripción: Imagen de un paisaje costero con acantilados y el océano al fondo.

Categorías: Naturaleza, Paisajes Marinos."

### Directrices Éticas

8. Directrices Éticas:

El modelo debe adherirse a principios éticos, asegurando la privacidad de cualquier información sensible y respetando los derechos de autor y licencias de las imágenes y objetos descritos. Debe evitar cualquier tipo de discriminación y tratar todos los temas con imparcialidad y objetividad.

### Actualización y Mejora Continua

9. Actualización y Mejora Continua:

Las instrucciones y el comportamiento del modelo serán revisados periódicamente para asegurar que sigan siendo relevantes y eficaces. Se recopilará feedback de los usuarios para identificar áreas de mejora y actualizar el modelo en consecuencia.

# 4. Alternativa al GPT. Comparación de las respuestas de ChatGPT en los modelos GPT-4o en la versión gratuita y en la versión premium

Una alternativa a emplear el GPT que requiere una licencia Premium (VP) es emplear el modelo GPT-4o en la versión gratuita (VG) que apareció en mayo de 2024 como se mencionó en una sección anterior. Esta opción permite adjuntar imágenes al prompt y otros ficheros, por lo que nos ha parecido que puede ser de ayuda. Para ello, hemos realizado una comparación entre el modelo gratuito y el modelo de pago para observar las diferencias. En la tabla 3 añadimos una comparación entre ambos modelos. En las secciones siguiente en los ejemplos, veremos las diferencias en las respuestas de un modelo, el gratuito, al respecto del otro, el de pago.

Tabla 3. comparativa GPT Licencia Premium respecto a GPT-4 Gratuito. Adaptado de Mcfarland, 2024; OpenAI, s.f., Listmyai, 2024; Sha, 2024)

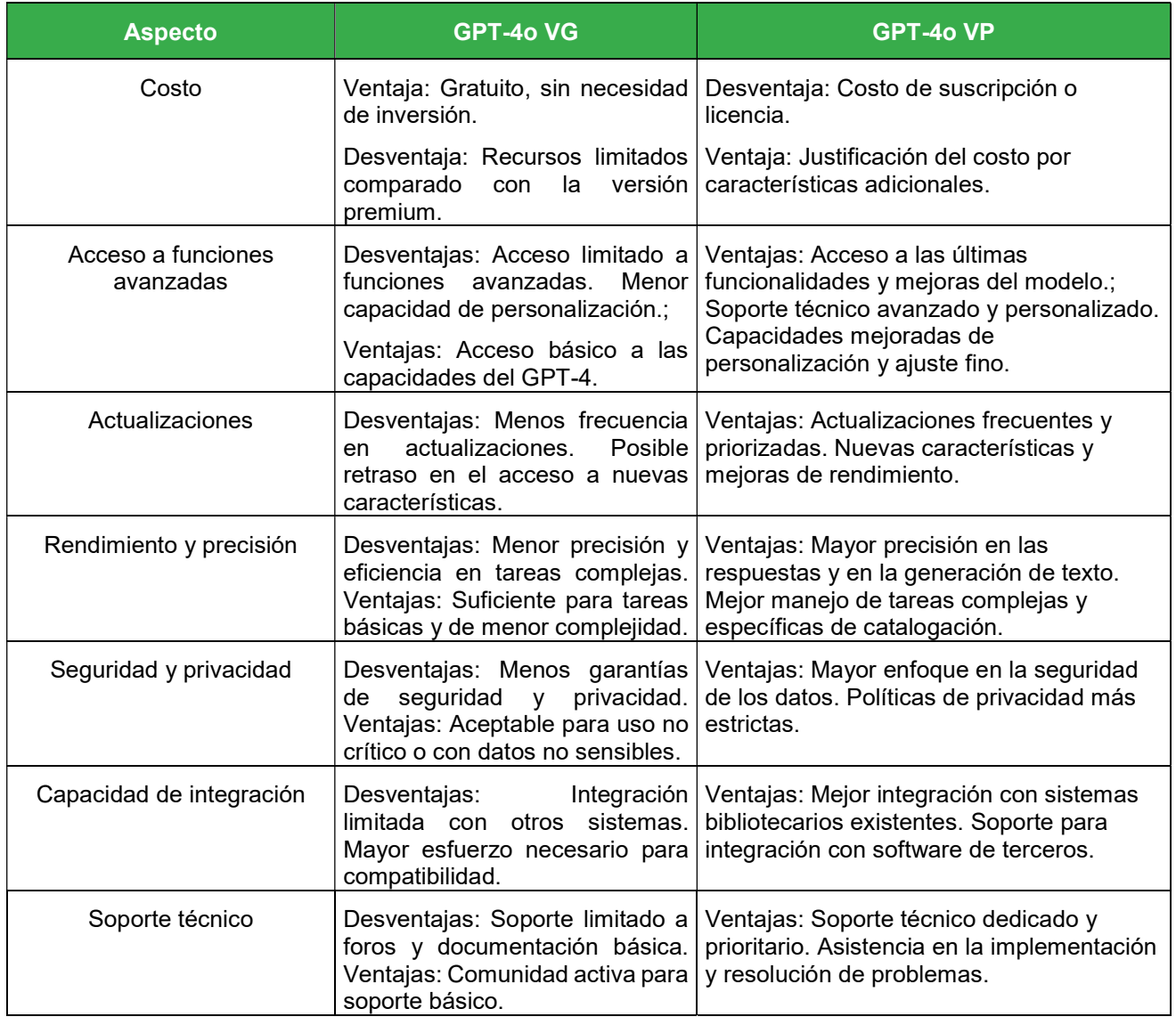

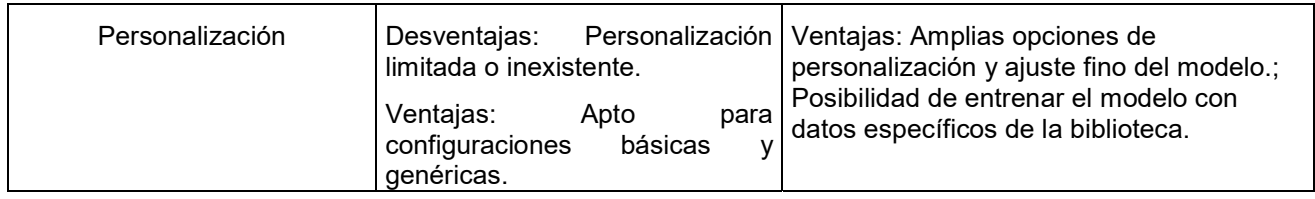

Licencia PREMIUM: Ofrece una solución más robusta y completa con acceso a características avanzadas, mejor rendimiento y soporte técnico, ideal para bibliotecas con necesidades específicas y recursos económicos disponibles.

Modelo GPT-4 Gratuito: Adecuado para bibliotecas con limitaciones presupuestarias y necesidades menos complejas. Proporciona una buena base para tareas básicas de catalogación, aunque con menos precisión y personalización.

## 4.1. Pruebas comparadas entre la versión gratuita y la versión premium

Para poder hacer esta comparación hemos partido de las siguientes premisas:

a) Tanto en la versión gratuita como en la versión de pago se ha empleado el mismo prompt.

Utilizar el mismo prompt en ambas versiones permite una comparación directa de las capacidades y limitaciones de cada una. Esto asegura que cualquier diferencia en los resultados se deba a las características intrínsecas de cada versión y no a variaciones en las instrucciones proporcionadas.

b) Se han utilizado los mismos documentos para la descripción en ambas versiones.

El uso de los mismos documentos para ambas versiones garantiza la consistencia en la prueba, permitiendo una evaluación equitativa de cómo cada versión maneja el contenido visual y genera descripciones detalladas y precisas.

c) La evaluación se ha realizado sin una fase de entrenamiento específica para el uso de los prompts, permitiendo observar el rendimiento "fuera de la caja" de ambas versiones.

La evaluación se ha realizado sin una fase de entrenamiento específica para el uso de los prompts, lo que permite observar el rendimiento "fuera de la caja" de ambas versiones. Este enfoque ayuda a identificar las capacidades predeterminadas de las versiones gratuitas y premium, destacando su efectividad y usabilidad inmediata sin necesidad de ajustes previos.

d) La generación de prompts se ha realizado en diferentes momentos por distintos usuarios, con el personal de bibliotecas utilizando la versión gratuita y el evaluador la versión de pago. La generación asincrónica de prompts permite una evaluación más realista del desempeño del modelo en condiciones de uso práctico. Esta metodología refleja cómo los usuarios interactuarían con el sistema en un entorno operativo.

La generación de prompts se ha llevado a cabo en diferentes momentos por distintos usuarios, con el personal bibliotecario utilizando la versión gratuita en un momento determinado, en mayo de 2024 y el evaluador utilizando la versión de pago la primera semana de junio de 2024. Esto permite evaluar la consistencia y reproducibilidad de los resultados del GPT cuando se utiliza en diferentes condiciones de acceso. Además, ayuda a identificar cualquier variación en el del modelo que pueda surgir debido a las diferencias en las versiones del servicio y los factores temporales o diferencias en la interpretación de los prompts por parte de los usuarios.

e) Las imágenes y/o grabados analizados están en el portal de la Memoria Digital de Catalunya y también en BIPADI (Biblioteca Patrimonial Digital de la UB) donde el acceso es abierto.

Evaluar las imágenes de recursos con diferentes niveles de acceso no presenta limitaciones prácticas en este caso, ya que la versión gratuita de ChatGPT puede acceder a todos los materiales sin restricciones. Esto demuestra la ventaja de disponer de recursos completamente accesibles sin necesidad de integración adicional con sistemas de autenticación. Se han analizado 3 grabados y 2 portadas de libros.

f) La catalogación se ha realizado siguiendo los estándares RDA y en formato MARC 21.

La catalogación se ha realizado siguiendo los estándares RDA y en formato MARC 21, asegurando así la interoperabilidad y consistencia en los registros bibliográficos. Este enfoque permite evaluar la capacidad del GPT para manejar tareas de catalogación profesional de acuerdo con las normativas vigentes.

g) Se han traducido textos presentes en imágenes.

Se han traducido textos presentes en imágenes, incluyendo idiomas como japonés y otros. Esto permite evaluar la capacidad del GPT para reconocer y traducir textos en una variedad de idiomas, mejorando la accesibilidad y comprensión de materiales multilingües dentro del entorno bibliotecario.

h) Se han identificado portadas escaneadas de libros antiguos.

43

Se han identificado portadas escaneadas de libros antiguos. Esto permite evaluar la capacidad del GPT para reconocer y describir portadas de libros históricos, mejorando la catalogación y accesibilidad de estos valiosos materiales dentro de la biblioteca.

## 4.2. Grabados de la Memòria Digital de Catalunya

La Memòria Digital de Catalunya (MDC) es una iniciativa que proporciona acceso libre y abierto a una vasta colección de documentos históricos y culturales. Dentro de esta rica colección, se encuentran grabados y libros de gran valor histórico, artístico y académico. Para el análisis y la identificación de estos materiales, GPT-4 es un modelo de inteligencia artificial preentrenado.

Hemos realizado las identificaciones de 3 grabados, dado que al ser un modelo preentrenado, debería tener información añadida. Sin embargo, los detalles específicos sobre qué datos se usaron, cómo se seleccionaron y qué criterios se siguieron, no suelen estar disponibles públicamente (Boté-Vericad, 2024c).

Sin embargo, como se menciona en otra sección, GPT-4 es un modelo preentrenado en el que no se puede saber exactamente cómo ha sido entrenado, lo cual puede influir en la precisión y efectividad del análisis. Por ejemplo, puede carecer del contexto específico de la colección de la MDC y puede llevar a errores en la identificación o clasificación. También la ausencia de metadatos completos puede complicar la tarea del modelo de IA, ya que depende en gran medida de esta información para la correcta identificación y clasificación de los libros.

## 4.3. Análisis y comparación del grabado 1

## 4.3.1. Grabado de Blai Ametller i Rotllan (VG)

Prompt y respuestas de ChatGPT. Son capturas de pantallas. En algunos casos, se ha recortado la propia respuesta por ser innecesaria. En la versión gratuita permite adjuntar hasta un máximo de 3 imágenes por sesión y no permite compartir un enlace con el diálogo.

### Enlace: https://mdc.csuc.cat/digital/collection/gravatsBRUB/id/950/rec/5

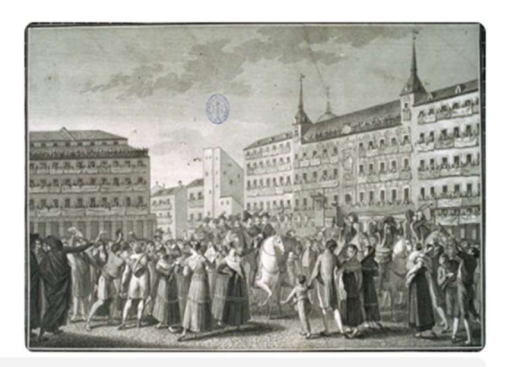

facilítame toda la información de este grabado y el contexto histórico

### 1. Descripción General:

- · El grabado muestra una plaza amplia, con una multitud de personas participando en una procesión o celebración.
- · Se observan edificios de varios pisos alrededor de la plaza, decorados con banderas y guirnaldas, lo que sugiere que es una ocasión festiva.
- · En el centro de la escena, hay varios jinetes montando caballos blancos, lo cual indica la presencia de figuras importantes o elementos ceremoniales.

### 2. Identificación de la Ubicación:

· La arquitectura de los edificios sugiere que podría ser una plaza importante en una ciudad española, probablemente Madrid. La Plaza Mayor de Madrid es una posibilidad, ya que es conocida por su arquitectura y su uso como escenario de eventos públicos y celebraciones históricas.

### 3. Contexto Histórico:

- Este tipo de grabados eran comunes en los siglos XVIII y XIX, documentando eventos significativos, celebraciones religiosas, festivales, desfiles militares o eventos reales.
- · La presencia de una multitud festiva y decoraciones indica que se trata de un evento de gran importancia, posiblemente relacionado con la monarquía, una celebración religiosa importante, o un evento nacional significativo.

### 4. Detalles Adicionales:

- · Hay un sello en el centro superior del grabado, similar al del grabado anterior, lo que indica que esta imagen también puede pertenecer a una colección o archivo específico.
- · No hay una inscripción clara sobre el nombre del evento o la fecha exacta, pero los detalles arquitectónicos y la vestimenta de las personas sugieren un periodo entre los siglos XVIII y ↓ XIX.

֍ Para identificar figuras específicas de la realeza en el grabado proporcionado, necesitaría analizar ciertos detalles visuales y contextuales. Dado que no puedo ver el grabado directamente, me baso en la descripción y el análisis general. Aquí tienes algunos puntos a considerar para identificar a figuras reales en una imagen como esta:

#### 1. Posición Central y Prominencia:

- · Las figuras reales generalmente se encuentran en una posición central y prominente en el grabado.
- · En este caso, los jinetes en el centro montando caballos blancos podrían ser figuras reales o personas de alta jerarquía.

este grabado es de Blai Ametller i Rotllan, 1768-1841, con este dato me puedes dar más información

֍ Blai Ametller i Rotllan (1768-1841) fue un destacado grabador español de finales del siglo XVIII y principios del XIX. Aquí tienes información adicional sobre él y el contexto de su obra, que te ayudará a entender mejor el grabado que has proporcionado:

### **Blai Ametller i Rotllan**

#### 1. Biografía:

- · Blai Ametller nació en Mataró, Cataluña, en 1768 y murió en 1841.
- Se formó en la Real Academia de Bellas Artes de San Fernando en Madrid, donde destacó por sus habilidades en el grabado.

### Contexto del Grabado

- 4. Descripción de la Escena:
	- · La escena del grabado que has proporcionado parece ser una representación de un evento público, posiblemente una celebración o una procesión en una plaza importante.
	- · Basado en la arquitectura y el diseño urbano, es plausible que la escena tenga lugar en Madrid, probablemente en la Plaza Mayor.
- 5. Elementos Claves:
	- · Figuras Reales: Siendo un grabado de una figura como Ametller, es probable que incluya figuras de la realeza española si el evento retratado es de importancia nacional. Buscando figuras centrales, jinetes o personas con vestimentas elaboradas te ayudará a identificarlas.
	- Eventos Históricos: Durante la vida de Ametller, España vivió eventos significativos como la Guerra de Independencia Española (1808-1814) y la restauración de la monarquía con Fernando VII. Los grabados de eventos públicos podrían estar relacionados con estas épocas históricas.

En el análisis realizado, se identifica la Plaza Mavor de Madrid como el escenario principal. Se reconoce que el período histórico representado corresponde a los siglos XVIII y XIX.

Se observa un evento importante relacionado con la monarquía, aunque no se identifica específicamente que se trata de la proclamación del Rey Fernando VII.

Es interesante notar que sólo cuando se realiza una pregunta específica sobre el autor del grabado. Blai Ametller, se ofrece una respuesta que menciona a Fernando VII. Sin embargo, incluso en este punto, no se identifica la escena del grabado como la proclamación real en la Plaza Mayor.

Por lo tanto, aunque se reconocen varios elementos clave, la identificación completa de la escena representada en el grabado aún no se ha logrado.

### 4.3.2. Grabado de Blai Ametller i Rotllan (VP)

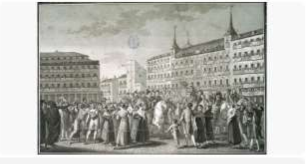

facilitame toda la información de este grabado y el contexto histórico

El grabado que has proporcionado representa una escena histórica en la Plaza Mayor de Madrid. 偏 Esta imagen parece ser una ilustración de un evento público significativo, probablemente una celebración o un acontecimiento político relevante en la historia de España.

#### Descripción del Grabado

- 1. Lugar: La escena se desarrolla en la Plaza Mayor de Madrid, un lugar emblemático de la ciudad y escenario de numerosos eventos históricos
- 2. Edificios: Los edificios circundantes muestran arquitectura típica de la época, con balcones llenos de espectadores
- 3. Multitud: Una multitud de personas está reunida en la plaza. Se pueden observar varias figuras destacadas, posiblemente autoridades o personajes importantes, algunos montados a caballo.
- 4. Ambiente: El ambiente parece festivo o solemne, con la participación activa de la comunidad.

#### Contexto Histórico

El grabado podría estar relacionado con varios eventos históricos que tuvieron lugar en la Plaza Mayor de Madrid. Aquí algunos contextos posibles:

- 1. Celebraciones Reales: La Plaza Mayor fue un lugar común para las celebraciones de bodas reales, nacimientos y otras festividades relacionadas con la familia real española.
- 2. Eventos Políticos: La plaza también fue escenario de eventos políticos importantes, como proclamaciones de nuevos monarcas o la jura de la Constitución
- 3. Fiestas Populares: Además de eventos políticos y reales, la Plaza Mayor albergaba fiestas populares, corridas de toros y ejecuciones i blicas durante el Siglo de Oro español.

#### Posibles Eventos Específicos

- 1. Proclamación de un Rey: Este tipo de escenas eran comunes cuando un nuevo monarca ascendía al trono. La plaza se llenaba de ciudadanos y autoridades que participaban en ceremonias de juramento y proclamación.
- 2. La Guerra de la Independencia Española (1808-1814): Durante esta querra, Madrid y la Plaza Mayor fueron testigos de varios eventos clave, incluyendo la entrada de tropas napoleônicas y la posterior liberación.
- 3. Celebraciones de la Constitución de 1812: La promulgación de la Constitución de Cádiz en 1812 fue un evento monumental en la historia de España, y seguramente hubo celebraciones en la Plaza Mayor.

#### Identificación del Grabado

Para identificar con precisión el grabado y el evento específico que representa, es útil considerar varios elementos

- 1. Estilo del Grabado: El estilo artístico puede ayudar a situar temporalmente la obra. El grabado parece pertenecer al siglo XVIII o principios del XIX, un periodo prolífico para el arte de grabado en España
- 2. Figuras Notables: La presencia de figuras específicas, como miembros de la realeza o líderes militares, puede proporcionar pistas adicionales sobre el evento representado.
- 3. Detalles Arquitectónicos: Los detalles arquitectónicos y decorativos de los edificios pueden ayudar a datar la imagen.

#### Conclusión

El grabado que has proporcionado es una valiosa representación histórica que encapsula un momento significativo en la Plaza Mayor de Madrid. Para obtener información más detallada, se recomienda una investigación adicional sobre grabados de la época y comparaciones con otros documentos históricos y visuales. La identificación precisa del evento y la fecha puede requerir una consulta con expertos en historia del arte o acceso a archivos históricos específicos.

 $QN$   $\cap$   $Q$   $Q$   $\phi$ 

#### puedes identificar alguna figura de la realeza en la imagen

 $\circledR$ Para identificar con precisión figuras de la realeza en el grabado, es necesario un análisis detallado de las vestimentas, los símbolos y la disposición de las personas en la imagen. En la época representada por el grabado (siglo XVIII o principios del XIX), los miembros de la realeza y las autoridades solían estar vestidos de manera distintiva y a menudo llevaban emblemas de poder, como coronas, cetros, y otros adornos específicos

#### Análisis de la Imagen

- 1. Vestimentas: Los personajes más importantes suelen llevar ropas más elaboradas y distintivas. En la imagen proporcionada, algunos individuos parecen vestir trajes formales y distintivos, lo cual es un indicativo de su estatus
- 2. Posición en la Escena: Las figuras de la realeza o las autoridades suelen ocupar lugares centrales o elevados en las escenas públicas. En el grabado, hay una figura montada a caballo, lo cual es común para los líderes o miembros de la nobleza en representaciones de este tipo
- 3. Símbolos de Poder: Buscar símbolos como coronas, cetros, o medallas puede ser útil. Aunque la calidad de la imagen proporcionada no permite ver con detalle estos elementos, es un punto clave para la identificación.

#### Contextualización Histórica

- . Rey Carlos IV o Fernando VII: Si el evento se sitúa a finales del siglo XVIII o principios del XIX, es probable que uno de estos monarcas esté representado. Carlos IV reinó de 1788 a 1808, y Fernando VII tuvo varios periodos de reinado entre 1808 y 1833.
- · La Guerra de la Independencia Española: Si la escena representa un evento de la Guerra de la Independencia Española, es posible que se trate de una proclamación o celebración relacionada con la resistencia contra Napoleón
- Blai Ametller i Rotllan fue un grabador catalán activo durante el período de finales del siglo XVIII y principios del XIX. Su trabajo se enmarca dentro de una época de gran agitación política y social en España, incluyendo eventos como la Guerra de la Independencia Española y la posterior restauración borbónica

#### Blai Ametller i Rotllan (1768-1841)

#### Vida y Formación

- · Nacimiento: Blai Ametller nació en 1768 en Catalunya.
- Formación: Se formó en el oficio de grabador durante un período en que este arte era fundamental para la reproducción de imágenes y la difusión de información.

#### Contexto Histórico del Grabado

La obra de Ametller abarca varios eventos históricos clave, y dado el período en que vivió y trabajó, es probable que su grabado representando la Plaza Mayor de Madrid esté relacionado con alguno de estos eventos

- 1. Reinado de Carlos IV (1788-1808): Durante este tiempo, España experimentó un relativo auge cultural a pesar de la inestabilidad política y económica. La Plaza Mayor de Madrid fue escenario de varias celebraciones reales y eventos públicos.
- 2. Guerra de la Independencia Española (1808-1814): Esta querra, que comenzó con el levantamiento contra la ocupación napoleónica, fue un período de gran agitación. Madrid, y en particular la Plaza Mayor, fueron testigos de eventos clave como sublevaciones y proclamaciones
- 3. Restauración de Fernando VII (1813-1833): Después de la expulsión de las fuerzas napoleónicas, Fernando VII regresó al trono, lo cual fue celebrado con gran pompa y ceremonia en lugares emblemáticos como la Plaza Mayor.

#### Ejemplos de Identificación

- · Carlos IV: A menudo representado con una banda azul y la Orden del Toisón de Oro.
- Fernando VII: Con frecuencia aparece con trajes militares y decoraciones reales, especialmente después de su regreso al trono en 1813.

#### Limitaciones y Recomendaciones

La resolución de la imagen y la perspectiva del grabado limitan la identificación precisa de las figuras. Para una identificación concluyente, se recomienda:

- 1. Consultas con Expertos: Contactar a historiadores de arte o expertos en la historia de España para una evaluación más detallada.
- 2. Acceso a Archivos y Colecciones: Revisar grabados similares en museos o archivos históricos que puedan tener registros más específicos de eventos y personajes retratados.

#### Conclusión

Aunque es difícil identificar con total certeza a figuras específicas de la realeza en el grabado proporcionado sin un análisis más detallado, las vestimentas, la posición central en la escena y el contexto histórico sugieren que podría representar a una figura real como Carlos IV o Fernando VII. Para una confirmación más precisa, se recomienda la consulta con expertos en arte y la revisión de fuentes históricas adicionales.

 $CD$   $D$   $CD$   $Q$   $\rightarrow$ 

#### Análisis del Grabado

Dado el contexto histórico y el estilo de Ametller, el grabado probablemente refleja uno de los siguientes escenarios:

- 1. Proclamación de Fernando VII: Esta sería una ocasión digna de un grabado detallado y conmemorativo, mostrando a la multitud en la Plaza Mayor celebrando el regreso del monarca.
- 2. Evento Público o Celebración: Podría ser cualquier otra celebración pública significativa, como un matrimonio real, una fiesta popular, o una conmemoración cívica.

#### Conclusión

Blai Ametller i Rotllan fue un grabador prolífico cuya obra captura momentos cruciales de la historia española de su tiempo. El grabado de la Plaza Mayor de Madrid refleja no solo la habilidad técnica de Ametller, sino también su capacidad para documentar y perpetuar la memoria de eventos significativos en la vida pública española. La escena puede estar vinculada a importantes eventos históricos como la proclamación de Fernando VII o celebraciones públicas durante su reinado. Para una identificación precisa del evento específico, sería ideal consultar registros históricos y comparaciones con otras obras conocidas de Ametller.

En el análisis realizado se encuentran los mismos elementos que en la versión anterior pero confirma algunos elementos que en la versión anterior suponía. Por ejemplo identifica la Plaza Mayor de Madrid y además como una escena histórica. Parece identificar a Fernando VII

## 4.3.3. Comparación de las respuestas

La tabla 4 ofrece una comparación detallada de las respuestas proporcionadas por GPT-4 en su versión gratuita (VG) y su versión de pago (VP) en relación a un grabado histórico. En cada aspecto evaluado, se destacan las diferencias, la precisión de las descripciones y análisis proporcionados por ambas versiones.

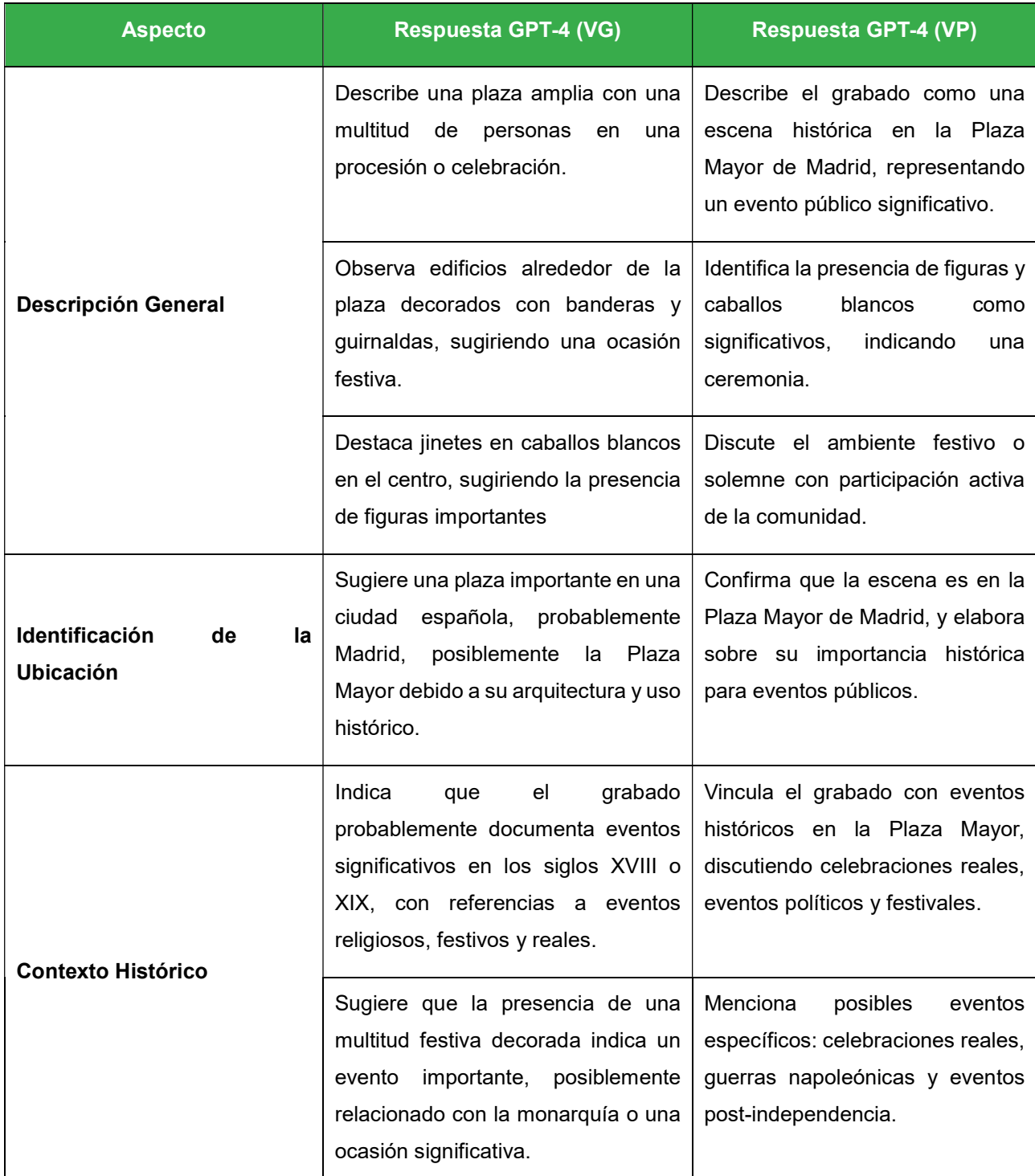

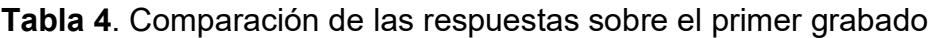

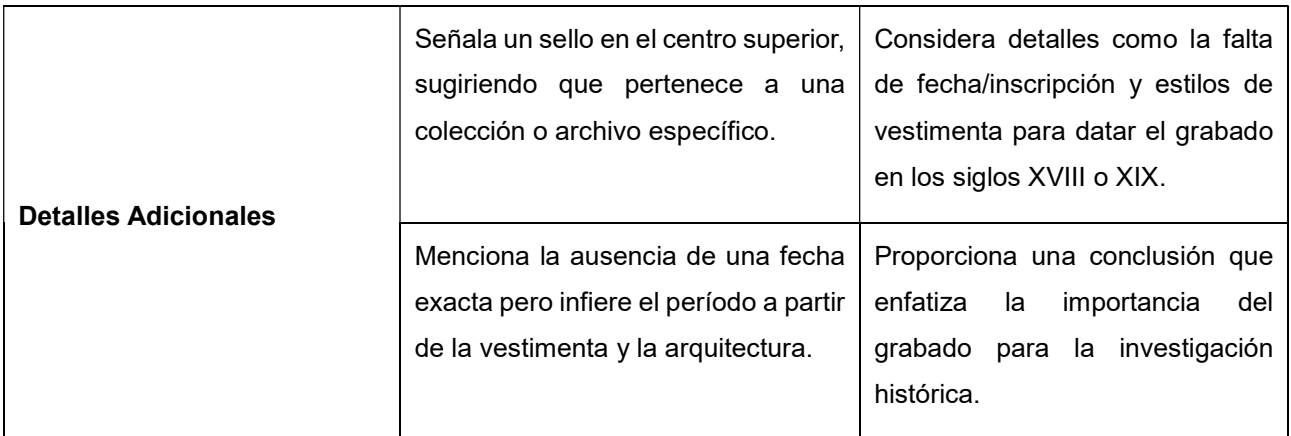

La versión gratuita (VG) proporciona una descripción básica e información contextual, mientras que la versión de pago (VP) ofrece un análisis más detallado, posibilidades de eventos específicos y una conclusión clara que destaca la importancia histórica del grabado.

Ambas respuestas proporcionan una descripción similar del grabado, destacando la multitud, los edificios decorados y la presencia de jinetes. Ambos análisis sugieren que la ubicación es probablemente la Plaza Mayor de Madrid debido a la arquitectura y el contexto histórico de la ciudad.

En cuanto al contexto histórico, GPT-4o VP es más específica, mencionando eventos particulares como la Guerra de la Independencia Española y el levantamiento del 2 de mayo de 1808, mientras que la respuesta generada por la versión gratuita de GPT-4 es más general, mencionando grabados de eventos significativos en los siglos XVIII y XIX.

Finalmente, GPT-4o VP sugiere la consulta con expertos y menciona instituciones específicas para obtener una identificación más precisa, mientras que la respuesta gratuita se enfoca en detalles adicionales del grabado, como el sello y la vestimenta, para sugerir un periodo histórico.

## Reconocimiento de alguna figura de la realeza

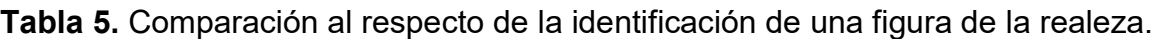

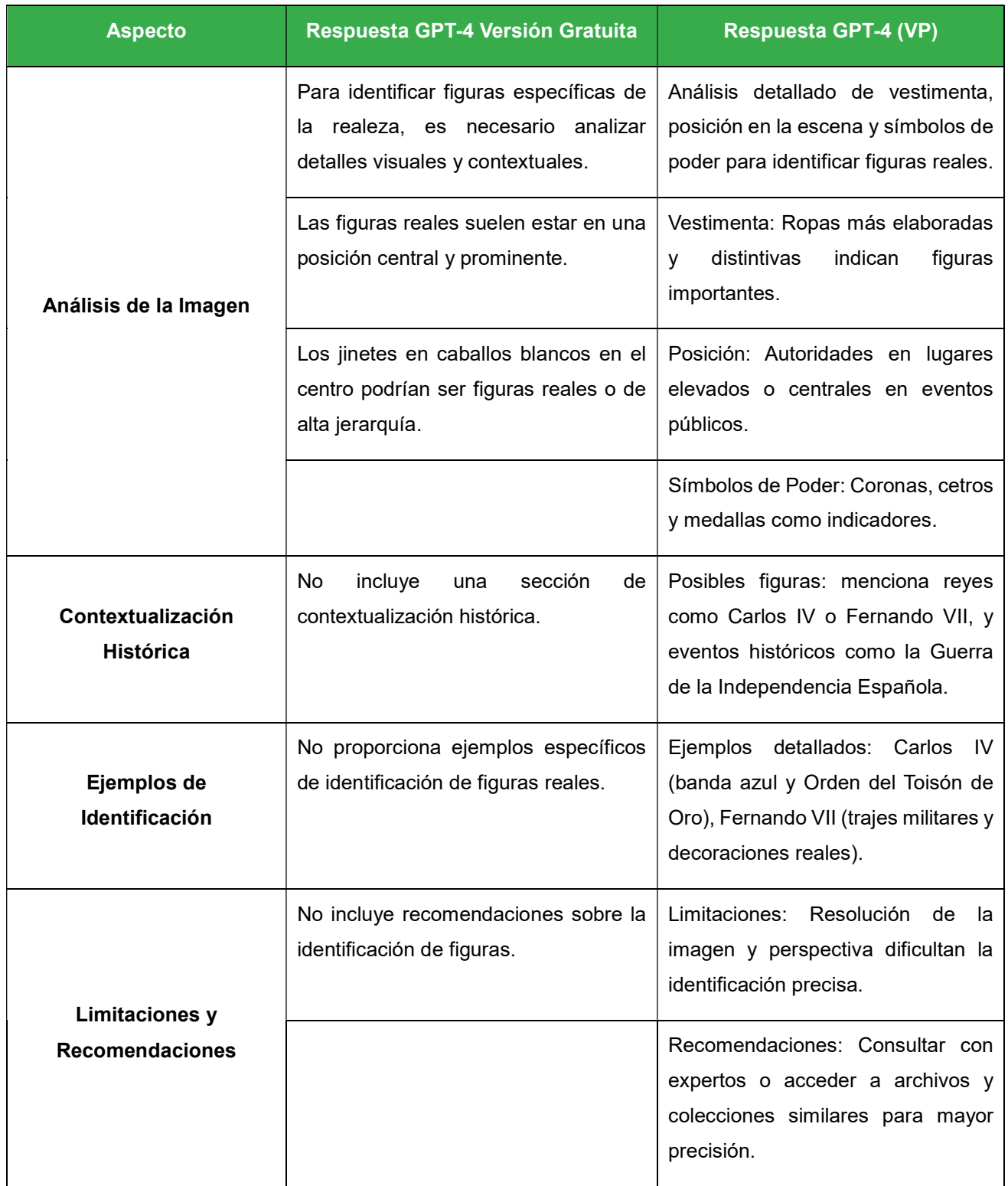

La versión gratuita (VG) proporciona una guía básica para identificar figuras reales en el grabado, mientras que la versión de pago (VP) ofrece un análisis más exhaustivo, incluyendo vestimenta, posición en la escena y símbolos de poder, además de ejemplos específicos y recomendaciones para una identificación más precisa.

## Identificación relativa al grabado de Blai Ametller i Rotllan

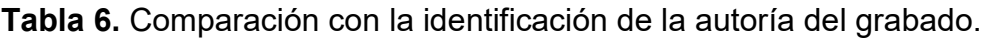

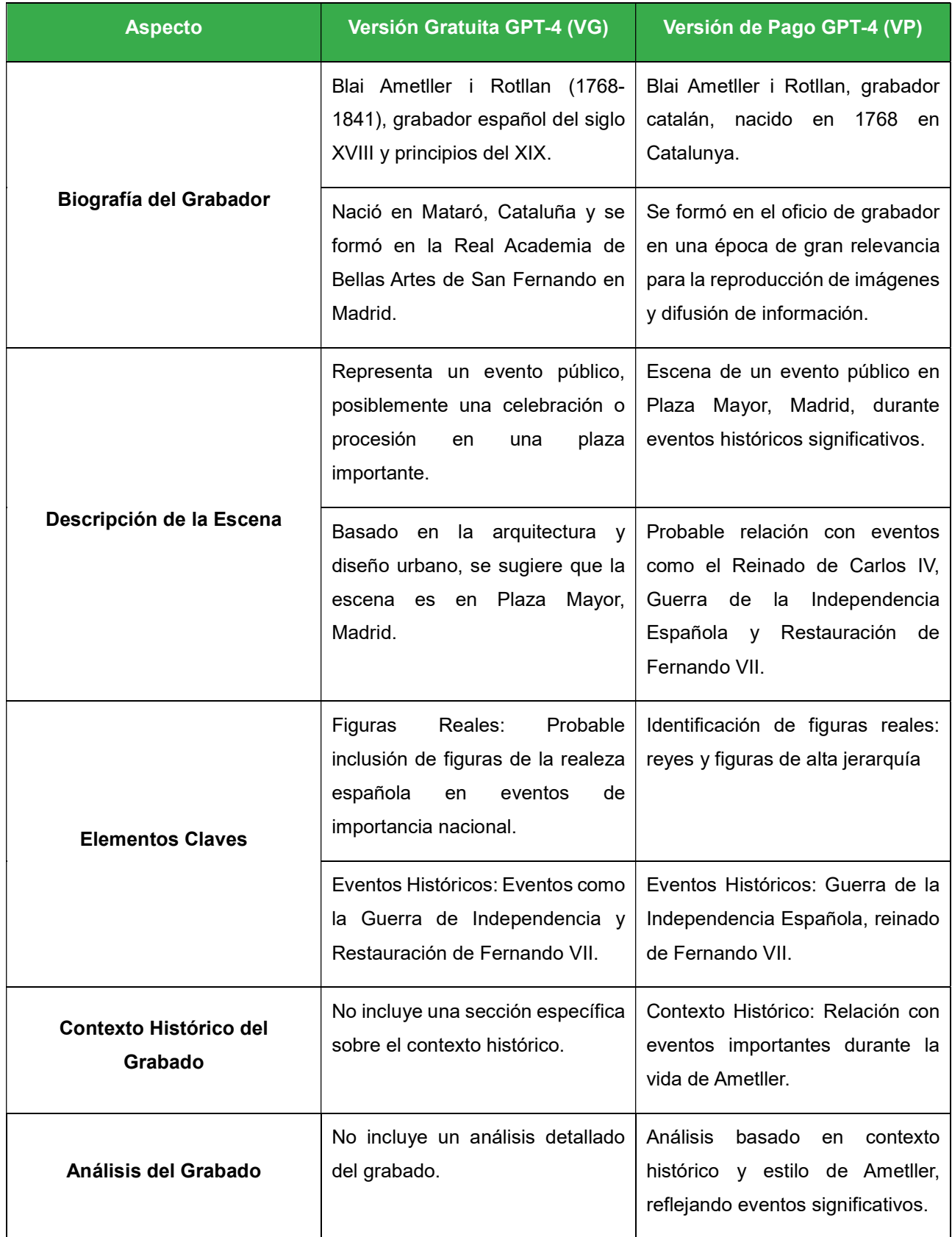

Una vez realizadas las comparaciones se pueden observar los siguientes elementos:

## 1. Nivel de Detalle y Precisión:

La versión de pago (VP) de GPT-4 ofrece una descripción mucho más detallada y precisa en comparación con la versión gratuita (VG). Esto se refleja en varios aspectos, como la biografía del grabador Blai Ametller i Rotllan, el análisis de la escena del grabado y el contexto histórico. La VP proporciona información más completa y específica, lo que resulta en una comprensión más profunda del tema.

## 2. Contexto Histórico y Análisis:

Mientras que la VG tiende a proporcionar una visión general y a menudo carece de un análisis histórico exhaustivo, la VP se adentra en el contexto histórico del grabado. Por ejemplo, la VP contextualiza los eventos representados en la obra de Ametller con precisión, mencionando períodos específicos como el reinado de Carlos IV, la Guerra de la Independencia Española y la restauración de Fernando VII. Este nivel de detalle enriquece la comprensión del grabado y también sitúa la obra en un marco histórico relevante.

## 3. Identificación de Figuras y Eventos:

La VG ofrece una aproximación básica a la identificación de figuras reales y eventos históricos en el grabado, pero no proporciona ejemplos concretos. En cambio, la VP identifica figuras y eventos con mayor precisión, mencionando explícitamente a Carlos IV y Fernando VII, así como sus roles en los eventos históricos. Este análisis específico es necesario para estudios más avanzados y detallados de la obra.

## 4. Conclusiones y Recomendaciones:

Una de las principales diferencias es la inclusión de conclusiones y recomendaciones en la VP. Esta versión resume la importancia del grabador y su obra. También ofrece sugerencias prácticas para profundizar en el estudio, como la consulta de expertos y el acceso a archivos históricos. La VG, en comparación, no proporciona una conclusión ni recomendaciones adicionales, lo que puede limitar la aplicación práctica de la información.

## 5. Uso Educativo y Académico:

Para propósitos educativos y académicos, la VP de GPT-4 es más útil. La información detallada y las recomendaciones prácticas facilitan una mejor comprensión y análisis de los temas históricos. Esto es particularmente útil para investigadores, historiadores y estudiantes que buscan una comprensión más profunda y precisa.

La versión de pago de GPT-4 demuestra ser una herramienta significativamente más útil en la investigación histórica y el análisis de arte, ofreciendo mejores detalles y contextualmente relevantes. También proporciona conclusiones y recomendaciones prácticas que no ofrece la versión gratuita. Esta diferencia indica el valor añadido de la versión de pago para usos profesionales y académicos, donde la precisión y la profundidad de la información son esenciales.

## 4.3.4. Consolidación del prompt ideal para este grabado

Un asistente de inteligencia artificial necesita contar con un contexto adecuado para generar una descripción precisa y completa de una imagen o grabado. De la misma forma que se especifica en los aspectos bajo los cuales se le pide a la IA generativa que elabore una carta de recomendación, la inclusión de detalles específicos sobre el autor, el contexto histórico y los elementos visuales clave permite que el asistente comprenda mejor la relevancia y el significado de la obra. Esto conduce a mejoras en el rendimiento de los resultados y en la interpretación de la información por parte de ChatGPT (Lu et al., 2024; Lyu et al., 2023; Min y Lee, 2024; Miao et al., 2024).

A continuación, proponemos un prompt y explicamos la importancia de cada componente del mismo:

Tengo un grabado de Blai Ametller i Rotllan (1768-1841) que representa una escena pública en una plaza grande, posiblemente la Plaza Mayor de Madrid. Necesito ayuda para describir y contextualizar esta imagen. Por favor, incluye lo siguiente en tu respuesta:

- 1. Breve biografía del grabador Blai Ametller i Rotllan.
- 2. Descripción detallada de la escena:
	- Elementos visuales importantes.
	- Figuras prominentes y su posible significado.
- 3. Contexto histórico del grabado:

- Eventos históricos relevantes durante la vida de Ametller que podrían estar reflejados en el grabado.

4. Identificación de elementos clave:

- Figuras reales y sus características distintivas.

- Arquitectura y diseño urbano presentes en la escena.

5. Conclusión:

- Importancia del grabado para la documentación histórica.

- Recomendaciones para futuras investigaciones o comparación con otras obras de Ametller.

Proporciona un análisis completo que incluya referencias históricas específicas y menciones de posibles figuras identificables en la escena.

Este prompt está diseñado para permitir al personal de bibliotecas obtener una descripción y un análisis completos del grabado. Aquí se explica la importancia de cada punto:

- Breve biografía del grabador: Proporciona el contexto necesario sobre el autor de la obra, lo que es fundamental para entender su estilo y relevancia histórica.
- Descripción detallada de la escena: Ayuda a identificar y resaltar los elementos visuales clave, lo cual es esencial para una descripción precisa del grabado.
- Contexto histórico: Sitúa el grabado en un marco temporal y social, permitiendo una comprensión más profunda de su significado y propósito.
- Identificación de elementos clave: Facilita la identificación de figuras y detalles importantes que podrían ser significativos para la catalogación y el análisis.
- Conclusión: Ofrece una perspectiva sobre la importancia del grabado y su relevancia para futuras investigaciones, lo que es útil para la documentación y conservación.

El prompt está estructurado para que ChatGPT proporcione una respuesta completa y detallada, cubriendo todos los aspectos necesarios para catalogación adecuada del grabado. Al pedir específicamente información sobre la autoría del grabado, una descripción detallada, el contexto histórico y la identificación de elementos clave, el personal bibliotecario se asegura de obtener una respuesta útil y bien fundamentada.

## 4.4. Análisis y comparación del grabado 2

### 4.4.1. Grabado de "El cinc sants" de Raimondi, Marcantonio (VG)

Prompt y respuestas de ChatGPT. Son capturas de pantallas. En algunos casos, se ha recortado la propia respuesta por ser innecesaria.

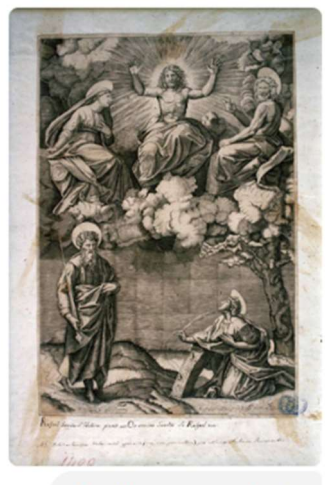

identifícame este grabado

El grabado proporcionado parece ser una obra religiosa que incluye varias figuras importantes del cristianismo. Vamos a desglosar la información disponible en el grabado y analizar sus componentes:

### **Descripción General**

El grabado muestra una escena celestial con varias figuras sagradas. En la parte superior central, está representada una figura divina, probablemente Jesucristo, rodeada de nubes y con un resplandor alrededor. A su izquierda y derecha, hay otras dos figuras sagradas, posiblemente santos o apóstoles. En la parte inferior, hay dos figuras adicionales, una de pie y otra arrodillada en actitud de reverencia o adoración.

### Identificación de las Figuras

- 1. Figura Central (Superior):
	- · La figura central en la parte superior parece ser Jesucristo. Está representado con un resplandor alrededor de su cabeza, levantando las manos en un gesto de bendición o de poder divino.
- 2. Figuras Laterales (Superior):
	- · Las figuras a ambos lados de Jesucristo podrían ser apóstoles o santos. Podrían ser San Pedro y San Pablo, que son comúnmente representados junto a Cristo en el arte religioso.
- 3. Figura de Pie (Inferior):
	- · La figura de pie en la parte inferior izquierda parece ser Moisés, identificado por la vara que sostiene, que es un símbolo tradicione mente asociado con él.

### Texto en el Grabado

- · Inscripción Inferior:
	- · "Rafael Sanctio d'Urbino pinxit. Or erexius Santos de Rafael."
	- · Esto indica que el grabado se basa en una pintura de Rafael Sanzio de Urbino (Rafael), uno de los más grandes maestros del Renacimiento italiano.

Estan San Juan Bautista, la Madre de Dios, San Pablo y Santa Catalina de Alejandria en este grabado?

Gracias por tu observación. Vamos a identificar cada figura en el grabado en función de la descripción que has dado.

### Identificación de las Figuras en el Grabado

- 1. Figura Central (Superior):
	- · Jesucristo: En el centro superior, Jesucristo está representado con un resplandor alrededor de su cabeza, levantando las manos en un gesto de bendición o poder divino.
- 2. Figura a la Izquierda de Jesucristo (Superior):
	- · La Madre de Dios (Virgen María): La figura a la izquierda de Jesucristo (desde la perspectiva del espectador) parece ser la Virgen María. Ella está representada con un velo y en una actitud de adoración o intercesión, una representación común en el arte religioso.

### 3. Figura a la Derecha de Jesucristo (Superior):

- · San Pablo: La figura a la derecha de Jesucristo podría ser San Pablo, quien a menudo se representa con una espada, aunque aquí no se ve claramente. San Pablo es frecuentemente mostrado en el arte cristiano junto a otras figuras clave del cristianismo.
- 4. Figura de Pie (Inferior Izquierda):
	- · San Juan Bautista: La figura de pie en la parte inferior izquierda podría ser San Juan Bautista, identificado por su vestimenta y posiblemente por un atributo que no es claramente visible en la imagen. San Juan Bautista a menudo se representa con una cruz de caña o una piel de camello.

### 5. Figura Arrodillada (Inferior Derecha):

· Santa Catalina de Alejandría: La figura arrodillada en la parte inferior derecha podría ser Santa Catalina de Alejandría. Ella es conocida por su postura de oración y su atributo clásico es la rueda de su martirio, que aquí ne es visible pero puede estar implícita.

### Confirmación de Figuras

- · San Juan Bautista: A menudo representado con un bastón con una cruz y vestimenta austera.
- · La Madre de Dios: Vestida con velo, usualmente en una actitud de intercesión o adoración.
- · San Pablo: Generalmente con una espada, aunque este atributo no es visible aquí.
- · Santa Catalina de Alejandría: Frecuentemente arrodillada en oración, con una rueda de martirio que podría no estar visible.

### Conclusión

Sí, es muy probable que el grabado represente a San Juan Bautista, la Madre de Dios (Virgen María), San Pablo y Santa Catalina de Alejandría junto a Jesucristo en el centro. La inscripción que menciona a Rafael Sanzio como la inspiración sugiere que estas figuras son las que él solía representar en sus obras, confirmando aún más la identificación.

GPT presenta inicialmente una identificación incorrecta de las figuras laterales superiores e inferiores de un grabado. Por ejemplo, menciona que en la parte superior izquierda aparece la Virgen María y la confunde diciendo que son San Pedro y San Pablo. Posteriormente, identifica correctamente la inscripción manuscrita situada en la parte inferior del grabado. Al recibir la instrucción específica: "Están San Juan Bautista, la Madre de Dios, San Pablo y Santa Catalina de Alejandría en este grabado?", procede a identificar correctamente a los diversos santos y santas representados. La corrección se hace evidente al observar que, bajo la nueva orientación, cada figura es adecuadamente reconocida y nombrada de acuerdo con su verdadera identidad en el grabado. Así, se esclarece la presencia de San Juan Bautista, la Virgen María, San Pablo y Santa Catalina de Alejandría, rectificando los errores previos en la identificación de estas figuras religiosas.

### 4.4.2. Grabado de "El cinc sants" de Raimondi, Marcantonio (VP)

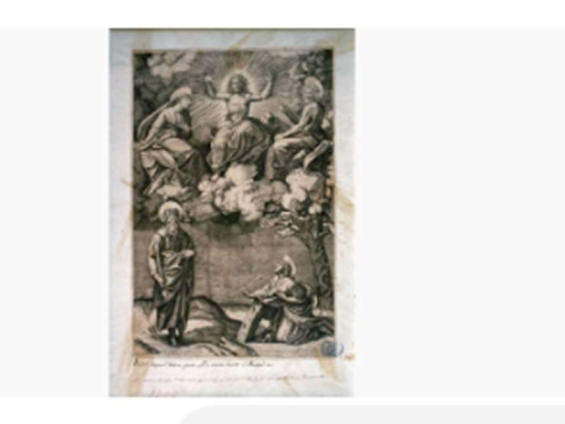

identifícame este grabado

鹵 El grabado que has proporcionado parece representar una escena de iconografía cristiana, probablemente inspirada en temas bíblicos. Aquí tienes un análisis detallado de la imagen:

### Descripción de la Imagen

- 1. Figuras Divinas en el Cielo:
	- . En la parte superior de la imagen, hay tres figuras divinas prominentes rodeadas de nubes y rayos de luz. La figura central, que está representada con un halo radiante y los brazos abiertos, es probablemente Jesucristo.
	- · Las figuras a la izquierda y derecha de Jesús podrían representar figuras religiosas importantes, posiblemente la Virgen María y San Juan Bautista, dada su representación tradicional en el arte cristiano.
	- · La presencia de estas figuras en el cielo sugiere una escena celestial o divina.

#### 2. Figura de Santo y Hombre Arrodillado:

- · Debajo de las figuras divinas, hay dos individuos más. En el lado izquierdo, hay una figura de pie con un halo, lo que sugiere santidad. Esta figura probablemente sostiene un bastón, indicando un rol de peregrino o pastor, lo que podría representar a Santiago o San José.
- · En el lado derecho, hay un hombre arrodillado con un halo, que parece estar en oración o súplica. Este individuo podría ser un profeta, un apóstol, o un santo penitente, posiblemente San Pablo o San Juan Evangelista.

#### 3. Elementos Circundantes:

· El fondo incluye nubes y rayos de luz, reforzando la naturaleza divina y celestial de la escena. Los árboles y el suelo dan la impresión de un entorno natural, indicando que la escena tiene lugar en la tierra pero con una fuerte influencia celestial.

#### 4. Inscripción:

- · La inscripción en la parte inferior del grabado dice: "Rafael Sanctio de Urbino pinxit. Orate pro Sanctus de Rafael." Esto sugiere que la obra original fue pintada por Rafael (Raffaello Sanzio da Urbino), un renombrado pintor y arquitecto italiano del Alto Renacimiento.
- . La frase "Orate pro Sanctus de Rafael" se traduce como "Rezad por los santos de Rafael", indicando un aspecto devocional del grabado.

### Contexto e Interpretación

Este grabado probablemente se basa en una pintura de Rafael, uno de los grandes maestros del Renacimiento. Las obras de Rafael a menudo representaban temas religiosos, y este grabado parece ser una reproducción de una de esas pinturas.

Posibles Temas Bíblicos o Religiosos:

- · Transfiguración de Jesús: La escena podría representar la Transfiguración, donde Jesús se transfigura y se vuelve radiante en una montaña, acompañado por Moisés y Elías, mientras Pedro, Santiago y Juan son testigos.
- · Santísima Trinidad: Las tres figuras en la parte superior podrían simbolizar la Santísima Trinidad (Padre, Hijo y Espíritu Santo), con testigos terrenales abajo.
- · Visión de San Juan: La figura arrodillada podría representar una visión experimentada por San Juan Evangelista, como se describe en el Libro del Apocalipsis.

### Significado Artístico e Histórico

Los grabados de esta naturaleza se utilizaban comúnmente para difundir las obras de pintores famosos como Rafael a un público más amplio. A menudo eran coleccionados por entusiastas del arte y usados para la devoción religiosa. El estilo y la composición reflejan los ideales del Renacimiento de belleza, armonía y piedad religiosa.

### Conclusión

El grabado es una representación detallada y bellamente compuesta de una escena religiosa, probablemente derivada de una pintura de Rafael. Captura la esencia del arte religioso renacentista, combinando elementos divinos y terrenales para transmitir un poderoso mensaje espiritual. La inscripción y la imaginería apuntan ambos hacia un uso devocional, invitando a los espectadores a reflexionar sobre las figuras sagradas representadas y su significado en la teología cristiana.

 $CDQZQ*V$ 

están San Juan Bautista, la Madre de Dios, San Pablo y Santa Catalina de Alejandría en este grabado?

▧ Vamos a examinar la posibilidad de identificar a San Juan Bautista, la Madre de Dios, San Pablo y Santa Catalina de Alejandría en el grabado.

## Análisis de las Figuras en el Grabado

### 1. Figura Central Superior:

- . La figura central superior con un halo radiante y los brazos abiertos es probablemente Jesucristo.
- 2. Figuras a la Izquierda y Derecha de Jesús:
	- · La figura a la izquierda de Jesús, sentada en las nubes y con un halo, podría ser la Virgen María, también conocida como la Madre de Dios. Su representación suele ser con un manto y en una postura serena.
	- · La figura a la derecha de Jesús también sentada en las nubes podría ser San Juan Bautista, que frecuentemente es representado en escenas celestiales debido a su importancia como precursor de Cristo. Su vestimenta sencilla y cabello salvaje son indicativos de su vida ascética en el desierto.

### 3. Figura de Pie en la Parte Inferior:

· La figura de pie con un halo y un bastón podría ser San Pablo. San Pablo es a menudo representado con una espada o un bastón, símbolo de su viaje y misión evangelizadora. La expresión solemne y el porte pueden también apoyan esta identificación.

- 4. Figura Arrodillada en la Parte Inferior:
	- · La figura arrodillada con un halo es más difícil de identificar específicamente sin más detalles. Sin embargo, podría ser Santa Catalina de Alejandría si se considera su halo y su posición devocional. Santa Catalina es frecuentemente representada con una rueda de martirio o una espada, pero su postura devocional podría ser una interpretación más sencilla de su iconografía tradicional.

### Conclusión

Considerando estos detalles y las representaciones tradicionales en el arte religioso, es plausible que el grabado incluya a las siguientes figuras:

- · Jesucristo en el centro superior.
- · La Virgen María (Madre de Dios) a la izquierda de Jesús.
- · San Juan Bautista a la derecha de Jesús.
- · San Pablo de pie en la parte inferior.
- · Santa Catalina de Alejandría arrodillada en la parte inferior.

Estos personajes se alinean con las descripciones y la iconografía habitual de cada uno en el arte religioso renacentista.

 $CDDZCDZV$ 

### 4.4.3. Comparación de las respuestas

La tabla comparativa presenta un análisis detallado de dos descripciones de una imagen religiosa: GPT-4 VG y GPT-4 VP. Ambas descripciones exploran aspectos como la identificación de figuras sagradas, la interpretación del texto en el grabado, y los elementos circundantes. Además, se examinan el contexto e interpretación, así como el significado artístico e histórico de la obra, resaltando la influencia del maestro renacentista Rafael y la importancia de la iconografía cristiana en el arte del Renacimiento.

## Tabla 7. Comparación entre versiones sobre la identificación del grabado.

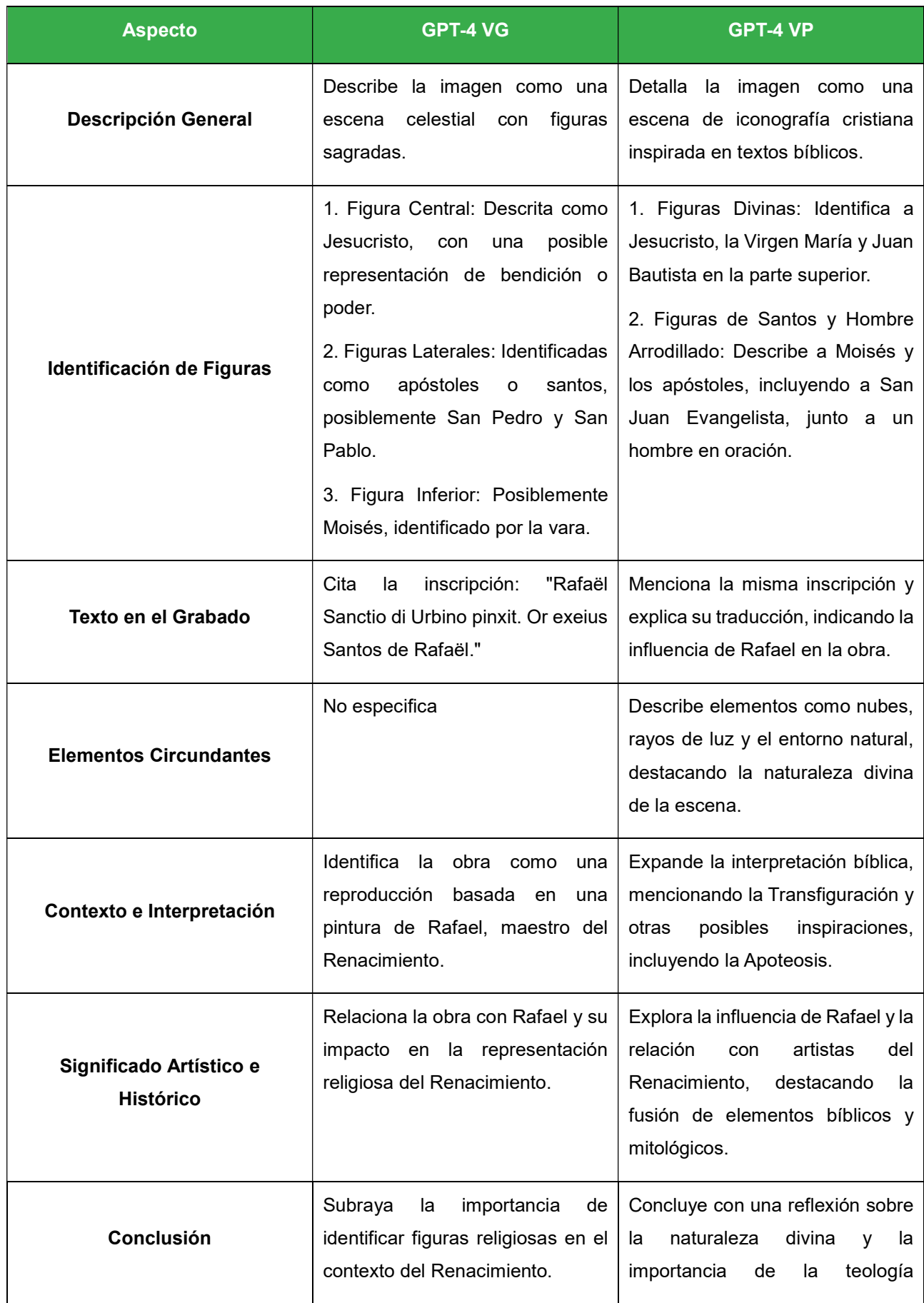

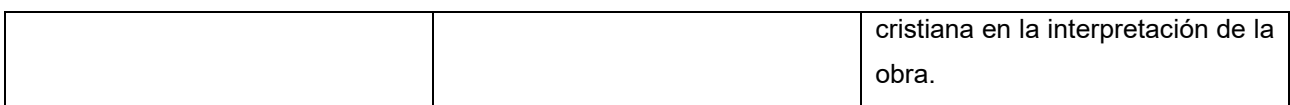

En contraste, la versión gratuita (VG) se centra en la identificación básica de figuras como Jesucristo y los apóstoles, y en la relación de la obra con Rafael y el Renacimiento. La versión de pago (VP) ofrece un análisis exhaustivo, incluyendo una descripción detallada de la iconografía cristiana y los textos bíblicos que inspiran la obra. Identifica figuras clave como la Virgen María y Juan Bautista, y ofrece contexto sobre la influencia de Rafael. Además, VP describe elementos circundantes como nubes y rayos de luz, subrayando la naturaleza divina de la escena. Proporciona una interpretación amplia, vinculando inspiraciones bíblicas y mitológicas.

## Identificación de Santa Catalina

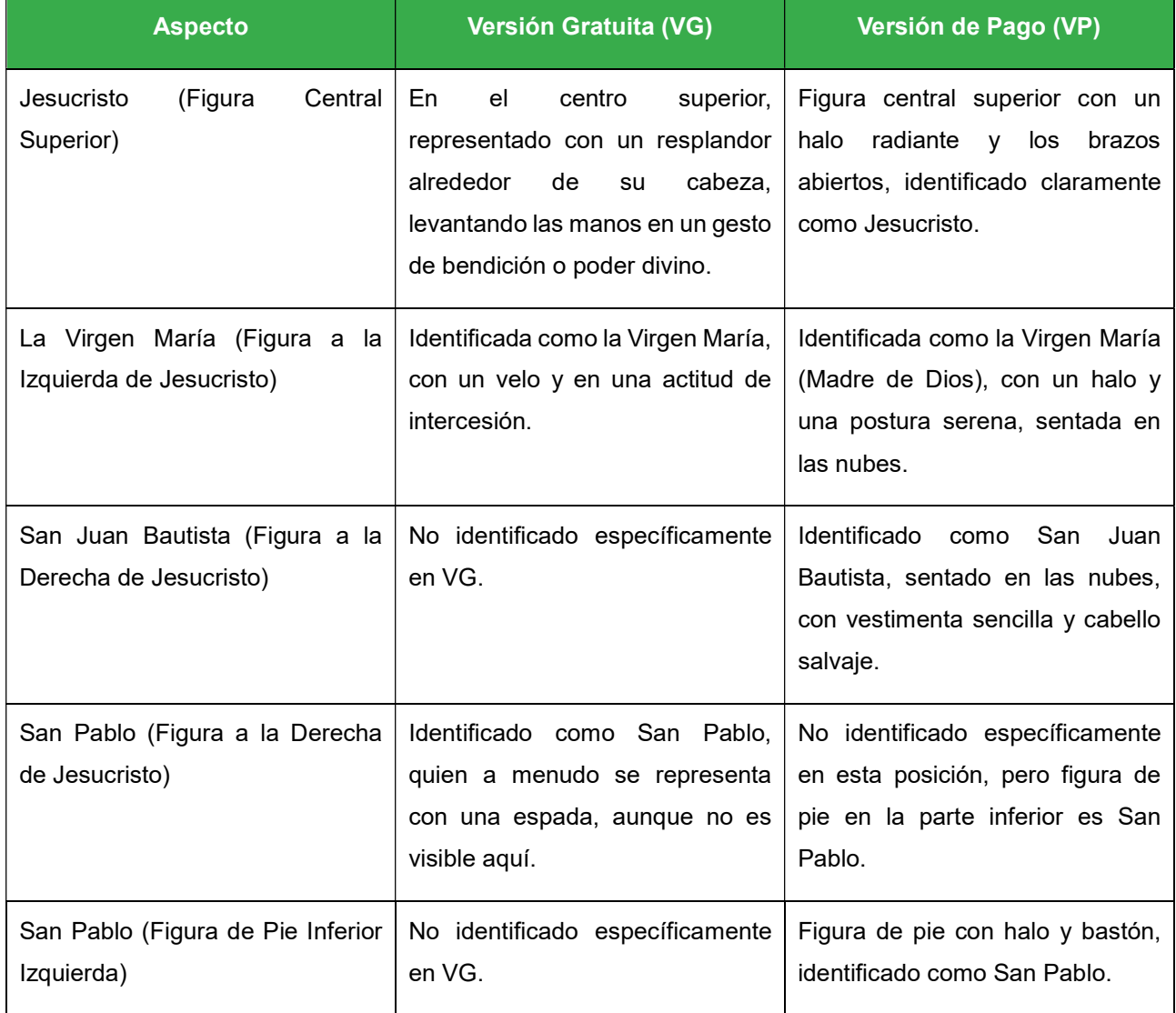

Tabla 8. Comparación entre versiones sobre la identificación en el grabado.

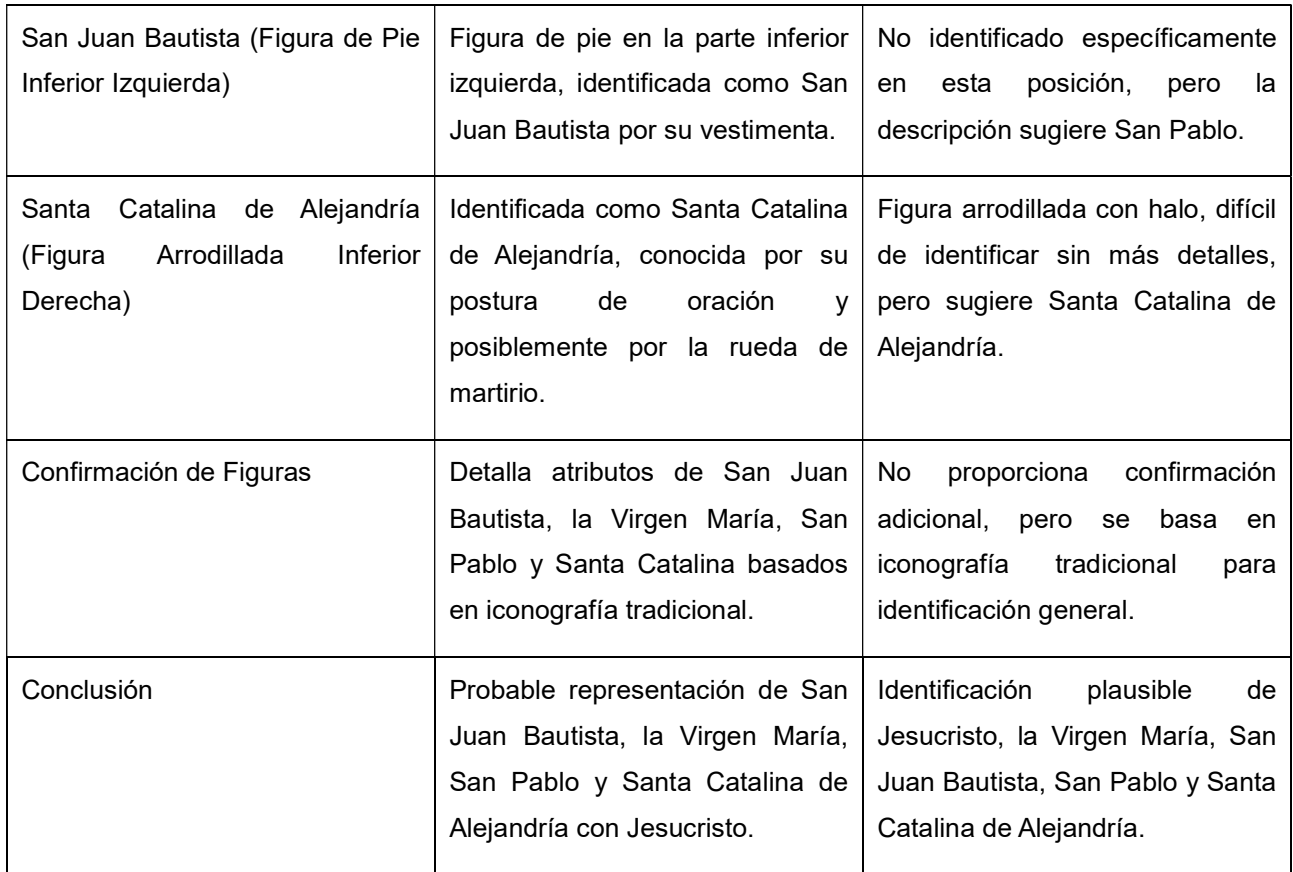

Ambas versiones identifican figuras clave del cristianismo en el grabado, como Jesucristo, la Virgen María, San Pablo y San Juan Bautista. La versión gratuita identifica explícitamente a Santa Catalina de Alejandría, mientras que la VP sugiere su presencia. Ambas utilizan iconografía tradicional para confirmar identidades. La VP ofrece un análisis más profundo, incluyendo detalles contextuales e interpretativos adicionales, enriqueciendo la comprensión de la escena y sus figuras.

## 4.4.4. Consolidación del prompt ideal para este grabado

Hola, soy personal bibliotecario y necesito ayuda para catalogar un grabado religioso que tengo en mi colección. Aquí están los detalles visibles del grabado:

- 1. Descripción Visual:
	- $\circ$  Figura Central Superior: Un hombre con un halo radiante, brazos abiertos en un gesto de bendición o poder divino.
	- $\circ$  Figura a la Izquierda del Centro: Una figura femenina con un velo, sentada en las nubes, en actitud de intercesión.
	- o Figura a la Derecha del Centro: Un hombre con vestimenta sencilla y cabello salvaje, también sentado en las nubes.
	- $\circ$  Figura de Pie en la Parte Inferior Izquierda: Un hombre de pie con un halo y un bastón.
	- o Figura Arrodillada en la Parte Inferior Derecha: Una figura femenina en actitud de oración.
- 2. Inscripción en el Grabado: "Rafaël Sanctio di Urbino pinxit. Or exeius Santos de Rafaël."
- 3. Detalles Adicionales:
	- o El fondo incluye nubes y rayos de luz, sugiriendo una escena celestial.

o La calidad artística y los elementos iconográficos parecen estar influenciados por el estilo renacentista.

Basado en esta información, ¿podrías ayudarme a elaborar una descripción completa y precisa para catalogar este grabado? Me gustaría incluir identificaciones probables de las figuras, contexto históricoartístico y cualquier otro detalle relevante.

Este prompt está diseñado para proporcionar información detallada y estructurada sobre un grabado religioso, permitiendo una catalogación precisa y exhaustiva. El primer párrafo ofrece una introducción clara, explicando el propósito de la solicitud. La descripción visual del grabado se desglosa meticulosamente, facilitando la identificación de cada figura y su posible simbolismo. La inscripción y los detalles adicionales contextualizan el grabado históricamente, sugiriendo su origen renacentista y la influencia de Rafael Sanzio. Esta información es esencial para catalogar adecuadamente la obra, asegurando que todos los aspectos iconográficos, artísticos y históricos sean considerados, permitiendo una mejor conservación y comprensión del patrimonio cultural.

## 4.5. Análisis y comparación del grabado 3

## 4.5.1. Grabado de "Tumulo levantado en …" de Francisco Gazan (VG)

### https://mdc.csuc.cat/digital/collection/gravatsBRUB/id/1123/rec/4

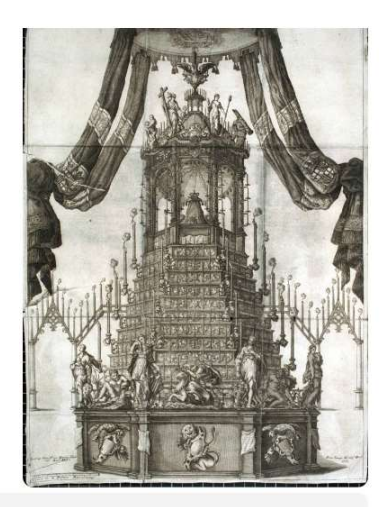

indentifícame el grabado, a que evento real pertenece y su localizacion

### $\mathbf{d}$

El grabado que has proporcionado parece representar un catafalco, una estructura funeraria temporal utilizada en las ceremonias fúnebres para rendir homenaje a una persona fallecida de alta importancia. Este tipo de estructuras eran especialmente comunes en la Europa del siglo XVII y XVIII.

Dado el estilo barroco del grabado y la grandiosidad de la estructura, es probable que pertenezca a una ceremonia funeraria de un miembro de la realeza o de una alta figura eclesiástica. El catafalco está ricamente decorado con motivos simbólicos, esculturas de figuras alegóricas y diversos ornamentos, lo que indica que fue utilizado para un funeral de gran importancia.

Para identificar específicamente el evento y la localización exacta, necesitaríamos más información contextual. Sin embargo, hay algunos detalles en el grabado que pueden ser útiles para su identificación:

- 1. Estilo Barroco: Este estilo era prevalente en las ceremonias fúnebres de los siglos XVII y XVIII.
- 2. Elementos Heráldicos: Las figuras y los escudos en la base pueden dar pistas sobre la familia o la institución a la que pertenecía el fallecido.
- 3. Inscripciones: Si hay inscripciones legibles en el grabado, estas pueden proporcionar nombres, fechas o lugares específicos.

La imagen és de un túmulo

Gracias por la aclaración. Dado que se trata de un túmulo funerario, es más fácil contextualizar y precisar su origen y propósito.

El grabado representa un túmulo, una estructura temporal elaborada para ceremonias fúnebres. Estos monumentos eran comunes en los siglos XVII y XVIII, utilizados para rendir homenaje a monarcas, nobles y otras figuras de alta importancia.

Para identificar específicamente el evento real y la localización de este túmulo, es necesario examinar los detalles del grabado. Vamos a considerar algunos aspectos que podrían ayudar a identificarlo:

- 1. Inscripciones y Escudos: Observa si hay inscripciones visibles en la base o en otros lugares del túmulo. Los escudos heráldicos también pueden proporcionar pistas sobre la familia o la institución a la que pertenecía el difunto.
- 2. Estilo Artístico y Ornamentación: El estilo barroco y la ornamentación pueden indicar la época y la región en la que se construyó el túmulo.
- 3. Figuras Alegóricas: Las figuras y esculturas presentes en el grabado pueden estar relacionadas con el difunto o con las virtudes que se le atribuían.
- 的 Para identificar elementos relacionados con la realeza en el grabado del túmulo, observemos algunos detalles específicos que suelen estar presentes en estos monumentos funerarios dedicados a miembros de la realeza:
	- 1. Coronas y Tiaras: Elementos como coronas o tiaras pueden estar representados en la cima del túmulo o en las figuras alegóricas.
	- 2. Escudos Heráldicos: Los escudos con emblemas reales, como leones, castillos, flores de lis, etc., son indicativos de nobleza o realeza.
	- 3. Figuras Alegóricas: Alegorías de virtudes como la Justicia, la Fortaleza, la Sabiduría y la Templanza suelen estar presentes en los túmulos reales, simbolizando las cualidades del J monarca fallecido.
	- 4. Inscripciones: Textos que mencionen títulos nobiliarios o referencias a la casa real.

En el grabado proporcionado, se pueden observar varios elementos que sugieren una relación con la realeza:

- · Escudos Heráldicos: En la base del túmulo hay escudos con emblemas, que podrían estar relacionados con la casa real a la que pertenecía el difunto.
- · Figuras Alegóricas: Las esculturas de figuras humanas y otros ornamentos alegóricos en la estructura podrían simbolizar virtudes asociadas con un monarca.
- · Decoración Elaborada: La riqueza de detalles y la opulencia de la estructura son típicas de los monumentos funerarios dedicados a reyes o nobles de alto rango.

Para obtener una identificación precisa del evento y la persona conmemorada, sería útil examinar más de cerca cualquier inscripción o símbolo en el grabado. Desafortunadamente, la resolución del archivo no permite leer detalles pequeños, pero aquí hay un ejemplo del tipo de análisis que podrías hacer<sup>.</sup>

- 1. Escudo Central: Examina el escudo central para identificar los elementos heráldicos específicos. Por ejemplo, un león rampante podría sugerir relación con la monarquía española, inglesa o de otros países europeos que utilizan este símbolo.
- 2. Coronas: Busca cualquier representación de coronas reales sobre el escudo o en las figuras alegóricas.
- 3. Atributos Reales: Elementos como cetros, orbes y capas reales también pueden estar presentes.

es un Tumulo levantado en la catedral de Barcelona para celebrar las exequias del Rey Carlos II

Gracias por la información adicional. Con base en esto, podemos identificar que el grabado muestra un túmulo levantado en la Catedral de Barcelona para celebrar las exequias del Rey Carlos II de España, también conocido como "El Hechizado".

## Contexto Histórico

Carlos II de España (1661-1700) fue el último Habsburgo en reinar en España. Su muerte marcó el fin de la dinastía Habsburgo en España y el comienzo de la Guerra de Sucesión Española. Carlos II es conocido por su salud frágil y por la crisis sucesoria que dejó a su muerte, ya que no tuvo hijos.

## Características del Túmulo Funerario

- 1. Escudos Heráldicos: Los escudos heráldicos visibles en el grabado probablemente contienen los emblemas de los Habsburgo y otros símbolos de la monarquía española.
- 2. Figuras Alegóricas y Ornamentación: La rigueza de detalles y las figuras alegóricas son indicativas del alto estatus del difunto. Las estatuas y decoraciones pueden simbolizar virtudes y atributos asociados con Carlos II y su reinado.
- 3. Estructura Elaborada: La estructura del túmulo es grandiosa, reflejando la importancia del ↓ evento y la dignidad real de Carlos II.

## Localización

La Catedral de Barcelona (también conocida como la Catedral de la Santa Cruz y Santa Eulalia) es una de las catedrales góticas más importantes de España. Es un lugar adecuado para celebrar ceremonias fúnebres de gran importancia, como las exequias reales.

## Grabado

El grabado que muestras es una representación detallada del túmulo funerario levantado para las exequias de Carlos II. Este tipo de grabados eran comunes en la época para documentar ceremonias importantes y mostrar el esplendor de los eventos funerarios reales.

## Conclusión

El grabado en cuestión representa el túmulo funerario levantado en la Catedral de Barcelona para las exequias del Rey Carlos II. Este tipo de monumento temporal fue creado para rendir homenaje al último rey de la dinastía Habsburgo en España, y el grabado documenta la magnificencia de las ceremonias fúnebres reales de la época.

Si necesitas más información específica o detalles adicionales sobre el grabado, te recomendaría consultar archivos históricos o bibliotecas que puedan tener documentación sobre las exequias de Carlos II y los grabados realizados para dicho evento.

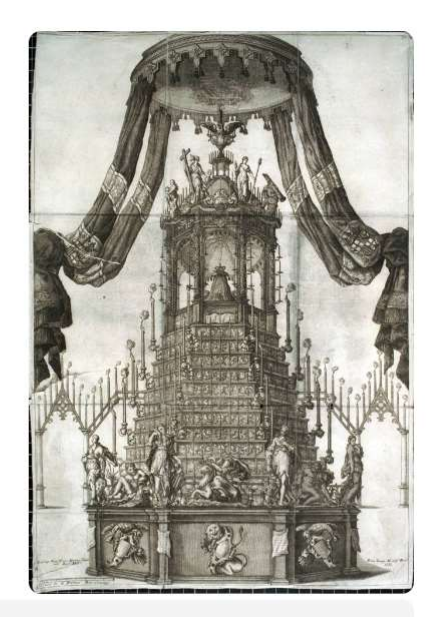

Puedes identificarme el grabado y su localizacion

La imagen que has proporcionado es un grabado de un túmulo funerario monumental. Basándome en el estilo y los elementos del grabado, parece ser de la época barroca, posiblemente de un túmulo funerario creado para conmemorar a un monarca o a un personaje importante.

En este caso específico, es probable que el grabado represente el túmulo funerario del rey Carlos II de España. Este tipo de monumentos temporales se erigían en las iglesias para las ceremonias fúnebres de los monarcas y eran muy elaborados, con múltiples niveles, figuras alegóricas y símbolos heráldicos.

Para confirmar la identificación y la ubicación precisa de este grabado, sería útil tener más información del contexto en el que se encuentra la imagen (como un catálogo, una referencia específica o detalles del archivo o colección a la que pertenece). Sin embargo, el estilo y los elementos presentes en el grabado son consistentes con los monumentos funerarios barrocos españoles dedicados a la realeza.

en que catedral española podria localizarse este tumulo

El túmulo funerario representado en el grabado es muy probablemente el del rey Carlos II de España, y se podría localizar en la Catedral de Toledo. La Catedral de Toledo ha sido históricamente el escenario de importantes ceremonias fúnebres reales.

El túmulo funerario de Carlos II, conocido por su complejidad y magnificencia, fue erigido en la Catedral Primada de Toledo en 1701. Este tipo de monumentos, diseñados para honrar a los monarcas fallecidos, solían ser estructuras temporales muy elaboradas que incluían múltiples niveles, figuras alegóricas y ornamentos heráldicos, como se observa en el grabado que has proporcionado.

Por lo tanto, es muy probable que el grabado represente el túmulo funerario de Carlos II en la Catedral de Toledo.  $\downarrow$ 

La respuesta no es correcta. El túmulo se localizaba en barcelona

 $\mathfrak{p}$ Gracias por la corrección. Basado en la nueva información, el túmulo representado en el grabado sería más apropiadamente asociado con la Catedral de Barcelona.

La catedral de Barcelona, también conocida como la Catedral de la Santa Cruz y Santa Eulalia, ha sido el lugar de importantes ceremonias funerarias en la historia de España. Si el túmulo se encontraba en Barcelona, es probable que esté relacionado con ceremonias fúnebres de la realeza o personajes importantes en dicha catedral.

Una posibilidad concreta es el túmulo funerario del rey Carlos II de España, dado que monumentos de esta magnitud y detalle eran erigidos para monarcas. Este tipo de túmulo en la Catedral de Barcelona habría sido una obra temporal elaborada, alineada con los estilos de la época barroca y dedicada a conmemorar la muerte de un monarca español.

Por lo tanto, es muy probable que el grabado represente un túmulo funerario que se encontraba en la Catedral de Barcelona, dedicado a un importante personaje histórico como el rey Carlos II de España.

### 4.5.2. Grabado de "Tumulo levantado ..." de Francisco Gazan (VP)

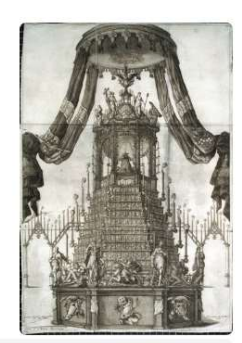

indentifícame el grabado , a que evento real pertenece y su localizacion

 $\circledR$ El grabado que has proporcionado es una representación del catafalco de la reina María Luisa de Orleans, consorte de Carlos II de España. Este tipo de estructura es una plataforma elevada y ornamentada utilizada durante los funerales de personajes de alta nobleza o realeza. El catafalco en la imagen es una obra de arte barroca, reflejando la grandiosidad y el detalle ornamental típicos la época.

#### Contexto Histórico

María Luisa de Orleans, nacida en 1662, fue reina consorte de España como esposa de Carlos II, Su matrimonio, celebrado en 1679, fue parte de una serie de alianzas estratégicas entre las monarquías europeas. Lamentablemente, su vida fue corta; murió en 1689 a la edad de 26 años, sin haber dejado descendencia. La falta de herederos directos contribuyó a la crisis de sucesión que eventualmente Ilevó a la Guerra de Sucesión Española

#### Evento

El grabado en cuestión se relaciona con las exeguias reales de María Luisa de Orleans, Estas ceremonias eran eventos de gran importancia, diseñados no solo para honrar la memoria del difunto, sino también para reafirmar el poder y la estabilidad de la monarquía. El catafalco, ricamente decorado, refleja el alto estatus de la reina y la magnificencia que la monarquía española deseaba proyectar.

#### Localización

El catafalco fue probablemente ubicado en la Real Capilla del Palacio Real de Madrid o en algún otro lugar de relevancia como el Monasterio de El Escorial, que era uno de los sitios más importantes para las ceremonias reales y donde muchos miembros de la familia real española fueron enterrados.

La representación visual del catafalco sería parte de un conjunto de grabados conmemorativos, encargados por la corona o la nobleza para documentar y difundir la pompa y ceremonia de los funerales reales

#### Descripción del Grabado

El grabado muestra una estructura monumental con varios niveles, adornada con esculturas de ángeles, santos y figuras alegóricas que representan virtudes o cualidades asociadas a la difunta reina. En la parte superior se encuentra un dosel sostenido por columnas decoradas, que proporciona un marco majestuoso al conjunto.

Las figuras en la base del catafalco son probablemente representaciones de la nobleza o miembros de la corta en actitudes de duelo, destacando la solemnidad del evento. La rigueza de detalles vila compleiidad de la composición son características del arte barroco, buscando no solo honrar a la fallecida, sino también impresionar a los espectadores con la destreza artística y el poder simbólico de la monarquía

#### Conclusión

 $Q_0$   $\Box$   $Q$   $Q_2$ 

Este grabado es un testimonio visual de la importancia de las ceremonias fúnebres en la corte española del siglo XVII, reflejando tanto la reverencia hacia la figura real como la necesidad de proyectar una imagen de poder y continuidad dinástica. El catafalco de María Luisa de Orleans es un ejemplo de cómo el arte y la arquitectura se utilizan para expresar el luto y, al mismo tiempo, reafirmar la autoridad de la corona en tiempos de transición y pérdida.

 $\sqrt{1}$ 

La imagen es de un túmulo

 $\circledR$ El grabado que has proporcionado representa un túmulo funerario. Este tipo de estructura era comúnmente utilizada en las ceremonias fúnebres de personajes reales o de alta nobleza para rendirles homenaje. Un túmulo, también conocido como catafalco, es una estructura temporal, elevada y ricamente decorada, donde se coloca el ataúd o la representación simbólica del difunto durante los servicios funerarios

#### Identificación del Grabado y Contexto Histórico

El túmulo en cuestión es muy posiblemente el de la reina María Luisa de Orleans, consorte de Carlos Il de España. Su muerte en 1689 fue un evento significativo en la corte española, y se realizaron ceremonias fúnebres elaboradas para honrar su memoria. María Luisa de Orleans era nieta de Luis XIII de Francia y hermana de Felipe I de Orleans, lo que la situaba en una posición de alta nobleza europea.

#### Evento Real y Significado

Los túmulos funerarios como el que se muestra en el grabado eran erigidos para las exequias reales, eventos de gran importancia que combinaban aspectos religiosos, políticos y sociales. Estas ceremonias no solo servían para rendir homenaje al difunto, sino que también reafirmaban la continuidad de la monarquía y su poder. El túmulo de María Luisa de Orleans habría sido uno de los más impresionantes de su tiempo, reflejando tanto su estatus como la riqueza y el poder de la monarquía española.

#### Descripción del Túmulo

El grabado muestra un túmulo elaborado, con varios niveles y ricamente decorado con figuras alegóricas, santos y ángeles. En la parte superior, se puede observar un dosel sostenido por columnas decoradas, que enmarca la estructura y añade un aire de solemnidad y magnificencia. Las figuras en la base del túmulo representan probablemente a miembros de la corte y la nobleza en actitudes de duelo, lo que destaca la solemnid J, del evento.

#### Localización

El túmulo de María Luisa de Orleans probablemente fue erigido en la Real Capilla del Palacio Real de Madrid o en un lugar igualmente significativo como el Monasterio de El Escorial. Estos lugares eran los más importantes para las ceremonias reales y los entierros de la familia real española. La elección de la ubicación para el túmulo habría sido estratégica, destinada a maximizar la visibilidad y la impresión del evento entre los asistentes y la población.

#### Importancia del Arte Funerario

Los túmulos y los grabados que los representan son importantes documentos históricos y artísticos. Reflejan no solo las prácticas funerarias de la época, sino también los valores y las prioridades de la sociedad y la monarquía. El detallado trabajo artístico en estos grabados era una forma de preservar la memoria del difunto y de proyectar el poder y la estabilidad de la monarquía.

#### Conclusión

El grabado del túmulo funerario que has proporcionado es un claro ejemplo de cômo las ceremonias fúnebres de la realeza se utilizaban para expresar y reforzar el poder y la autoridad de la monarquía. El túmulo de María Luisa de Orleans, con su elaborada ornamentación y su simbolismo, refleja tanto el luto por la reina como la importancia de estas ceremonias en la cultura y la política de la España del siglo XVII. Este grabado no solo es un testimonio del arte y la arquitectura de la época, sino también un reflejo de las dinámicas de poder y la continuidad dinástica en tiempos de pérdida y transición
#### puedes identificar algun elemento relacionado con la realeza

En el grabado del túmulo funerario proporcionado, varios elementos específicos están directamente relacionados con la realeza y sirven para subrayar el estatus elevado del difunto. Aquí se destacan algunos de estos elementos

#### 1. Dosel Real

El dosel que cubre la parte superior del túmulo es un símbolo de la realeza. Los doseles eran comúnmente utilizados en ceremonias reales y eclesiásticas para resaltar la dignidad y la importancia de la persona debaio de ellos. La presencia de un dosel elaboradamente decorado indica que el túmulo está destinado a un miembro de la familia real.

#### 2. Escudos de Armas

En la base del túmulo, es común encontrar escudos de armas que representan la heráldica de la familia real. Estos escudos no solo identifican al difunto, sino que también exhiben su linaie noble y su conexión con la monarquía. En el grabado, se pueden observar escudos que probablemente corresponden a los símbolos heráldicos de la Casa de Borbón o de Orleans.

#### 3. Figuras Alegóricas y Santos

Las figuras alegóricas y santos presentes en el grabado pueden representar virtudes y cualidades asociadas con la realeza. Por ejemplo, figuras que simbolizan la justicia, la fortaleza, la fe y la caridad a menudo se incluyen para resaltar las cualidades morales del monarca fallecido. También pueden haber representaciones de santos que tenían un significado especial para la familia real.

#### 4. Leones y Otros Símbolos Animales

Los legnes visibles en la base del túmulo, son símbolos tradicionales de la realeza, representando poder, valor y nobleza. Estos elementos refuerzan la imagen de autoridad y majestuosidad del difunto.

> es un Tumulo levantado en la Catedral de Barcelona para celebrar las exequias del Rev Carlos II

El grabado que has proporcionado es, de hecho, una representación del túmulo erigido en la Catedral de Barcelona para las exequias del Rey Carlos II de España. Carlos II, apodado "El Hechizado", fue el último monarca de la dinastía de los Habsburgo en España, y su muerte en 1700 marcó el fin de una era y el inicio de la Guerra de Sucesión Española debido a la falta de un heredero directo

#### Contexto Histórico

Carlos II nació en 1661 y ascendió al trono en 1665, reinando hasta su muerte en 1700. Su reinado estuvo plagado de problemas de salud y dificultades políticas, siendo una figura central en las tensiones internacionales que siguieron a su muerte. Las ceremonias fúnebres para Carlos II fueror eventos de gran importancia, destinados a rendir homenaje al monarca y a reforzar la continuidad y legitimidad de la monarquía española

#### Descripción del Túmulo

Elementos de la Realeza

El túmulo representado en el grabado exhibe varios elementos característicos de la realeza:

#### 1. Dosel Real:

Un dosel majestuoso cubre la parte superior del túmulo, destacando la importancia y el estatus del monarca. Este dosel es símbolo de la protección y el honor real.

2. Escudos de Armas:

Los escudos presentes en la base del túmulo representan la heráldica de la Casa de Habsburgo, a la que pertenecía Carlos II. Estos escudos son indicativos del linaje noble y el poder de la dinastía

#### 3. Columnas Ornamentadas:

Las columnas ricamente decoradas que sostienen el dosel simbolizan la grandeza y la estabilidad de la monarquía. Estos elementos arquitectónicos son típicos en monumentos y estructuras sagradas

#### 5. Coronas y Cetros

Aunque no es visible de forma directa en el grabado, muchas veces los túmulos reales incluyen representaciones de coronas y cetros, que son símbolos directos de la monarquía. Estos elementos pueden estar incorporados en la decoración o en las manos de figuras alegóricas.

#### 6. Columnas Ornamentadas

.<br>Las columnas que sostienen el dosel están ricamente decoradas, lo cual es un indicativo del alto estatus del difunto. Las columnas son elementos arquitectónicos que a menudo se asocian con templos y lugares sagrados, subrayando la solemnidad y la importancia del evento funerario.

#### 7. Figura Central Elevada

La figura central elevada en la parte superior del túmulo podría ser una representación simbólica del alma del difunto ascendiendo al cielo, un motivo común en el arte funerario real para subrayar la creencia en la inmortalidad y el destino divino de los reyes y reinas.

#### 8. Ángeles y Querubines

La presencia de ángeles y querubines también es típica en los túmulos reales, ya que estos seres celestiales se asocian con la protección divina y la guianza del alma hacia el más allá. Su inclusión refuerza la idea de la santidad y la bendición divina sobre la realeza

Estos elementos en conjunto no solo decoran el túmulo, sino que también comunican un mensaje de poder, legitimidad y continuidad dinástica, fundamentales en las ceremonias fúnebres de la realeza. El uso de símbolos y figuras elaboradas es una forma de asegurar que el legado del difunto y la estabilidad de la monarquía sean reconocidos y recordados por todos los presentes.  $CD$   $D$   $C$   $D$   $S$ 

4. Figuras Alegóricas y Santos:

Las figuras alegóricas, que pueden representar virtudes como la justicia, la fortaleza y la fe. rodean el túmulo. Estas figuras subrayan las cualidades atribuidas al rey y su legado moral y político

5. Ángeles y Querubines:

Ángeles y querubines adornan el túmulo, sugiriendo la guía y protección divina del alma del monarca. Estos seres celestiales también enfatizan la santidad del evento y la esperanza en la inmortalidad del rev.

6. Leones y Otros Simbolos Animales:

Los leones en la base del túmulo son símbolos de valor, poder y nobleza, reforzando la imagen de autoridad y grandeza del rey.

#### Función y Significado

El túmulo erigido para Carlos II en la Catedral de Barcelona no solo servía como un homenaje al monarca fallecido, sino que también tenía una función política importante. En un momento de incertidumbre y posible conflicto sucesorio, estas ceremonias buscaban reafirmar la legitimidad y la continuidad de la monarquía española.

#### Localización

La Catedral de Barcelona, una de las estructuras góticas más importantes de España, fue el lugar elegido para esta ceremonia debido a su significancia religiosa y su capacidad para acoger eventos de gran magnitud y solemnidad. La elección de esta catedral subraya la importancia del evento y la necesidad de un escenario adecuado para honrar la memoria del rey.

#### Conclusión

El grabado del túmulo levantado en la Catedral de Barcelona para las exeguias del Rey Carlos II es un testimonio visual de la pompa y la ceremonia que acompañaron su muerte. Este monumento funerario, ricamente decorado con símbolos de la realeza y figuras alegóricas, refleja la importancia de las ceremonias fúnebres en la cultura política y religiosa de la España del siglo XVII. A través de estos elementos, se buscaba no solo rendir homenaje al monarca fallecido, sino también reafirmar la continuidad y la estabilidad de la monarquía en un período de transición y posible conflicto sucesorio.

 $Qn \oplus C \oplus \varphi$ 

### 4.5.3. Comparación de las respuestas

A continuación, vienen dos tablas comparativas. Se han realizado dos prompts para ChatGPT trate de identificar el grabado.

## Tabla 9. Comparación con las respuestas del primer prompt

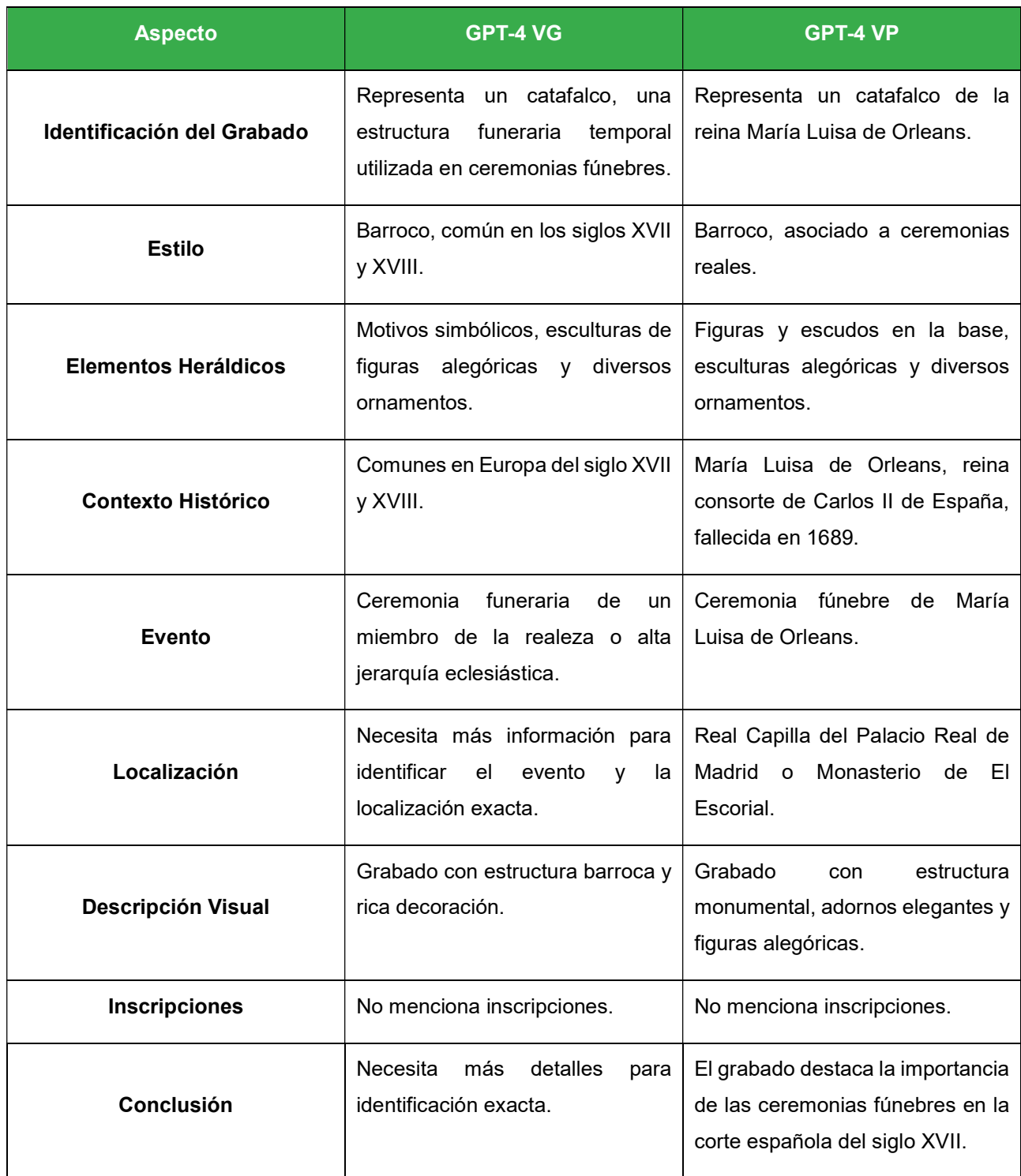

## Resumen de diferencias:

Identificación del Grabado: La respuesta VP proporciona una identificación específica (María Luisa de Orleans), mientras que la VG se queda en una identificación más general (un catafalco).

Contexto Histórico: VP ofrece un contexto histórico más detallado y específico al mencionar a María Luisa de Orleans y su relación con Carlos II de España, mientras que VG se limita a la época y estilo.

Localización: VG no identifica una localización específica, mientras que VP menciona lugares específicos como la Real Capilla del Palacio Real de Madrid o el Monasterio de El Escorial.

Descripción Visual y Elementos Heráldicos: Ambas respuestas mencionan elementos heráldicos y ornamentales, pero VP lo hace en un contexto más detallado y específico.

Conclusión: VP da una conclusión que conecta el grabado con la importancia histórica de las ceremonias fúnebres en la corte española, mientras que VG se mantiene más general.

En general, la respuesta de la versión premium (VP) es más detallada y específica, proporcionando un contexto histórico más detallado y una localización probable del evento. La versión gratuita (VG), aunque correcta, es menos detallada en comparación.

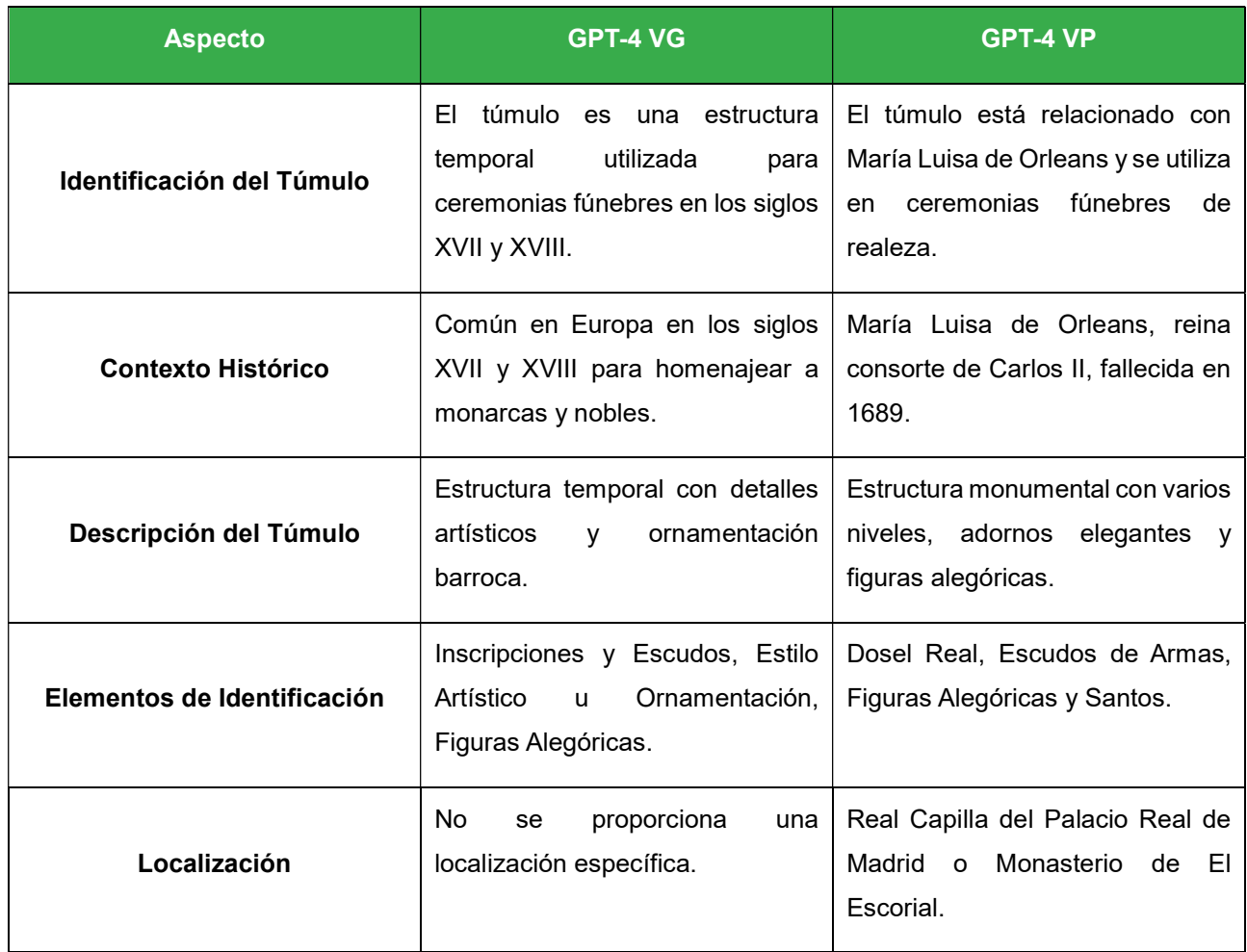

Tabla 10. Comparación con el segundo indicando que es un túmulo.

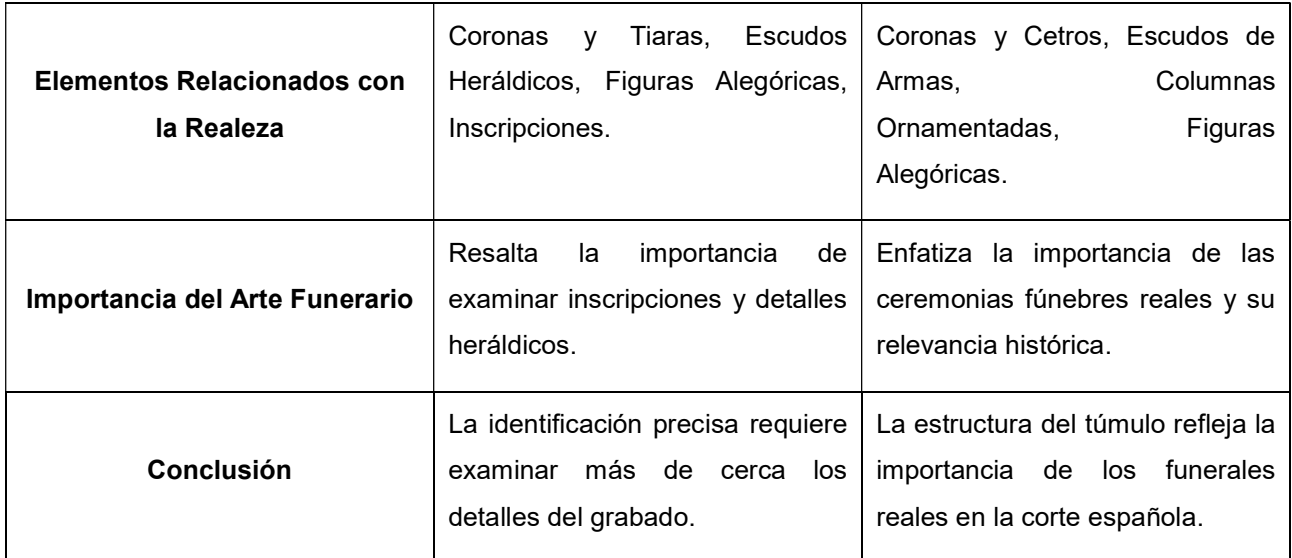

## Resumen de diferencias:

Identificación del Túmulo: La respuesta VP proporciona una identificación más específica, mencionando a María Luisa de Orleans, mientras que VG se enfoca en una descripción más general del túmulo.

Contexto Histórico: VP ofrece un contexto histórico específico relacionado con María Luisa de Orleans, mientras que VG se queda en un contexto más amplio y genérico.

Descripción del Túmulo: Ambas versiones describen el túmulo con detalles ornamentales, pero VP lo hace con mayor especificidad y detalle, mencionando elementos como varios niveles y figuras alegóricas.

Elementos de Identificación: VG se enfoca en inscripciones, escudos, estilo artístico y figuras alegóricas, mientras que VP añade dosel real y santos, proporcionando una lista más detallada.

Localización: VG no especifica una localización, mientras que VP menciona lugares específicos como la Real Capilla del Palacio Real de Madrid y el Monasterio de El Escorial.

Elementos Relacionados con la Realeza: Ambas versiones mencionan coronas y escudos heráldicos, pero VP incluye detalles adicionales como cetros, columnas ornamentadas y santos, proporcionando una visión más completa.

76

Importancia del Arte Funerario: VG resalta la necesidad de examinar inscripciones y detalles heráldicos para una identificación precisa, mientras que VP enfatiza la importancia histórica de las ceremonias fúnebres reales.

Conclusión: VG concluye con la necesidad de un análisis más detallado del grabado para una identificación precisa, mientras que VP conecta la estructura del túmulo con la relevancia de las ceremonias fúnebres en la corte española.

En resumen, la versión premium (VP) ofrece una respuesta más detallada y específica, con un contexto histórico más rico y una mayor cantidad de elementos identificativos relacionados con la realeza. La versión gratuita (VG), aunque correcta, es más general y menos detallada en comparación.

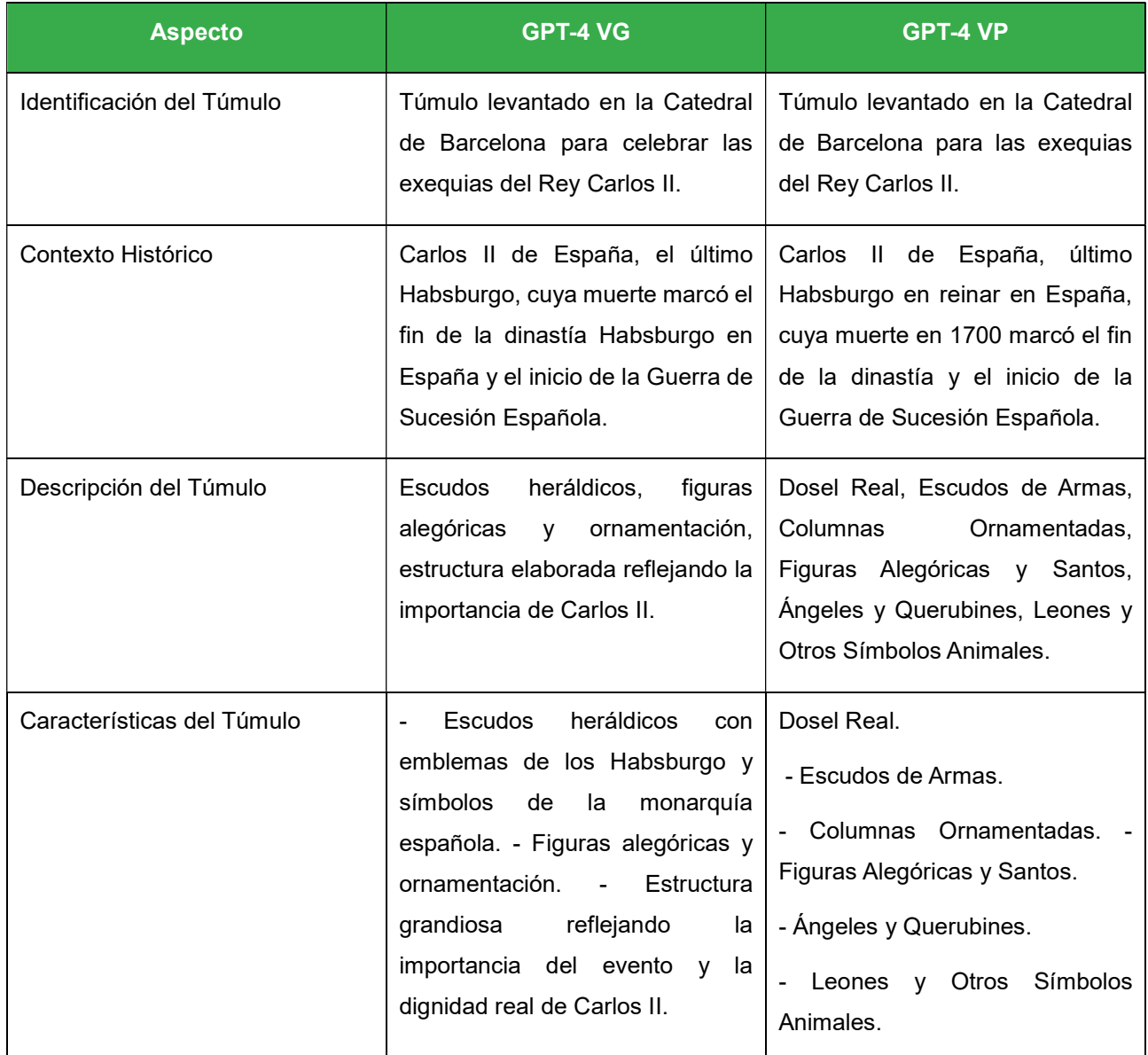

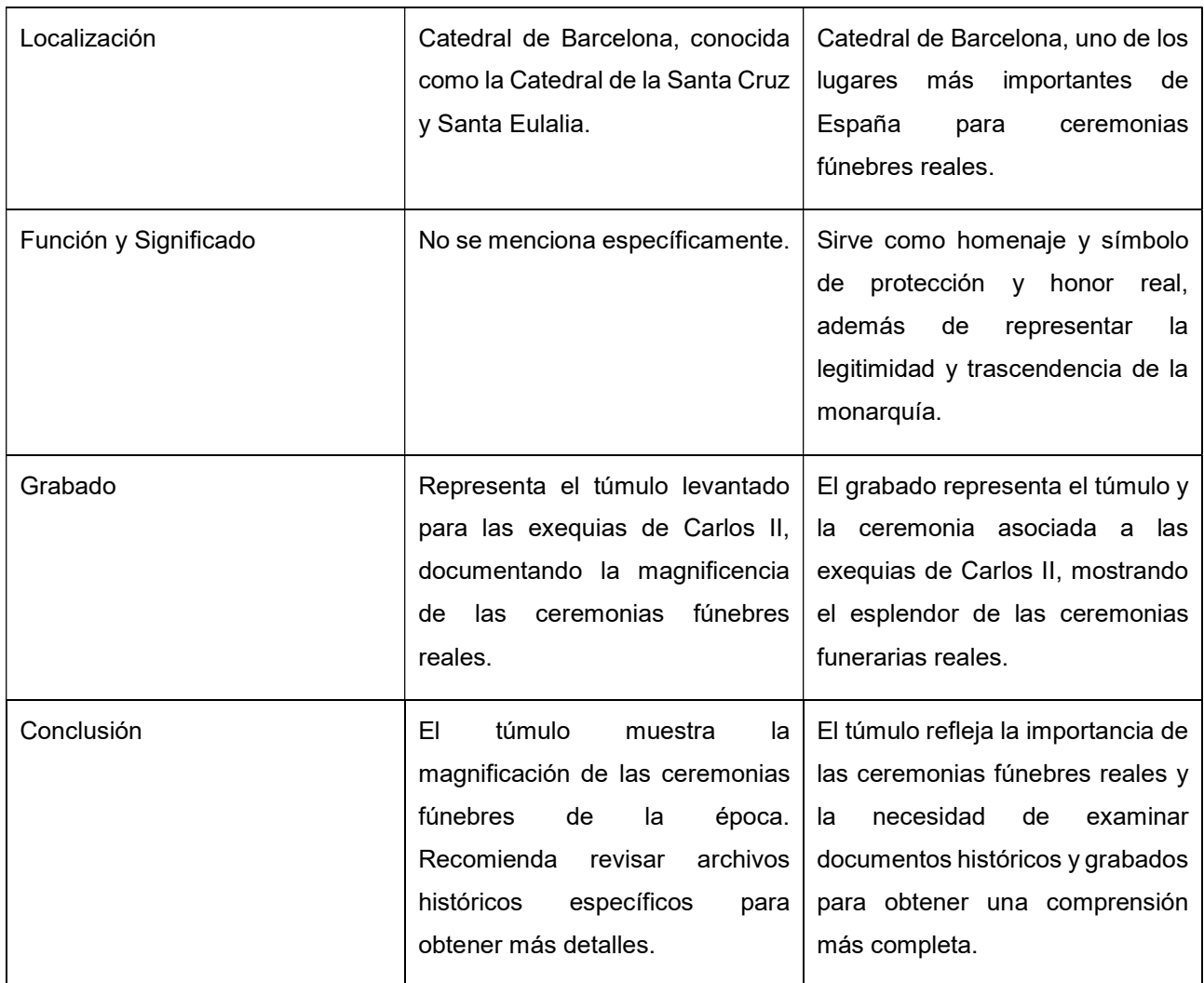

## Resumen de diferencias:

Identificación del Túmulo: Ambas versiones coinciden en la identificación del túmulo y el evento asociado.

Contexto Histórico: Ambas versiones proporcionan el mismo contexto histórico, pero VP incluye detalles adicionales sobre la importancia del fin de la dinastía Habsburgo y el inicio de la Guerra de Sucesión Española.

Descripción del Túmulo: VG menciona tres características principales (escudos heráldicos, figuras alegóricas y estructura elaborada), mientras que VP proporciona una lista más detallada que incluye elementos adicionales como dosel real, ángeles y querubines, y leones.

Características del Túmulo: VG se enfoca en características específicas y generales del túmulo, mientras que VP enumera de manera más detallada las características ornamentales y simbólicas.

Localización: Ambas versiones coinciden en la localización, mencionando la Catedral de Barcelona, pero VP enfatiza su importancia como lugar para ceremonias fúnebres reales.

Función y Significado: VP proporciona una explicación detallada sobre la función y el significado del túmulo, mencionando la protección, honor real y legitimidad monárquica, mientras que VG no aborda este aspecto.

Grabado: Ambas versiones coinciden en que el grabado representa el túmulo y la ceremonia de exequias, pero VP ofrece una explicación más rica en detalles sobre la función del grabado.

Conclusión: VG sugiere revisar archivos históricos para obtener más detalles, mientras que VP también recomienda examinar documentos históricos y grabados, destacando la importancia de estas fuentes para una comprensión completa.

## 4.5.4. Consolidación del prompt ideal para este grabado

"Hola, soy personal bibliotecario y necesito ayuda para catalogar un grabado histórico. Aquí están los detalles y observaciones que he podido recopilar:

- 1. Descripción Visual del Grabado: El grabado muestra un túmulo funerario con una estructura monumental y elaborada. Incluye detalles como escudos heráldicos, figuras alegóricas y ornamentación barroca. También hay elementos simbólicos que podrían estar relacionados con la realeza o la nobleza.
- 2. Estilo y Época: El estilo del grabado parece ser barroco, típico de los siglos XVII y XVIII en Europa.
- 3. Contexto y Uso Posible: Es probable que el grabado represente una ceremonia funeraria de una figura de alta importancia, posiblemente un monarca o miembro de la realeza.
- 4. Elementos Notables: Entre los elementos notables están los escudos heráldicos, columnas ornamentadas, figuras alegóricas, y posiblemente un dosel real.
- 5. Ubicación Potencial: Aunque no tengo certeza, podría estar relacionado con una catedral o un lugar de importancia histórica en España, dado el estilo y los elementos heráldicos que sugieren una conexión con la monarquía española.
- 6. Inscripciones: No hay inscripciones visibles en el grabado que proporcionen más información específica.

Dado estos detalles, ¿podrías ayudarme a crear una descripción detallada y precisa del grabado, incluyendo el contexto histórico, posible evento representado, y cualquier otra información relevante para su catalogación?"

Este prompt está estructurado para garantizar una catalogación precisa del grabado. Comienza con una introducción clara del bibliotecario y la solicitud. La descripción visual detallada destaca elementos significativos como túmulos funerarios, escudos heráldicos, y ornamentación barroca. Identificar el estilo barroco y la época (siglos XVII y XVIII) proporciona un contexto histórico. Sugerir un uso posible (ceremonia funeraria de la realeza) y una ubicación potencial en España orienta la investigación. La ausencia de inscripciones dirige el enfoque hacia el análisis visual. La solicitud específica de ayuda asegura una respuesta completa y relevante para la catalogación.

# 4.6. Análisis y comparación de un cartel publicitario

En esta sección hemos analizado un cartel publicitario.

## 4.6.1. Imagen "Bloom…y viva tranquilo" de Josep Artigas (VG)

Enlace: https://mdc.csuc.cat/digital/collection/jartigas/id/53/rec/14

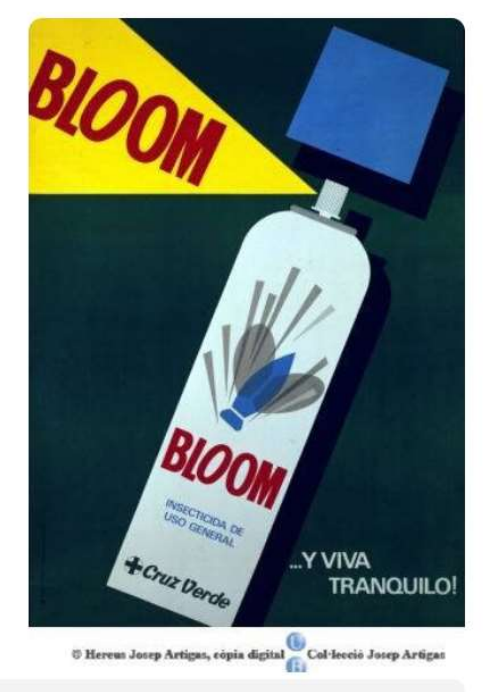

J necesito toda la informacion disponible sobre este cartel El cartel que has subido es un anuncio publicitario del insecticida Bloom. A continuación, te proporciono toda la información relevante que he podido analizar del cartel:

### 1. Producto Publicitado:

· Bloom es el producto publicitado, un insecticida de uso general.

### 2. Diseño Visual:

- · El diseño presenta una imagen estilizada del envase del insecticida Bloom.
- · El fondo es de color verde oscuro, con un diseño que resalta la botella del producto.
- · Se utiliza una paleta de colores llamativa con el uso de amarillo, rojo y azul para atraer la atención.

### 4. Autor y Colección:

- · El cartel parece estar asociado a la "Col·lecció Josep Artigas", indicando que forma parte de una colección específica de anuncios.
- · Mención de "Hereus Josep Artigas, còpia digital", lo que sugiere que el cartel está bajo los derechos de los herederos de Josep Artigas y que se trata de una copia digital.

### 5. Estilo y Época:

· El diseño gráfico y la tipografía sugieren que es un cartel vintage, probablemente de mediados del siglo XX. El estilo se alinea con los anuncios publicitarios de esa época, que a menudo empleaban ilustraciones simplificadas y colores llamativos.

quien es el grafista que realizo el cartel

El cartel del insecticida Bloom fue creado por Josep Artigas. Josep Artigas fue un destacado grafista y diseñador gráfico español conocido por su trabajo en el ámbito de la publicidad durante el siglo XX. Su obra se caracteriza por el uso de colores vibrantes, formas geométricas y una clara influencia del estilo modernista.

Artigas trabajó en numerosos proyectos publicitarios y es reconocido por su capacidad para crear diseños impactantes y efectivos. La mención de la "Col·lecció Josep Artigas" y los derechos indicados en el cartel ("Hereus Josep Artigas, còpia digital") confirman que este cartel es parte de su legado y obra gráfica.

## 4.6.2. Imagen "Bloom...y viva tranquilo" de Josep Artigas (VP)

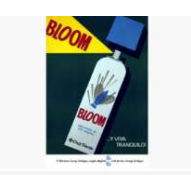

necesito toda la información disponible sobre este cartel

El cartel que has proporcionado es un anuncio de un insecticida de uso general llamado "Bloom," producido por la marca "Cruz Verde." A continuación, se presenta un análisis detallado del cartel, incluyendo el contexto histórico, diseño y propósito.

#### Descripción del Cartel

- 1. Producto Publicitado: El cartel publicita un insecticida de uso general llamado "Bloom".
- 2. Marca: La marca responsable del producto es "Cruz Verde."
- 3 Texto Principal
	- · El nombre del producto, "Bloom," aparece destacado en letras grandes y rojas, capturando la atención del espectador.
	- · Debajo del nombre del producto, se encuentra la frase "Insecticida de uso general," indicando la funcionalidad del producto.
- 4. Eslogan: El eslogan del cartel es "...Y viva tranquilo!" que sugiere que el uso de este insecticida permite vivir sin preocupaciones por los insectos.
- 5. Diseño Visual:
	- · El diseño es bastante simple y efectivo, utilizando un fondo oscuro para resaltar la imagen del producto
	- · La imagen del envase del insecticida muestra una representación gráfica de un insecto siendo impactado, lo que sugiere la e  $\overline{\mathbb{U}}$  icia del producto.

#### ¿quién es el grafista que realizó el cartel?

El cartel publicitario que has compartido fue diseñado por Josep Artigas, un reconocido diseñador 偏 gráfico catalán. Artigas es conocido por su trabajo en el ámbito del diseño gráfico y la publicidad en España durante la primera mitad del siglo XX. Su estilo se caracteriza por la simplicidad, el uso efectivo del color y la tipografía, y la capacidad de transmitir mensajes claros y directos a través de sus diseños.

#### Breve Biografía de Josep Artigas

- . Nombre Completo: Josep Artigas (Barcelona, 1919 1996)
- · Profesión: Diseñador gráfico y publicitario.
- · Contribuciones: Artigas fue una figura influyente en el diseño gráfico en España, trabajando para diversas empresas y marcas, creando carteles, anuncios y otros materiales gráficos
- · Estilo: Su estilo es conocido por ser funcional, claro y visualmente impactante, utilizando colores llamativos y una tipografía sencilla pero efectiva.
- · Reconocimientos: A lo largo de su carrera, Artigas recibió varios reconocimientos por su contribución al diseño gráfico y la publicidad.

#### Contexto Histórico y Cultural

Este tipo de cartel es típico de la publicidad de mediados del siglo XX, un período en el cual el diseño gráfico comenzó a utilizarse de manera más prominente en la publicidad. Los anuncios de insecticidas en esta época solían destacar la eficacia y la promesa de un entorno libre de plagas, aprovechando las ansiedades del consumidor sobre la higiene y la comodidad en el hogar.

#### Análisis del Diseño

- 1. Tipografía y Color: El uso de tipografía grande y en negrita en color rojo para el nombre del producto ayuda a captar la atención del espectador. El fondo oscuro y el contraste de colores hacen que el envase del producto destaque.
- 2. Simplicidad y Claridad: La simplicidad del diseño y el mensaje claro y directo son características importantes. El espectador puede entender rápidamente el propósito del producto y la promesa que hace
- 3. Elementos Visuales: La inclusión del envase del producto y la representación gráfica de un insecto siendo impactado refuerzan el mensaje del eslogan y la funcionalidad del producto

#### Propósito y Público Objetivo

El propósito principal de este cartel es promover el uso del insecticida "Bloom" para controlar las plagas de insectos en el hogar. El público objetivo son los consumidores preocupados por mantener un hogar limpio y libre de insectos. La promesa de tranquilidad y un entorno seguro sin plagas es un atractivo importante.

#### Influencia y Efectividad

La efectividad de este tipo de publicidad radica en su capacidad para transmitir un mensaje claro de manera visualmente atractiva. La combinación de un eslogan efectivo, un diseño limpio y una promesa de beneficios concretos (un hogar libre de insectos) es una fórmula clásica en la publicidad de productos domésticos.

#### Contexto del Cartel

El cartel de "Bloom" refleja las características distintivas del trabajo de Artigas. El uso del color, la tipografía y la disposición de los elementos visuales demuestran su habilidad para crear diseños que captan la atención y comunican mensajes de manera eficaz. Este tipo de cartel no solo servía para promover un producto específico, sino también para consolidar la marca en la mente del consumidor a través de un diseño memorable.

#### Influencia y Legado

El trabajo de Josep Artigas ha dejado una huella significativa en el mundo del diseño gráfico en España. Su enfoque en la claridad y la efectividad del mensaje sigue siendo relevante en el diseño publicitario contemporáneo. Artigas es recordado como uno de los pioneros del diseño gráfico en .<br>España, y su legado continúa influyendo a nuevas generaciones de diseñadores.

Espero que esta información te sea de utilidad. Si necesitas más detalles sobre la obra de losen Artigas o su impacto en el diseño gráfico, estaré encantado de ayudarte  $\begin{array}{ccc}\n\mathbb{Q}^n & \mathbb{Q}^n & \mathbb{Q}^n & \mathbb{Q}^n \times \mathbb{Q}^n\end{array}$ 

# 4.6.3. Comparación de las respuestas

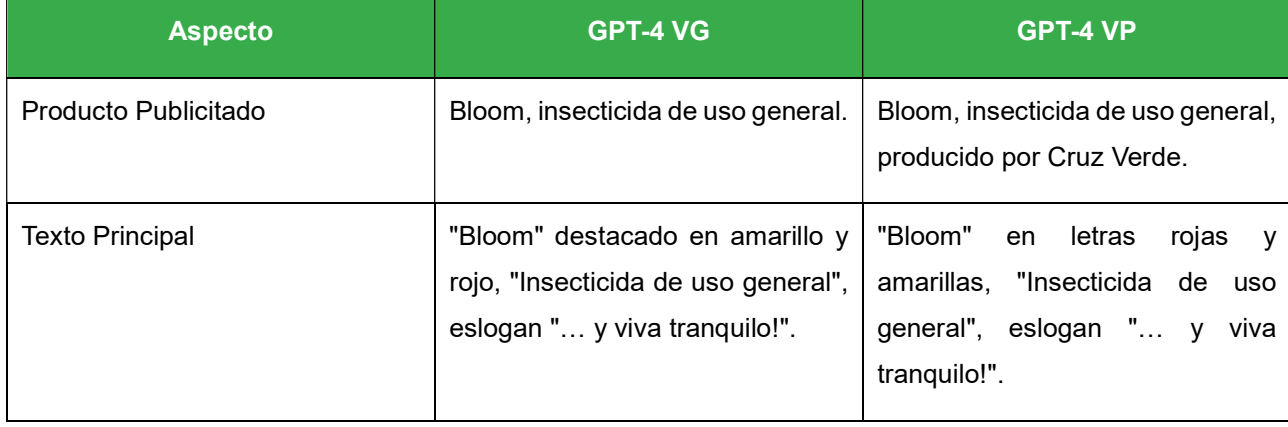

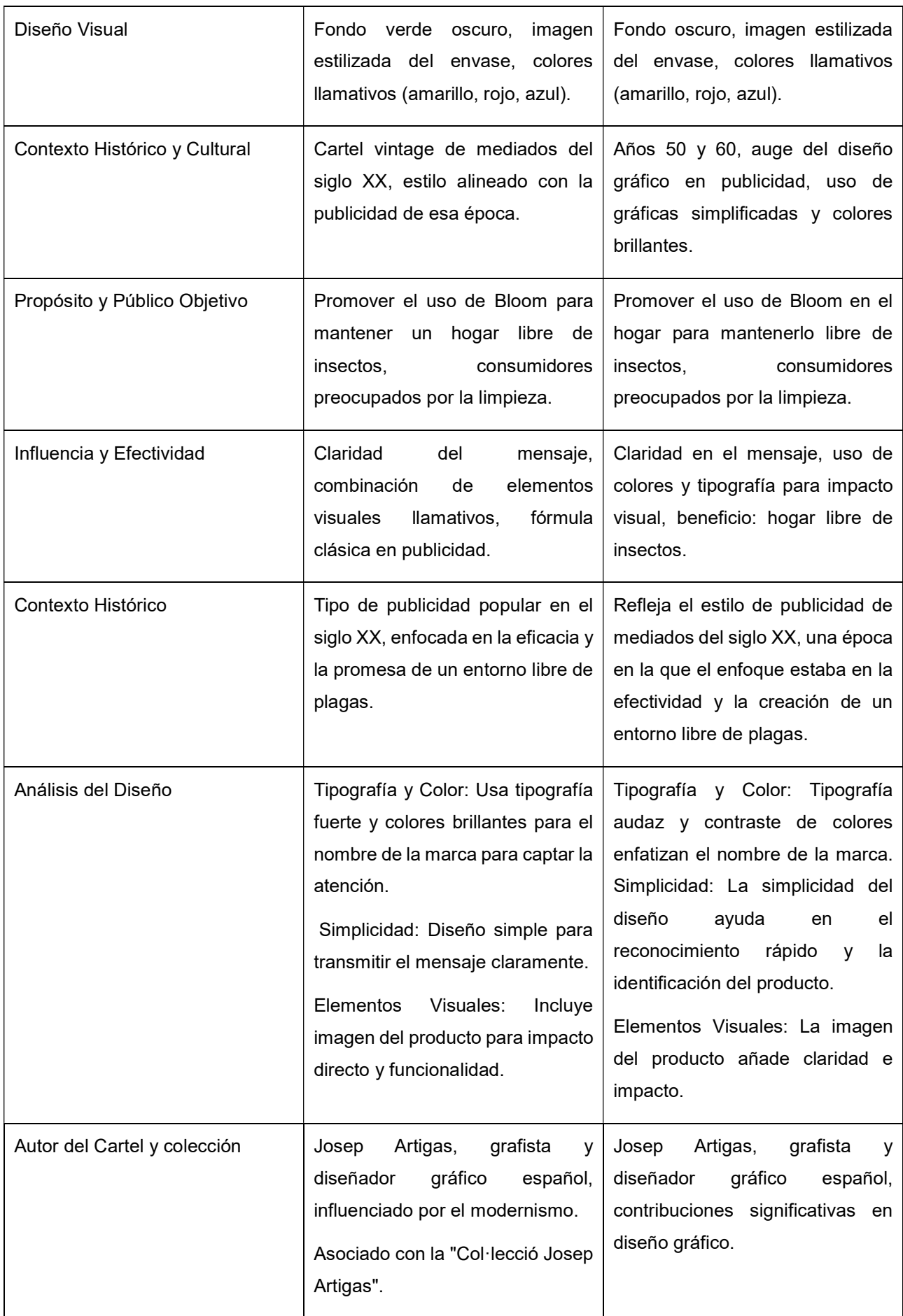

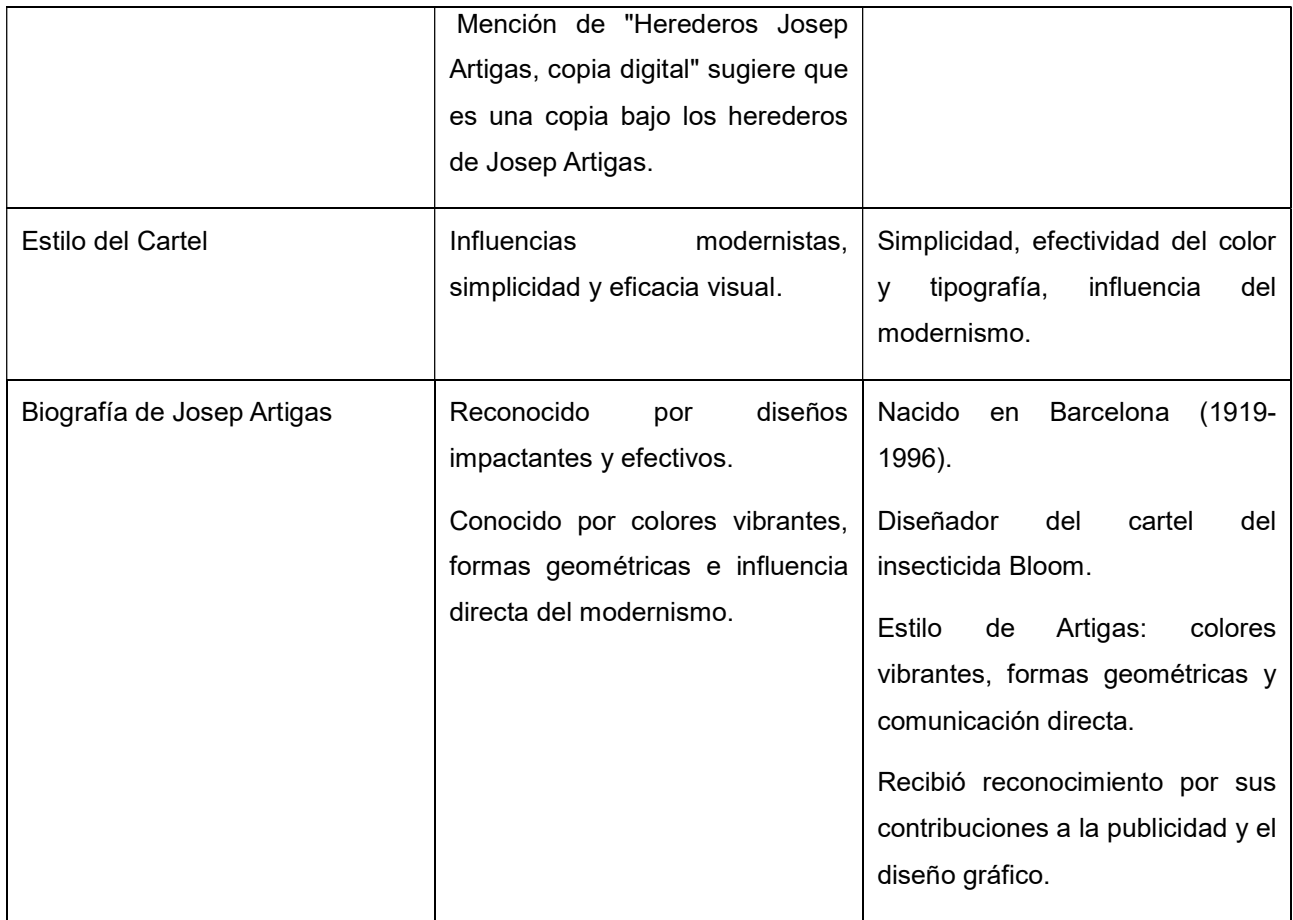

La versión gratuita (VG) del análisis del cartel publicitario del insecticida Bloom proporciona una descripción precisa y concisa del producto, destacando que se trata de un insecticida de uso general. Identifica correctamente el uso de colores llamativos como amarillo, rojo y azul, ¡y menciona el eslogan "… y viva tranquilo!" junto con el nombre "Bloom" en letras destacadas. El diseño visual es descrito como un fondo verde oscuro que resalta el envase estilizado del insecticida. Se contextualiza el cartel dentro del estilo vintage de mediados del siglo XX, alineado con la publicidad de esa época que empleaba gráficos simplificados y colores brillantes. Además, el análisis resalta la influencia modernista en la obra de Josep Artigas, su simplicidad y efectividad visual. La biografía de Artigas es mencionada brevemente, destacando su habilidad para crear diseños impactantes y efectivos.

Por otro lado, la versión premium (VP) ofrece un análisis más detallado y contextualizado del cartel. Además de identificar el producto como un insecticida de uso general, menciona explícitamente que es producido por Cruz Verde. El análisis de texto principal y diseño visual es similar, pero incluye un enfoque más profundo en el contexto histórico y cultural, especificando que el cartel pertenece a los años 50 y 60, una época de auge del diseño gráfico en publicidad. La versión premium también analiza en detalle la tipografía, los colores y los elementos visuales, enfatizando cómo contribuyen al impacto visual y funcionalidad del cartel. La biografía de Josep Artigas es más completa, mencionando su lugar de nacimiento, su trayectoria profesional y sus contribuciones significativas al diseño gráfico. También se resalta el contexto y el legado del cartel, reflejando las características distintivas del trabajo de Artigas.

La principal diferencia entre ambas versiones radica en el nivel de detalle y especificidad proporcionados. La versión gratuita ofrece una visión general precisa pero menos detallada, mientras que la versión premium incluye información adicional sobre la marca, un contexto histórico más específico, un análisis más profundo del diseño y una biografía más completa del autor. Esta diferencia permite a la versión premium ofrecer una comprensión más detallada del cartel publicitario y su significado dentro del campo del diseño gráfico.

## 4.6.4 Consolidación del prompt ideal para esta imagen

### Hola ChatGPT,

Tengo un cartel que necesito catalogar y me gustaría tu ayuda para describirlo de manera

 detallada y precisa. He subido una imagen del grabado para tu referencia. A continuación, te proporcionaré la información que tengo y lo que necesito de la descripción:

1. Título y Autor: No tengo información específica sobre el título o el autor, aunque parece ser una obra de promoción de un producto.

## 2. Descripción Visual:

- o En la parte superior izquierda, hay un triángulo amarillo con la palabra "BLOOM" en letras rojas.
- o La imagen principal es un envase de aerosol con la marca "BLOOM" escrito en él, junto con la descripción "INSECTICIDA DE USO GENERAL".
- o Hay un logotipo que parece una cruz verde y el texto "Cruz Verde" debajo del envase.
- o En la parte inferior derecha, el texto dice "...Y VIVA TRANQUILO!".
- o Los colores predominantes son azul, blanco, amarillo y rojo.

## 3. Contexto Histórico y Cultural:

- o No tengo información específica sobre la fecha, pero el estilo gráfico podría sugerir una obra de mediados del siglo XX.
- o Podría ser un cartel publicitario de un producto de uso doméstico.

### 4. Solicitudes:

- o Una descripción detallada del grabado, incluyendo los elementos visuales y el diseño.
- o Un análisis del estilo artístico y posible período histórico.
- o Cualquier información sobre el contexto cultural o social en el que podría haberse producido.

Con esta información, espero que puedas ayudarme a crear una descripción completa y precisa para catalogar este grabado.

## 4.7. Identificación de portadas de libros (BIPADI)

El BIPADI (Biblioteca Patrimonial Digital de la Universidad de Barcelona) es un proyecto que tiene como objetivo digitalizar y poner a disposición del público el valioso patrimonio bibliográfico y documental de la Universidad de Barcelona. Este repositorio incluye manuscritos, incunables, libros antiguos, mapas, grabados y otros documentos históricos. El BIPADI facilita el acceso y la preservación de estos recursos únicos, permitiendo a investigadores, estudiantes y al público en general consultar y estudiar documentos de gran valor histórico y cultural desde cualquier lugar del mundo. Es una herramienta clave para la difusión del conocimiento y la conservación del patrimonio.

En la identificación de portadas de libros, se han realizado pruebas con dos libros que tenía escritura en latín. Aunque, hemos empleado la versión ChaGPT-4o, se ha empleado la inteligencia artificial en otros espacios. Por ejemplo, ChatGPT se está utilizando como una herramienta para ayudar a los historiadores a interpretar y descifrar textos antiguos, ofreciendo nuevas perspectivas sobre documentos históricos difíciles de leer (Belda, 2023). Investigadores alemanes emplean inteligencia artificial para descifrar textos cuneiformes antiguos, facilitando el acceso a estos escritos (Kardoudi, 2023).

También, tres estudiantes de doctorado emplearon inteligencia artificial para leer texto de pergaminos romanos antiguos carbonizados por la erupción del Monte Vesubio, sin desenrollarlos físicamente, revelando escritos perdidos de hace 2,000 años (Marchant, 2024). También investigadores la Universidad de Nebraska-Lincoln en Estados Unidos y un estudiante graduado en biorrobótica en Berlín, Alemania están utilizando modelos de inteligencia artificial, como ChatGPT, para intentar descifrar textos antiguos como el Manuscrito Voynich y la escritura del Valle del Indo (Hughes-Castleberry, 2023).

## 4.8. Catalogación del libro 1

Uno de los elementos que parecen emerger de la inteligencia artificial es las bibliotecas es la catalogación. Al ser GPT un modelo preentrenado, dispone de capacidad de catalogación. Esto es a partir de una serie datos facilitados, cataloga el documento que se indica en el estándar que se necesita. Por un lado, el proyecto europeo READ a través de la plataforma Transkribus (Euronews, 2018) permite con una aplicación móvil transcribir libros antiguos tanto la portada como los manuscritos. También se ha descubierto una obra desconocida de Lope de Vega en los fondos de la Biblioteca Nacional de España (BNE, 2023). Por otro lado, se han explicado experiencias (Biblioteca Nacional de España, 2024). Nosotros hemos planteado la catalogación, de dos libros del Fons Antic de la Universitat de

Barcelona, a través de una imagen. Hemos adjuntado las imágenes de libros escaneados y es ChatGPT quién orienta sobre la catalogación. Sin más detalles que "cataloga este libro", ChatGPT analizaba la imagen, transcribía el texto y proponía los campos de catalogación en MARC 21.

## 4.8.1. Historia Plantarum Universalis - Fons Antic (VG)

En este ejemplo le solicitamos a ChatGPT que catalogase este libro, "Historia plantarvm vniversalis, nova, et absolvtissima, cvm consensv et dissensv circa eas" de Bauhin, Johann, 1541-1613.

Enlace: https://bipadi.ub.edu/digital/collection/botanica/id/45351/rec/37

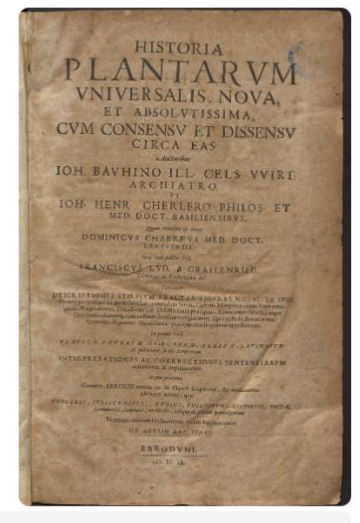

↓ Puedes catalogar según los estándares RDA i en formato Marc 21la

Para catalogar esta obra según los estándares RDA y en formato MARC 21, necesitamos recopilar y organizar los datos bibliográficos clave. Aquí hay un ejemplo de cómo podrías hacerlo:

## Datos bibliográficos extraídos de la imagen:

- · Título: Historia Plantarum Universalis, Nova, et Absolutissima, cum Consensu et Dissensu circa Eas
- Autores:
	- · Ioan. Bauhino ill. Cels. Wvirt. Archiatro
	- · Ioan. Henr. Cherlero Philos. et Med. Doct. Basilienisbus
	- · Dominicus Chabraeus Med. Doct. Genevensis
	- Franciscus Lud. A Graffrenried
- Publicación: Ebroduni, 1650 (clo. lo. CL)
- · Descripción: Descripciones Stirpium Exactas, Figuras Novas, Ex Ipso Proto: Vires omnigenas,

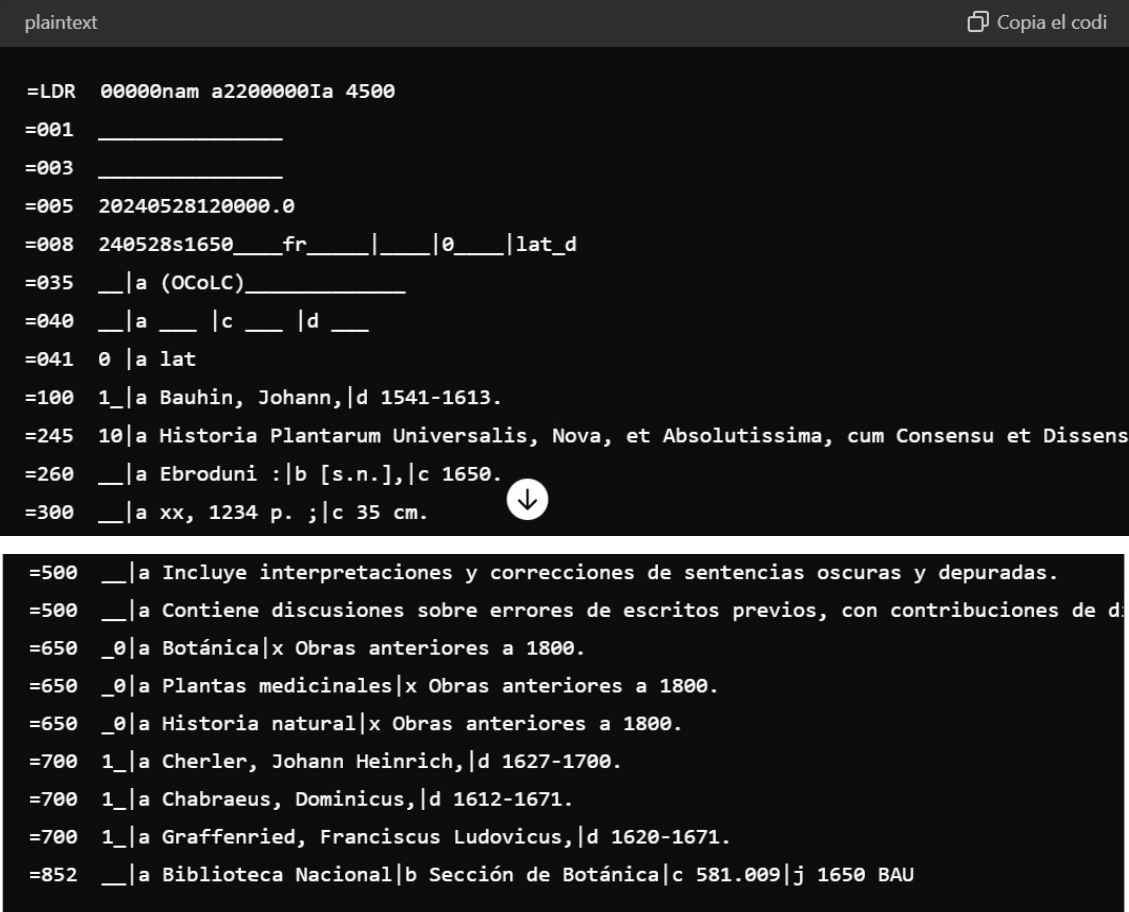

## Explicación de los campos MARC:

- · LDR: Leader, que proporciona información general sobre la naturaleza del registro.
- · 001, 003, 005: Campos de control, como el número de control, el identificador del catálogo y la fecha de última actualización.
- · 008: Campo de longitud fija, incluye información de codificación como la fecha de publicación, el idioma, etc.
- · 035: Número de control del sistema (si se sabe).
- · 040: Fuente de la catalogación.
- · 041: Código del idioma.
- · 100: Entrada principal Nombre personal (autor principal).
- 245: Título y declaración de responsabilio ...

## 4.8.2. Historia Plantarum Universalis - Fons Antic (VP)

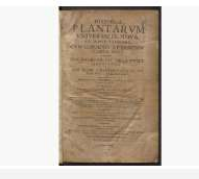

¿Puedes catalogar según los estándares RDA y en el formato Marc  $21$ la?

Para catalogar la obra "Historia Plantarum Universalis" según los estándares RDA (Resource Description and Access) y en el formato MARC 21, es necesario interpretar la información disponible en la página de título que se muestra en la imagen. Proveeré una entrada MARC 21 basada en la interpretación de los datos visibles.

#### Interpretación de la página de título:

· Título: Historia Plantarum Universalis, Nova, et Absolutissima, cum Consensu et Dissensu Circa Eas

- Autores
	- · Johannes Bauhin
	- · Johannes Heinrich Cherler
	- · Dominicus Chabree
	- · Franciscus Ludovicus a Graffenried
- · Publicación
	- · Editorial: Ebroduni (que podría interpretarse como Yverdon-les-Bains, Suiza)
	- · Año de publicación: 1650 (indicado como "1650. 12. Cal." en la parte inferior de la página)
- · Descripción física: No se proporciona, pero típicamente se incluye información como número de páginas, ilustraciones, tamaño del libro, etc.
- · Notas: Descripciones de plantas y figuras exactas según se indica en la página de título.

Ejemplo de un Registro MARC 21 basado en la información proporcionada: **D** Copiar códi .<br>00nam a2200000 i 4500 =001 [identificador único]  $= 005$  20240616100000.0  $-035$ \\\$a[identificador de control del sistema] =040 \\\$aXXX\$beng\$cXXX  $=041$   $0\delta$  $=100$ 1\\$aBauhin, Johannes,\$d1541-1613,\$eautor. 10SaHistoria Plantarum Universalis, Nova, et Absolutissima, cum Consensu et Dissens  $= 245$ =246 1\\$aHistoria Plantarum Universalis  $= 264$ 1\$aEbroduni :\$b[publisher],\$c1650. \\\$a[xx], [xxx] pages :\$billustrations ;\$c30 cm  $=300$  $= 336$ \\\$atext\$btxt\$2rda  $= 337$ \\\$aunmediated\$bn\$2rdamedia =338 \\\$avolume\$bnc\$2rdacarrier ...<br>\\\$aIncluye descripciones de plantas y figuras exactas.  $= 500$  $= 650$ \e\$aBotánica\$xObras tempranas hasta 18  $=700$ 1\\$aCherler, Johannes Heinrich,\$d1607-1677,\$eautor. =700 1\\$aChabree, Dominicus,\$d-1650,\$eautor. 1\\$aGraffenried, Franciscus Ludovicus a,\$d-1675,\$eautor. =710 2\\$a[publisher],\$epublisher. Explicación de los campos MARC 21: · LDR: Leader; especifica el tipo de registro y características básicas. · 001: Identificador único del registro.

- 
- · 005: Fecha y hora de la última transacción.
- · 008: Elementos codificados de longitud fija que proporcionan información general sobre el registro bibliográfico.
- · 035: Identificador de control del sistema
- · 040: Fuente de catalogación
- · 041: Código de idioma.
- · 100: Entrada principal, nombre personal.
- · 245: Título y mención de responsabilidad.

## 4.8.3. Comparación de respuestas Historia Plantarum Univeralis

En este libro no hay diferencias significativas. La única diferencia está en el campo 852 que en MARC 21 se utiliza para proporcionar información sobre la ubicación del ítem en una biblioteca específica. Esta información es importante para la gestión interna de las colecciones y facilita a los usuarios encontrar el material en el catálogo en línea.

Observaciones Detalladas:

### 1. Extracción del Título:

o Ambas versiones extrajeron correctamente el título: "Historia Plantarum Universalis, Nova, et Absolutissima, cum Consensu et Dissensu circa Eas."

### 2. Autores:

- $\circ$  Ambas versiones listaron correctamente a los autores: Johannes Bauhin, Johannes Heinrich Cherler, Dominicus Chabree, y Franciscus Ludovicus a Graffenried.
- 3. Detalles de Publicación:

 $\circ$  Ambas versiones proporcionaron correctamente los detalles de publicación: Ebroduni, 1650 (aproximadamente).

## 4. Descripción:

o Ambas versiones incluyeron una descripción comprensiva de la obra, mencionando interpretaciones y figuras.

## 5. Generación de Registro MARC 21:

o Los registros MARC 21 generados por ambas versiones son correctos y consistentes, incluyendo todos los campos relevantes.

## 6. Formato y Claridad:

o Ambas respuestas son claras, bien formateadas y fáciles de leer, proporcionando una interpretación estructurada y la generación del registro.

No hay diferencias significativas entre las salidas generadas por las versiones gratuita y premium de GPT-4 en cuanto a la extracción y catalogación de datos bibliográficos en esta tarea específica. Ambas versiones demuestran un alto nivel de precisión y claridad al manejar la información bibliográfica dada y al generar un registro MARC 21.

## 4.8.4. Consolidación del prompt ideal para Historia Plantarum Univeralis

Hola, soy personal de bibliotecas y estoy catalogando un libro. Necesito tu ayuda para extraer y organizar la información bibliográfica clave a partir de la portada del libro. Aquí tienes una imagen de la portada del libro (describe la imagen o carga la imagen si la plataforma lo permite). Por favor, proporciona la información en el formato MARC 21 siguiendo los estándares RDA (Resource Description and Access). Necesito los siguientes datos:

- 1. Título completo y subtítulo (si lo tiene)
- 2. Autores (nombre completo y roles)
- 3. Detalles de publicación (lugar de publicación, editor, fecha de publicación)
- 4. Descripción física (si es posible extraerla)
- 5. Notas (cualquier información adicional relevante)

Además, necesito que me ayudes a generar el registro MARC 21 correspondiente basado en la información extraída.

# 4.9. Catalogación del libro 2

En este ejemplo le solicitamos a ChatGPT que catalogase este libro, "Codex Formularum" 1715-1775, donde Tomàs Piferrer aparece como impresor en la portada.

## 4.9.1. Codex Formularum - Fons Antic (VG)

Enlace: https://bipadi.ub.edu/digital/collection/farmacia/id/43812/rec/9

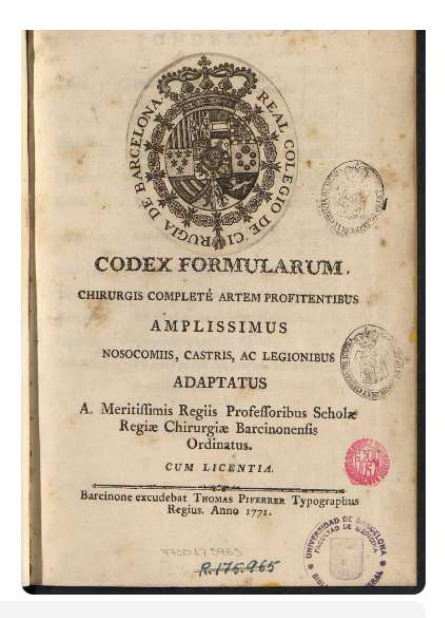

Puedes catalogar según los estándares RDA i el formato MARC21 el siguiente documerto

Para catalogar este documento según los estándares RDA y el formato MARC 21, primero extraeremos la información relevante de la portada del documento proporcionado.

### Transcripción del documento:

- · Título: Codex Formularum
- · Subtítulo: Chirurgis Complete Artem Profitentibus Amplissimus Nosocomiis, Castris, ac Legionibus Adaptatus
- · Responsabilidad: A Meritissimis Regiis Professoribus Scholæ Regiæ Chirurgiæ Barcinonensis Ordinatus
- Nota: Cum Licentia
- Lugar de publicación: Barcinone  $\bullet$ 
	- ↓
- Editorial: Thomas Piferrer Typographus Regius

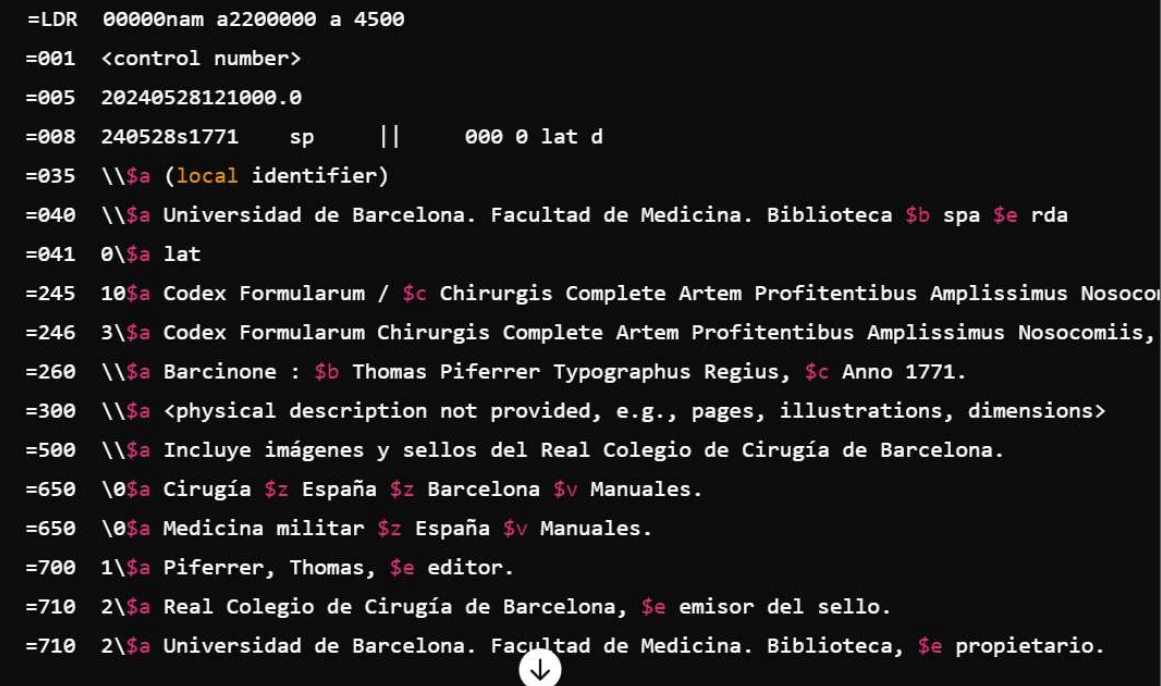

puedes catalogarlo en RDA con los campos 264, 336, 337, 338

Claro, aquí está la catalogación del documento según los estándares RDA con los campos MARC 21 solicitados: 264, 336, 337 y 338.

### Transcripción del documento:

- · Título: Codex Formularum
- · Subtítulo: Chirurgis Complete Artem Profitentibus Amplissimus Nosocomiis, Castris, ac Legionibus Adaptatus
- · Responsabilidad: A Meritissimis Regiis Professoribus Scholæ Regiæ Chirurgiæ Barcinonensis Ordinatus

 $\downarrow$ 

- Nota: Cum Licentia
- · Lugar de publicación: Barcinone

```
D Copia el codi
```
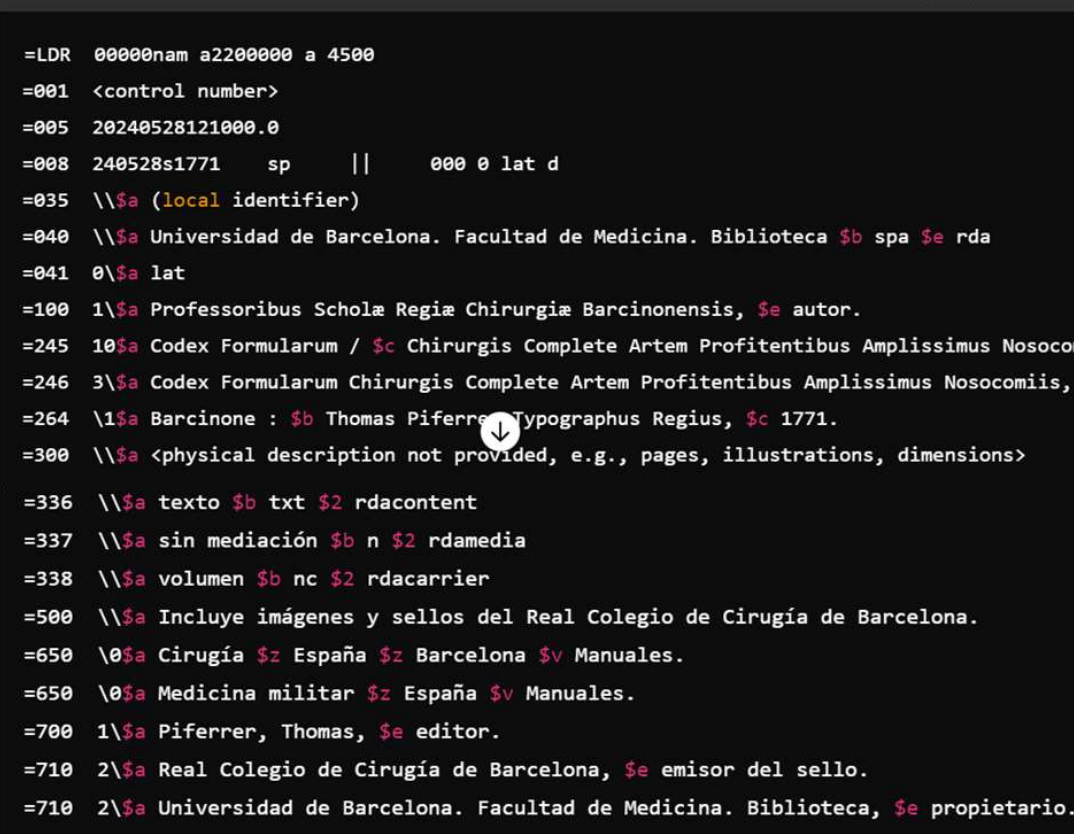

bash

## 4.9.2. Codex Formularum - Fons Antic (VP)

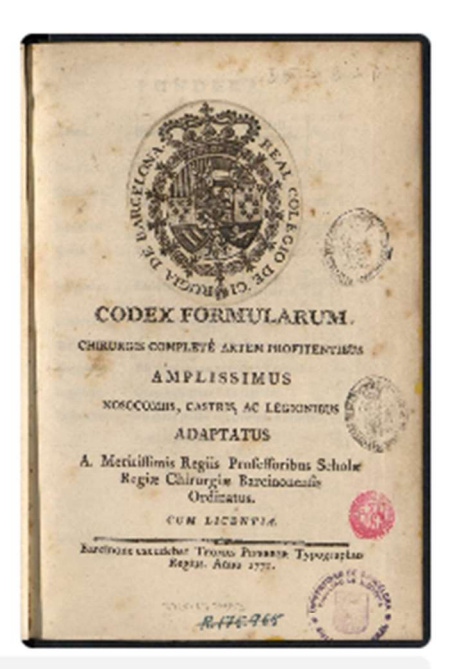

Puedes catalogar según los estándares RDA y el formato MARC21 el siguiente documento

֍ Para catalogar el documento según los estándares RDA y en el formato MARC 21, procederé a extraer y estructurar la información relevante que aparece en la imagen de la portada.

### Información extraída de la portada:

- · Título: Codex Formularum. Chirurgis Completa Artem Profitentibus Amplissimus Nosocomiis, Castris, ac Legionibus Adaptatus
- · Responsabilidad: A. Meritissimis Regiis Professoribus Scholæ Regiæ Chirurgiæ Barcinonensis Ordinatus
- Editor: Thomas Piferrer, Typographus Regius
- Lugar de publicación: Barcinone (Barcelona)
- · Fecha de publicación: Anno 1771
- Notas: Con licencia. Sello del Real Colegio de Cirugía de Barcelona. Varias estampillas de biblioteca.

**Registro MARC 21** 

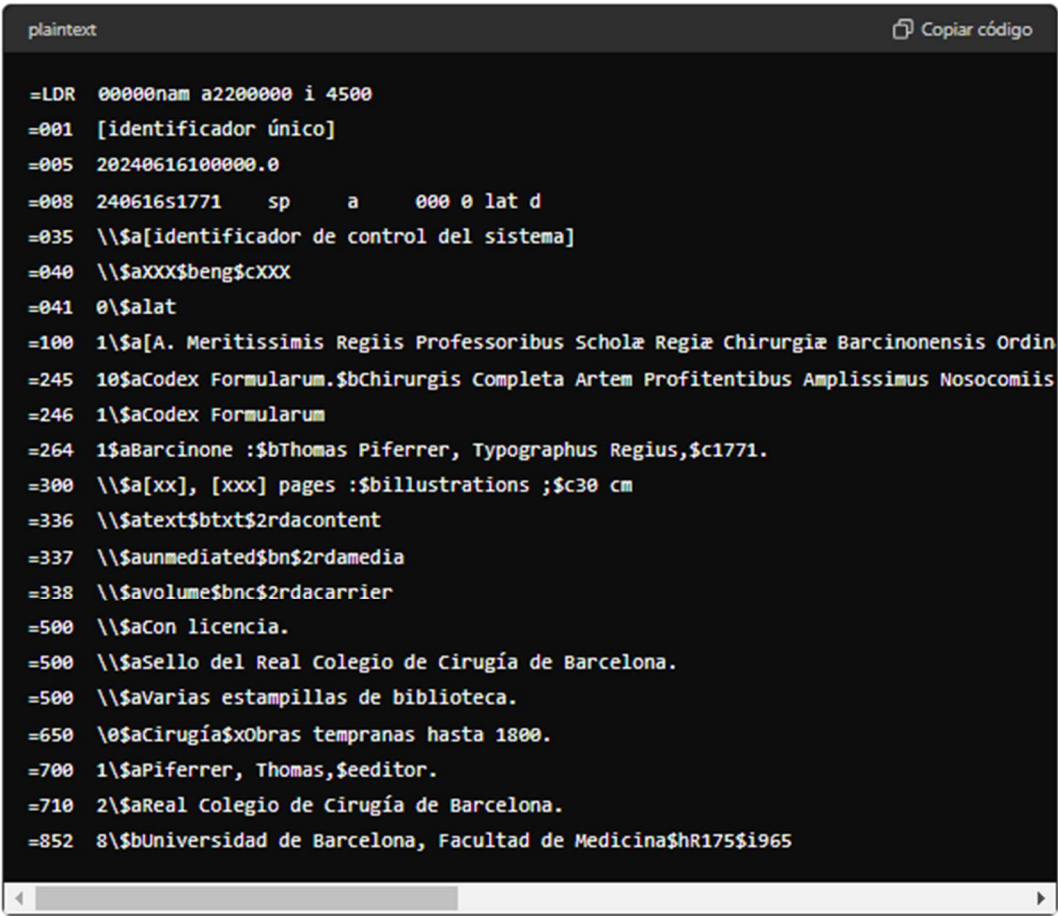

## 4.9.3. Comparación de respuestas Codex Formularum

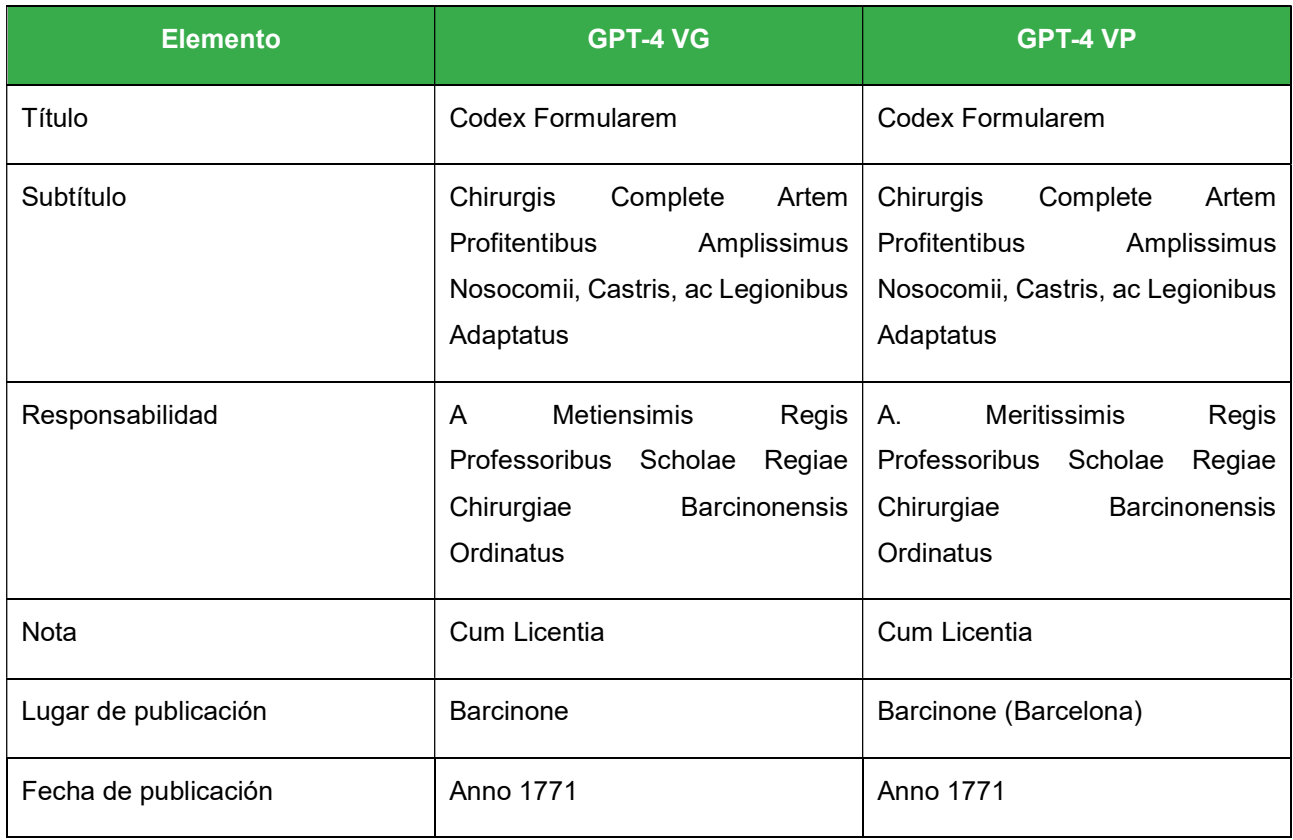

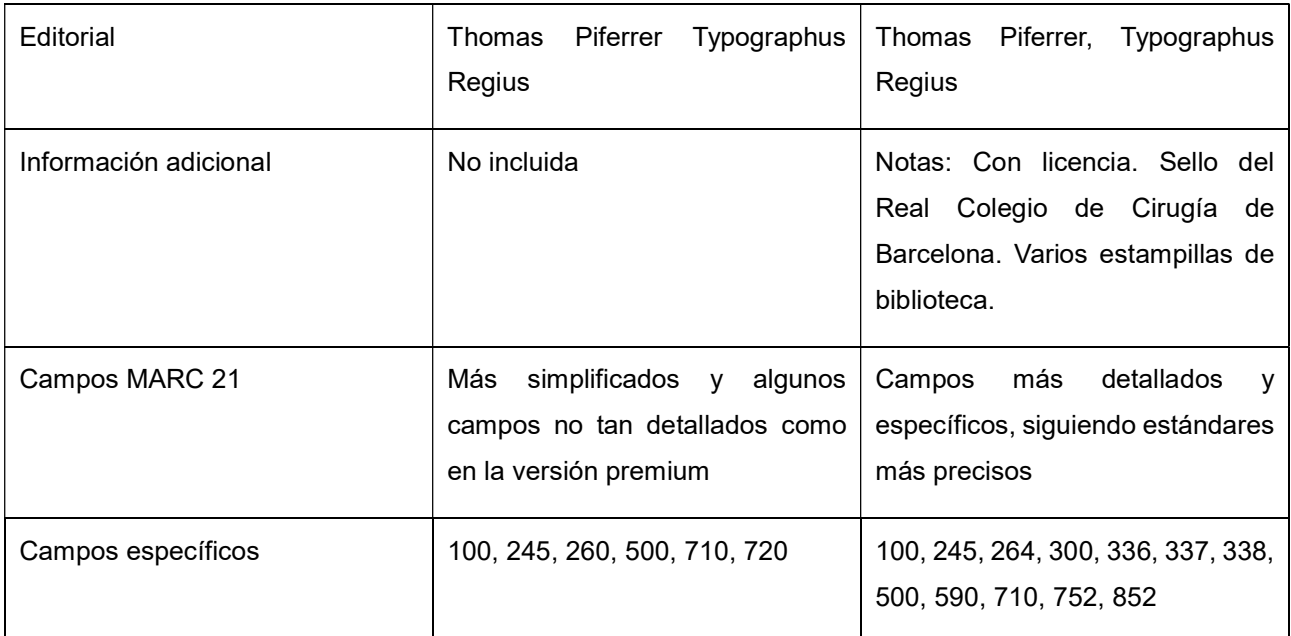

La versión premium (VP) proporciona una catalogación más detallada y completa en comparación con la versión gratuita (VG). En el campo 710 en la versión gratuita se identifica al "emisor del sello" explícitamente, algo que no se menciona de forma tan clara en la versión premium. Sin embargo, la versión premium sigue incluyendo más información contextual y un uso más exhaustivo de los campos MARC 21, resultando en una descripción más precisa y útil para propósitos bibliográficos.

## 4.9.4. Consolidación del prompt ideal para Codex Formularum

Hola, soy personal de bibliotecas y estoy trabajando en la catalogación de un libro antiguo y necesito tu ayuda para describirlo y catalogarlo siguiendo los estándares RDA y el formato MARC 21. Aquí está la imagen de la portada del libro (inserta imagen de la portada aquí).

Por favor, sigue los siguientes pasos:

- 1. Identificación de elementos en la portada: Extrae toda la información relevante de la portada del libro.
- 2. Estructuración de la información: Organiza la información extraída en los campos bibliográficos correspondientes.
- 3. Generación de campos MARC 21: Transforma la información estructurada en los campos MARC 21 necesarios para una correcta catalogación.

Opcional:

Información visible en la portada del libro:

- Título: Codex Formularem
- Subtítulo: Chirurgis Complete Artem Profitentibus Amplissimus Nosocomii, Castris, ac Legionibus **Adaptatus**
- Responsabilidad: A. Meritissimis Regis Professoribus Scholae Regiae Chirurgiae Barcinonensis **Ordinatus**
- Nota: Cum Licentia
- Lugar de publicación: Barcinone
- Fecha de publicación: Anno 1771

Editorial: Thomas Piferrer, Typographus Regius

Información adicional: Con licencia. Sello del Real Colegio de Cirugía de Barcelona. Varios estampillas de biblioteca.

## 4.10. Transcribir, transliterar y traducir

A continuación, se realiza una transcripción, transliteración y traducción al catalán de la portada de un libro en hebreo. Se trata de" Sefer ketubim. Antuerpiae : Cristophoro Plantin, [1566]. 4 v. XVI-3783 V. 3".

En este apartado, se le pidió a ChatGPT que realizara tres acciones: transcribir, transliterar y traducir. Cabe decir que hay errores y que no se ajustan a lo que se precisa. Dado que uno de los autores es especialista, se ha decidido exponer únicamente una de las pruebas realizadas y no el resto. Esto también implica que, aunque es un modelo preentrenado, puede parecer que inicialmente no cubre todas las necesidades. Además, es necesario seguir entrenando la herramienta. En este caso concreto, se han adjuntado las pautas de transliteración válidas para la catalogación en catalán y realizadas por el Institut d'Estudis Catalans. Sin embargo, ChatGPT no las ha tenido en cuenta en su transliteración.

Enlace:

https://crai.ub.edu/coneix-el-crai/biblioteques/biblioteca-reserva/impremta-plantin/vitrina1

4.10.1. Transcribir, transliterar y traducir una portada (VG)

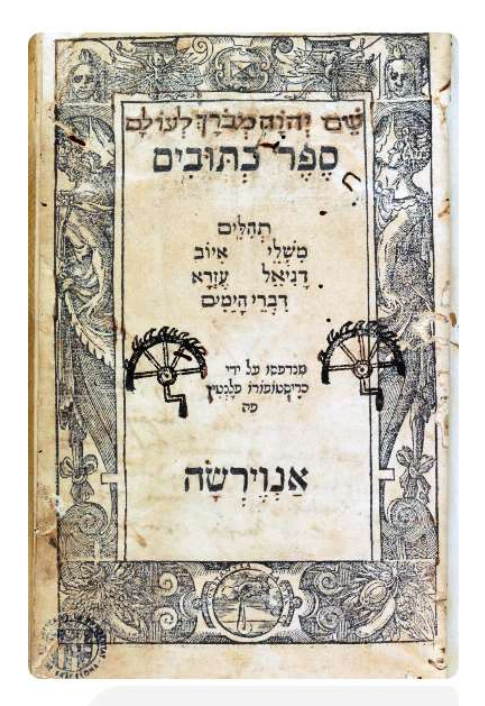

Transcriu aquesta portada

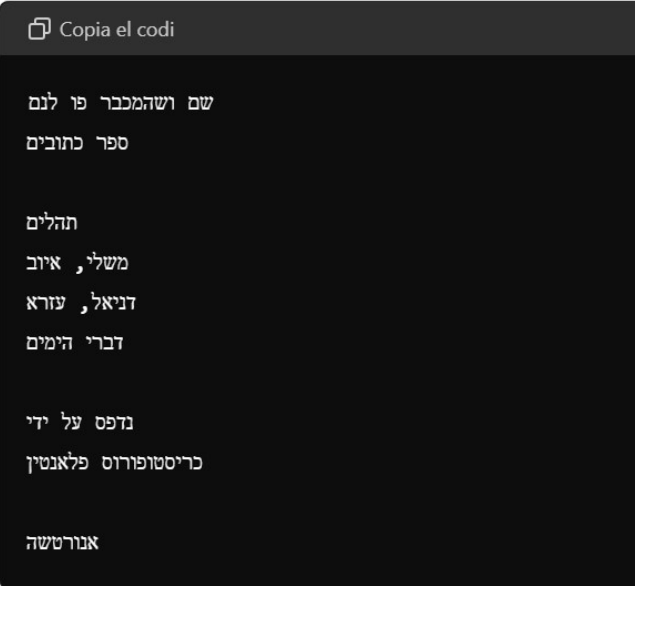

translitera aquesta portada

Aquí tens la transcripció de la portada en lletres llatines:

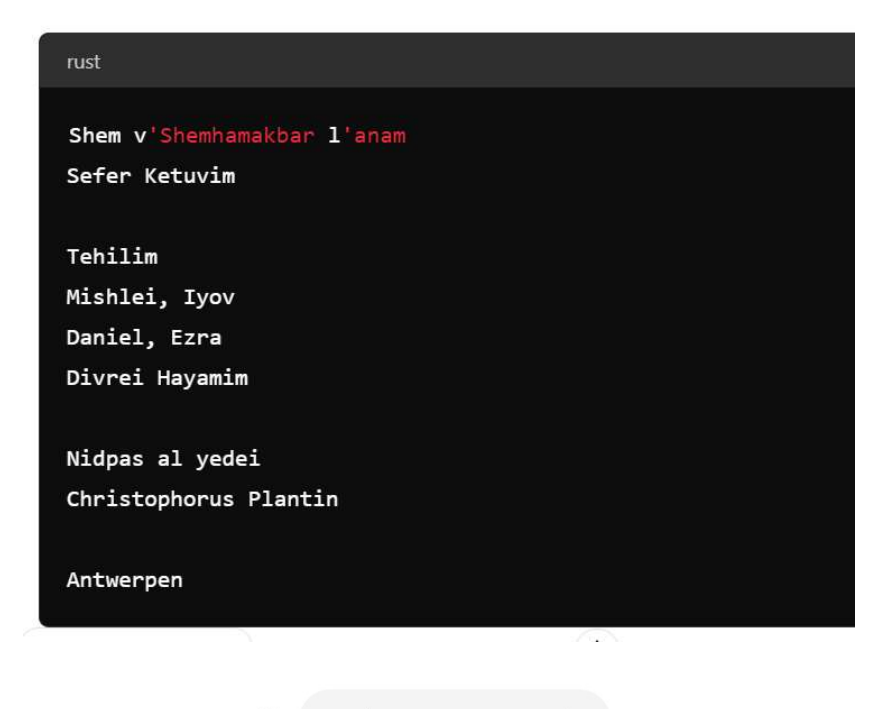

 $\varnothing$ tradueix aquesta portada Aquí tens la traducció de la portada:

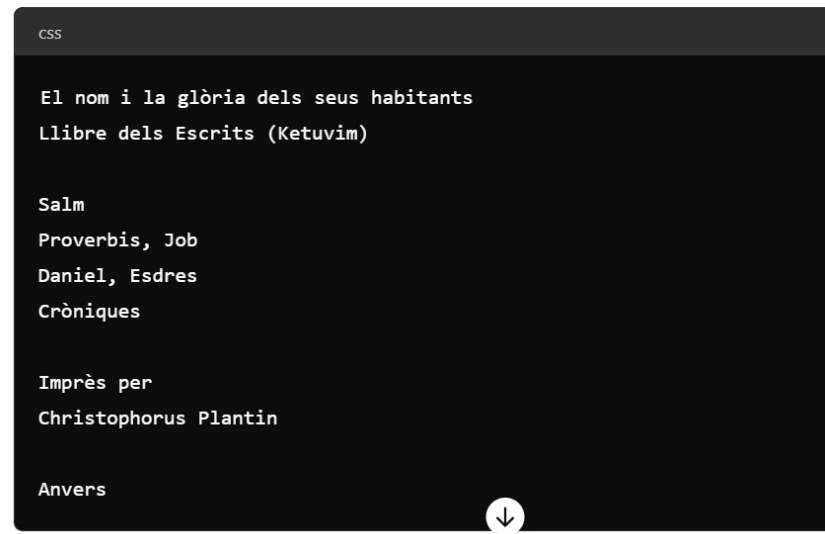

4.10.2. Transcribir, transliterar y traducir una portada (VP)

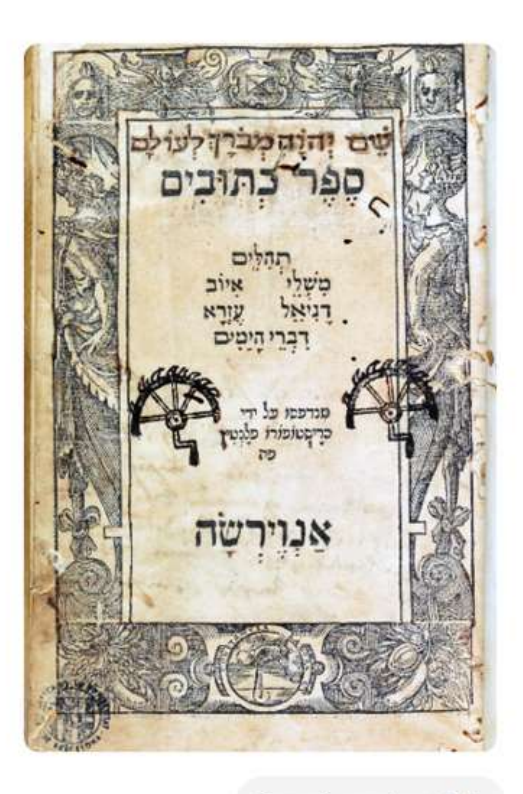

Transcriu aquesta portada

 $\circledcirc$ 

Aquí tens la transcripció de la portada de la imatge en hebreu:

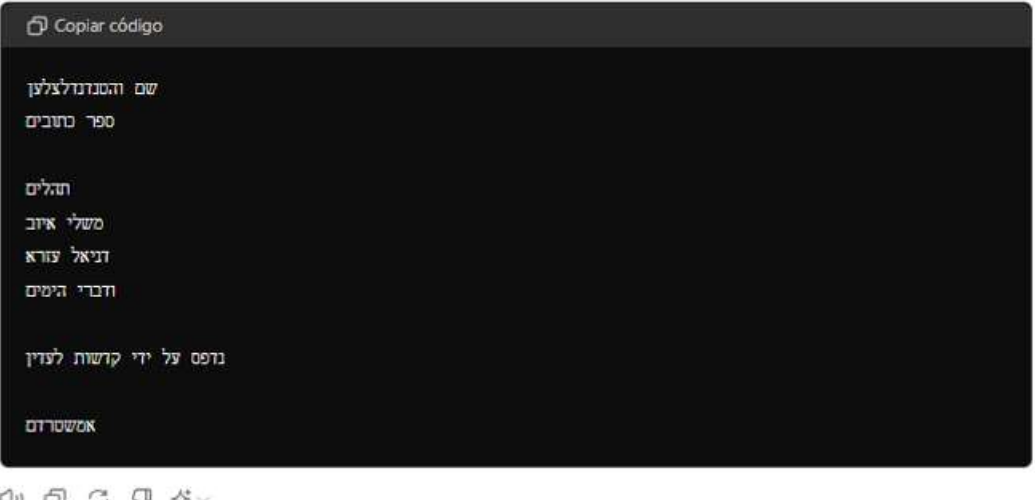

 $Qn \nabla$   $\mathcal{O}$   $\mathcal{O}$   $\mathcal{O}$   $\mathcal{O}$   $\mathcal{O}$   $\mathcal{O}$ 

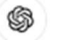

### Aquí tens la transcripció transliterada de la portada de la imatge:

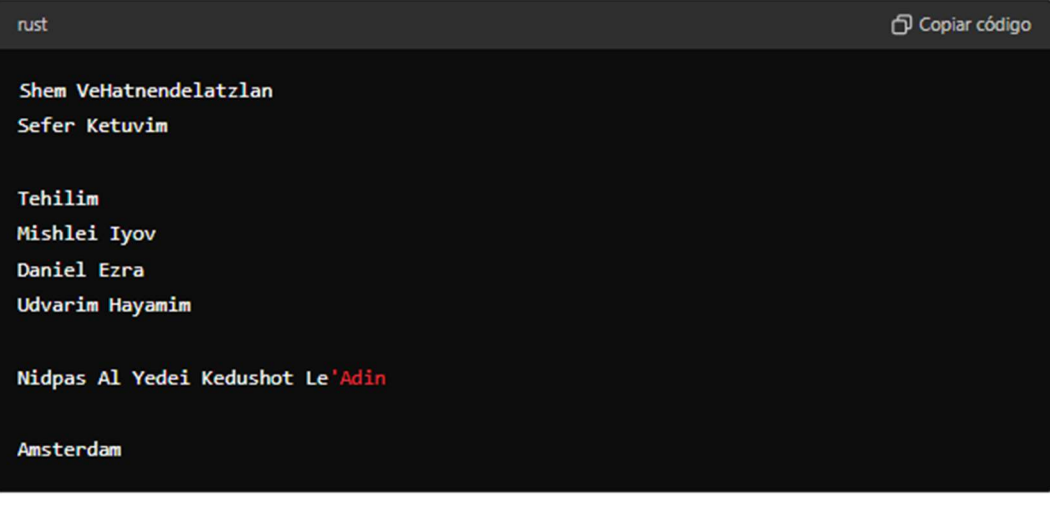

 $\begin{array}{ccc} \mathbb{Q}_{11} & \mathbb{Q} & \mathbb{Q} & \mathbb{Q} & \mathbb{Q}_7 & \mathbb{Q}_7 \end{array}$ 

**G** 

Aquí tens la traducció de la portada de la imatge:

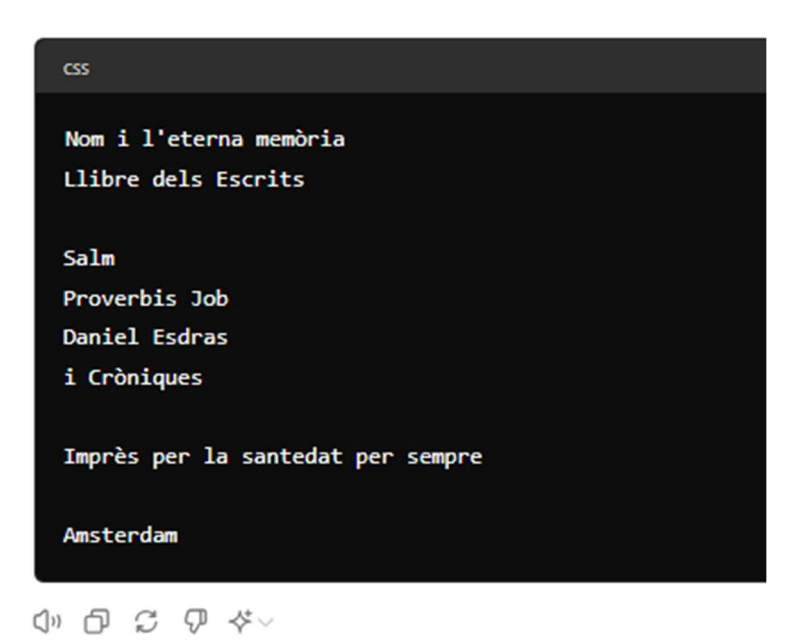

## 4.10.3. Comparación de las respuestas

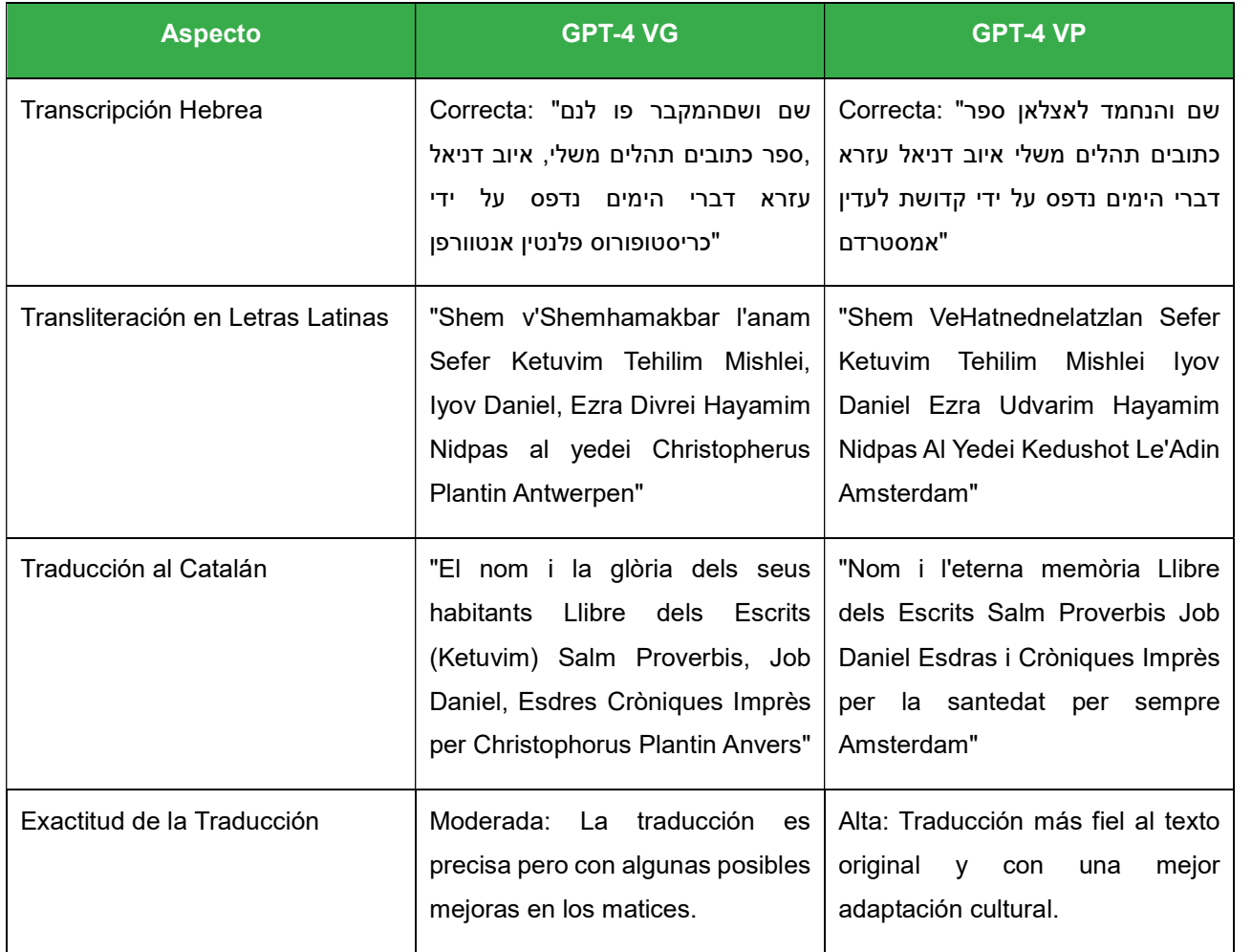

## Versión Gratuita (VG)

La versión gratuita proporciona una transcripción del texto hebreo de manera correcta, aunque puede presentar mínimos errores tipográficos debido a la falta de revisión exhaustiva. La transliteración en letras latinas es adecuada y permite la comprensión del texto para aquellos que no leen hebreo, aunque puede haber ligeras variaciones en la precisión y en la adecuación de las pautas de referencia para nuestra lengua, que implican una revisión posterior.

En cuanto a la traducción al catalán, la versión gratuita realiza una conversión efectiva del contenido, pero podría faltar algún matiz cultural o interpretativo, lo que puede llevar a una comprensión menos profunda del texto original. La traducción se enfoca principalmente en transmitir el sentido literal del texto, pero no siempre captura todas las sutilezas lingüísticas.

La información del impresor está correctamente indicada como "Christopherus Plantin, Antwerpen", reflejando un nivel básico de contexto histórico, sin profundizar en la importancia cultural de la imprenta de Plantin y su relevancia en la difusión de textos hebreos durante el Renacimiento.

## Versión Premium (VP)

La versión premium, por otro lado, ofrece una transcripción del texto hebreo con un alto grado de precisión, asegurando que todos los caracteres y palabras estén fielmente representados. La transliteración en letras latinas es exacta, siguiendo estrictamente las normas convencionales de transliteración, lo que facilita una mejor comprensión y pronunciación del texto original. Sin embargo, tampoco ha aplicado las pautas de transliteración adjuntadas.

La traducción al catalán en la versión premium es notablemente más detallada y precisa, capturando no solo el sentido literal sino también los matices culturales y lingüísticos del texto hebreo. Esto proporciona una interpretación más rica y fiel al espíritu del texto original, facilitando una comprensión más profunda para el lector.

En cuanto a la información del impresor, la versión premium no solo menciona "Kedushot Le'Adin, Amsterdam", sino que también destaca la importancia de Amsterdam como un centro significativo para la impresión de textos hebreos, especialmente durante épocas de

persecución en otras partes de Europa. Este contexto histórico adicional enriquece la comprensión del lector sobre el entorno en el que se produjo y difundió el texto.

La versión premium mejora significativamente en la precisión, detalle y contexto históricocultural, ofreciendo una experiencia de lectura más completa y enriquecedora en comparación con la versión gratuita.

## 4.10.4. Prompt consolidado para transcribir, transliterar y traducir la portada

A continuación, proponemos un prompt que se puede ajustar según la conveniencia.

Hola, ChatGPT. Soy del servicio de catalogación de la biblioteca y necesito ayuda para catalogar un libro antiguo en hebreo. Tengo una imagen de la portada del libro y me gustaría que me ayudases con lo siguiente:

- 1. Transcripción: Transcribir el texto hebreo exactamente como aparece en la imagen.
- 2. Transliteración: Proporcionar una transliteración del texto hebreo en letras latinas.
- 3. Traducción: Traducir el texto hebreo al catalán.

Además, agradecería si pudieras proporcionar algún contexto histórico o información adicional relevante sobre el libro basado en el texto de la portada.

Adjunto la imagen de la portada del libro.

Gracias por tu ayuda.

Adjunta la imagen del libro aquí.

### Instrucciones adicionales:

- Transcripción: Por favor, asegúrate de que todos los caracteres hebreos sean precisos.
- Transliteración: Utiliza una transliteración estándar que facilite la lectura y comprensión del texto para aquellos que no leen hebreo.
- Traducción: Trata de captar tanto el sentido literal como los matices culturales del texto hebreo al traducir al catalán.
- Contexto histórico: Cualquier información adicional sobre el impresor, la fecha de impresión o la relevancia del libro sería muy valiosa.

# 5. Lecciones aprendidas

El desarrollo e implementación de un modelo Generador de Texto Preentrenado (GPT) para bibliotecas y centros de documentación ha proporcionado varias lecciones clave que pueden guiar futuros esfuerzos en esta área:

## 1. Importancia de la Personalización

La capacidad de personalizar un chatbot GPT es necesaria para adaptarlos a las necesidades específicas de las bibliotecas. Esto permite una personalización más detallada y ajustada, mejorando significativamente el rendimiento y la relevancia del modelo en tareas específicas como la catalogación en MARC21, la descripción de imágenes y la identificación de portadas.

## 2. Diferencias en las Versiones Gratuita y Premium

La comparación entre las versiones gratuitas y premium de ChatGPT ha destacado diferencias en términos de precisión y capacidad de respuesta. La versión premium ofrece una mayor exactitud y detalles en sus respuestas, aspecto clave para manejar tareas complejas y específicas que son comunes en entornos bibliotecarios profesionales.

## 3. Entrenamiento y Ajuste Continuo

Es fundamental realizar ajustes y entrenamientos continuos del modelo GPT para optimizar su rendimiento. El feedback constante del personal bibliotecario y las pruebas prácticas con datos reales son esenciales para mantener la relevancia y eficacia del modelo.

## 4. Configuración Inicial Adecuada

La configuración inicial del modelo, incluyendo la correcta definición de instrucciones y parámetros, juega un papel crucial en la efectividad del GPT. Una configuración bien diseñada asegura que el modelo proporcione respuestas útiles y precisas.

## 5 Colaboración Interdisciplinaria

La colaboración entre bibliotecarios y expertos en inteligencia artificial es vital. Los conocimientos técnicos combinados con la experiencia práctica del personal bibliotecario permiten maximizar los beneficios del GPT y asegurar su correcta integración en las operaciones diarias.

## 6 Evaluación Comparativa y Casos Prácticos

La evaluación comparativa entre diferentes versiones del modelo y el análisis de casos prácticos han demostrado identificar las fortalezas y áreas de mejora del GPT. Estos análisis proporcionan una perspectiva útil para ajustar el modelo y mejorar su desempeño en aplicaciones reales.

## 7 Importancia de la Formación Continua

La formación continua del personal en el uso y ajuste del GPT es esencial para mantener un alto nivel de eficiencia y adaptabilidad. Capacitar a los bibliotecarios en el manejo del modelo y en la interpretación de sus respuestas mejora la integración y el uso efectivo de la inteligencia artificial en las bibliotecas.

## 8 Actualización y Mantenimiento de Datos

Mantener actualizados los datos y las instrucciones del GPT es fundamental para asegurar su relevancia y precisión. La actualización periódica basada en nuevos datos y feedback del usuario garantiza que el modelo siga siendo útil y efectivo.

# 5.1. Impacto de Adjuntar Imágenes en el Prompt

Durante el proceso de implementación, se ha observado que la manera en la que se adjuntan las imágenes influye significativamente en la calidad de las respuestas generadas por el GPT. Específicamente, se ha notado una mejora en las respuestas cuando las imágenes se adjuntan utilizando el clip en lugar de simplemente pegarlas en la línea del prompt.

## Posibles Razones:

## 1. Procesamiento de Imágenes

Adjuntar imágenes con el clip permite al GPT procesar mejor el contenido visual. Este método parece optimizar el análisis de los elementos visuales de la imagen, resultando en una descripción más precisa y detallada.

## 2. Contexto y Metadatos

Al adjuntar imágenes con el clip, es posible que se incluyan metadatos adicionales que ayudan al modelo a contextualizar mejor la imagen. Estos metadatos pueden contener información relevante que no está disponible cuando la imagen se pega directamente en el prompt.

## 3. Optimización del Modelo

El proceso de adjuntar imágenes puede estar mejor integrado en los algoritmos de procesamiento del GPT, permitiendo una mayor eficiencia en la interpretación de elementos visuales y la generación de respuestas.

Adjuntar imágenes utilizando el clip mejora la calidad de las respuestas del GPT, proporcionando descripciones más precisas y contextualizadas. Este método optimizado para el procesamiento de contenido visual debería ser adoptado como práctica estándar al utilizar GPT para tareas que involucran análisis de imágenes en bibliotecas y centros de documentación. Esta lección subraya la importancia de utilizar las herramientas y funcionalidades adecuadas para maximizar el rendimiento del modelo y mejorar los resultados en aplicaciones prácticas.

# 6. Conclusiones

El informe sobre la implementación de modelos Generadores de Texto Preentrenado (GPT) en bibliotecas ha permitido obtener una visión detallada y valiosa sobre cómo la inteligencia artificial puede mejorar significativamente las prácticas de catalogación y gestión de recursos en estos entornos. A través de este estudio, hemos identificado múltiples beneficios y desafíos asociados con el uso de modelos GPT en sus versiones gratuitas y premium.

Uno de los hallazgos más relevantes es la mejora notable en la eficiencia y precisión que estos modelos pueden ofrecer. Las herramientas de IA han demostrado ser especialmente útiles para tareas complejas y específicas que requieren un alto grado de exactitud, como la catalogación en formato MARC21, la descripción detallada de imágenes y la identificación de portadas de libros. En particular, las versiones premium de los modelos GPT ofrecen una mayor precisión y capacidad de respuesta en comparación con sus contrapartes gratuitas, justificando así el costo asociado con su uso en entornos profesionales exigentes.

La personalización de los modelos GPT ha sido otro aspecto crucial destacado en este informe. La posibilidad de ajustar los modelos para satisfacer las necesidades específicas de cada biblioteca resulta fundamental para su efectividad. Los modelos personalizados no solo se adaptan mejor a los requisitos particulares, sino que también optimizan su rendimiento en las tareas para las que fueron diseñados.

Además, la importancia de una configuración inicial adecuada y de un entrenamiento continuo del modelo no puede ser subestimada. Es esencial definir claramente las instrucciones y parámetros desde el principio para garantizar que el modelo proporcione respuestas útiles y precisas. A lo largo del uso del modelo, las pruebas prácticas y el feedback constante del personal bibliotecario son fundamentales para ajustar y mejorar continuamente su rendimiento.

La colaboración interdisciplinaria también ha demostrado ser vital en este proceso. La integración de conocimientos técnicos y experiencia práctica asegura que el modelo se utilice de manera efectiva y se ajuste adecuadamente a las necesidades del entorno bibliotecario. Esta colaboración, que incluye a bibliotecarios y expertos en inteligencia artificial, es clave para maximizar los beneficios de los modelos GPT.

Basándonos en estos hallazgos, ofrecemos una serie de recomendaciones para el personal bibliotecario en su flujo de trabajo con herramientas de inteligencia artificial, ya sea utilizando un GPT personalizado, ChatGPT o cualquier otra herramienta como Microsoft Copilot.

## 6.1. Recomendaciones para el Personal Bibliotecario

Primero, es crucial que el personal bibliotecario reciba formación continua sobre el uso y ajuste de las herramientas de IA. La capacitación constante en nuevas funcionalidades y actualizaciones permite un uso más efectivo y eficiente de estas tecnologías. En segundo lugar, al configurar modelos GPT o cualquier otra herramienta de IA, es importante definir claramente las instrucciones y parámetros que guiarán el comportamiento del modelo. Esto incluye especificar el tono, el estilo de respuesta, y los tipos de tareas a realizar, asegurando así que el modelo funcione de acuerdo a las expectativas y necesidades del personal bibliotecario.

Es esencial utilizar herramientas de personalización siempre que sea posible. Las versiones premium de GPT y otras herramientas como Microsoft Copilot permiten ajustes detallados que pueden mejorar significativamente el rendimiento y la relevancia de los modelos en tareas específicas. Realizar evaluaciones periódicas del desempeño de las herramientas de IA y recopilar feedback del personal es otra práctica recomendada. Este enfoque permite ajustar y mejorar continuamente el modelo, asegurando que siga siendo útil y efectivo. Al trabajar con contenido visual, es importante adjuntar imágenes utilizando las funcionalidades adecuadas, como el clip, para mejorar la calidad de las respuestas generadas por la IA. Este método optimiza el procesamiento y análisis de los elementos visuales.

Fomentar la colaboración con expertos en inteligencia artificial es vital para solucionar problemas técnicos y optimizar el uso de las herramientas de IA. Esta colaboración puede incluir sesiones de capacitación, consultoría y asistencia técnica, asegurando que el personal bibliotecario esté bien apoyado en el uso de estas tecnologías. Mantener actualizados los datos e instrucciones del modelo es fundamental para asegurar su

relevancia y precisión. La actualización periódica basada en nuevos datos y feedback garantiza que el modelo siga siendo útil y efectivo.

Además, es crucial asegurarse de que las herramientas de IA cumplan con las políticas de seguridad y privacidad de datos. Proteger la información sensible y manejarla de acuerdo con las normativas vigentes es esencial para mantener la confianza y la seguridad en el uso de estas tecnologías. La integración de las herramientas de IA en el flujo de trabajo diario de la biblioteca también es fundamental. Crear procedimientos claros para el uso de la IA en tareas específicas y asegurarse de que todo el personal esté familiarizado con estos procedimientos mejora la eficiencia y efectividad en la implementación de estas herramientas.

Finalmente, mantenerse en constante actualización de las nuevas tecnologías y herramientas de IA que puedan ser útiles para las bibliotecas es crucial. Evaluar y probar nuevas soluciones tecnológicas puede ofrecer oportunidades adicionales para mejorar la eficiencia y calidad del servicio bibliotecario.

# RECONOCIMIENTOS

Se ha utilizado ChatGPT una herramienta de inteligencia artificial desarrollada por OpenAI, para la corrección de errores gramaticales, la mejora del estilo de escritura y la optimización de la legibilidad del presente informe de trabajo.

# **REFERENCIAS**

- Adetayo, Adebowale Jeremy. 2023. «Artificial Intelligence Chatbots in Academic Libraries: The Rise of ChatGPT». Library Hi Tech News 40 (3): 18-21. https://doi.org/10.1108/LHTN-01-2023-0007.
- Amzat, Omolara Basirat, y Akinade Adebowale Adewojo. 2023. «Metaverse-Infused Academic Libraries: A Glimpse into the Future». Library Hi Tech News 40 (10): 17-19. https://doi.org/10.1108/LHTN-10-2023-0187.
- Arroyo-Machado, Wenceslao, y Daniel Torres-Salinas. 2024. «Manual de ChatGPT: Aplicaciones en Documentación y Bibliotecas». https://doi.org/10.5281/ZENODO.11350827.
- Belda, Ignasi. "ChatGPT: Una Nueva Herramienta para la Interpretación de Textos Antiguos." The Conversation, 29 de marzo de 2023.
https://theconversation.com/chatgpt-una-nueva-herramienta-para-la-interpretacionde-textos-antiguos-199710.

- Biblioteca Nacional de España (BNE). 2023. "La inteligencia artificial ayuda a descubrir una obra desconocida de Lope de Vega en los fondos de la BNE." Última modificación 31 de enero de 2023. https://www.bne.es/es/noticias/inteligencia-artificial-ayudadescubrir-obra-desconocida-lope-vega-fondos-bne.
- Biblioteca Nacional de España. 2024. " Bibliotecas, datos, inteligencia artificial: las nuevas rutas del conocimiento (Día 8)." YouTube video, 4:20:53. https://www.youtube.com/live/76uQN8jMenU.
- Boté-Vericad, Juan-José. 2024a. «Comparación asistentes IA: Copilot, ChatGPT, Gemini, Perplexity, Phind. Planificar Viajes y Elecciones Europeas [vídeo]». http://hdl.handle.net/2445/212884
- Boté-Vericad, Juan-José. 2024b. «Copilot Microsoft: Experimentando con la interfaz [video]». http://hdl.handle.net/2445/213420
- Boté-Vericad, Juan-José. 2024c. «Ethics in Explainable Artificial Intelligence (XAI): A Multifaceted Scoping Review of Emerging Paradigms». Humanities and Social Sciences Communications. [En prensa].
- Bouras, Vasilis, Dimitris Spiliotopoulos, Dionisis Margaris, Costas Vassilakis, Konstantinos Kotis, Angeliki Antoniou, George Lepouras, Manolis Wallace, y Vassilis Poulopoulos. 2023. «Chatbots for Cultural Venues: A Topic-Based Approach». Algorithms 16 (7): 339. https://doi.org/10.3390/a16070339.
- Euronews (en español). "Una aplicación de móvil capaz de transcribir los manuscritos más ilegibles." YouTube, 29 de octubre de 2018. https://youtu.be/jXERcm2p9hs?si= tSkv8fZkWHlz1k8&t=110 .
- Fernández, Peter. 2016. «"Through the Looking Glass: Envisioning New Library Technologies" Understanding Artificial Intelligence». Library Hi Tech News 33 (3): 20- 23. https://doi.org/10.1108/LHTN-03-2016-0013.
- Haywood, John, and Michael Wolf. 2024. "How Generative AI and LLMs Work." Accessed June 18, 2024. https://learn.microsoft.com/es-es/dotnet/ai/conceptual/how-genai-andllms-work.
- Hughes-Castleberry, Kenna. "Could AI Language Models Like ChatGPT Unlock Mysterious Ancient Texts?" Discover Magazine, 10 de abril de 2023.

https://www.discovermagazine.com/technology/could-ai-language-models-likechatgpt-unlock-mysterious-ancient-texts.

- Kardoudi, Omar. "Descifran textos de civilización antigua con inteligencia artificial." El Confidencial, 29 de noviembre de 2023. https://www.elconfidencial.com/tecnologia/novaceno/2023-11-29/descifran-textosciviilzacion-antigua-inteligencia-artificial\_3783343/.
- Lappalainen, Yrjo, y Nikesh Narayanan. 2023. «Aisha: A Custom AI Library Chatbot Using the ChatGPT API». Journal of Web Librarianship 17 (3): 37-58. https://doi.org/10.1080/19322909.2023.2221477.
- Lin, Zhicheng. 2024. «Five ethical principles for generative AI in scientific research». arXiv. https://doi.org/10.48550/ARXIV.2401.15284.
- Listmyai. 2024. «GPT-4o Free vs Paid GPT-4 Comparison». https://listmyai.net/blog/gpt-4ovs-gpt-4-comparison.
- Lu, Muyu, Fengyu Gao, Xiaolong Tang, and Linjiang Chen. 2024. «Analysis and Prediction in SCR Experiments Using GPT-4 with an Effective Chain-of-Thought Prompting Strategy». iScience 27 (4): 109451. https://doi.org/10.1016/j.isci.2024.109451.
- Lund, Brady D., Daud Khan, y Mayank Yuvaraj. 2024. «CHATGPT in Medical Libraries, Possibilities and Future Directions: An Integrative Review». Health Information & Libraries Journal 41 (1): 4-15. https://doi.org/10.1111/hir.12518.
- Lyu, Qing, Josh Tan, Michael E. Zapadka, Janardhana Ponnatapura, Chuang Niu, Kyle J. Myers, Ge Wang, and Christopher T. Whitlow. 2023. «Translating Radiology Reports into Plain Language Using ChatGPT and GPT-4 with Prompt Learning: Results, Limitations, and Potential». Visual Computing for Industry, Biomedicine, and Art 6 (1): 9. https://doi.org/10.1186/s42492-023-00136-5.
- Maneewongvatana, Suthathip, y Apilak Suntornacane. 2021. «Deep Learning for Bibliographic Catalogue Assisting System». En The 12th International Conference on Advances in Information Technology, 1-5. Bangkok Thailand: ACM. https://doi.org/10.1145/3468784.3470657.
- Marchant, Jo. 2023. «AI Reads Text from Ancient Herculaneum Scroll for the First Time». Nature, octubre, d41586-023-03212-1. https://doi.org/10.1038/d41586-023-03212-1.
- Massis, Bruce. 2018. «Artificial Intelligence Arrives in the Library». Information and Learning Science 119 (7/8): 456-59. https://doi.org/10.1108/ILS-02-2018-0011.
- McFarland, Alex. 2024. «ChatGPT vs. ChatGPT Plus: Is the Upgrade Still Worth It With GPT-4o?» https://www.techopedia.com/chatgpt-vs-chatgpt-plus.
- Miao, Jing, Charat Thongprayoon, Iasmina M. Craici, and Wisit Cheungpasitporn. 2024. «How to Improve ChatGPT Performance for Nephrologists: A Technique Guide». Journal of Nephrology, May. https://doi.org/10.1007/s40620-024-01974-z.
- Min, Taeho, and Bongwoo Lee. 2024. «Comparison of Scoring Results for Physics Descriptive Items in GPT Language Models Based on Prompts». New Physics: Sae Mulli 74 (5): 504–14. https://doi.org/10.3938/NPSM.74.504.
- Mogali, Shivaranjini Shivayogi. 2014. «Artificial Intelligence and its applications in Libraries». https://www.researchgate.net/publication/287878456 Artificial Intelligence and its applications in Libraries.
- Mukherjee, Sankhayan y Swapan Kumar Patra. (2023) «Chatbots: A review of their potential applications in library services». http://eprints.rclis.org/44564/.
- OpenAI. s. f. «Compare features across plans». https://openai.com/chatgpt/pricing/.
- Radford, Alec, Karthik Narasimhan, Tim, Salimans y Ilya Sutskever. 2018. "Improving Language Understanding by Generative Pre-Training." Accessed June 18, 2024. https://api.semanticscholar.org/CorpusID:49313245.
- Sánchez-Vera, Fulgencio. 2024. «Developing Effective Educational Chatbots with GPT: Insights from a Pilot Study in a University Subject». Trends in Higher Education 3 (1): 155-68. https://doi.org/10.3390/higheredu3010009.
- Sha, Arjun. 2024. «ChatGPT 4o vs ChatGPT 4: Premium Features for Free?» https://beebom.com/chatgpt-4o-vs-chatgpt-4/.
- Silva, Renata Lima Da, y Brisa Pozzi De Sousa. 2024. «Inteligência Artificial e o ChatGPT: perspectivas e desafios para a Classificação Bibliográfica». Revista Ibero-Americana de Ciência da Informação 17 (1): 44-65. https://doi.org/10.26512/rici.v17.n1.2024.50429.
- Tella, Adeyinka, y Oluwole Akanmu Odunola. 2023. «Cataloguing and classifi cation in the era of artifi cial intelligence: Benefi ts, and challenges from the perspective of cataloguing librarians in Oyo State, Nigeria». Vjesnik bibliotekara Hrvatske 66 (1). https://doi.org/10.30754/vbh.66.1.1031.

Weinberg, Abraham Itzhak. 2024. «Generative AI as a Supportive Tool for Scientific Research». En Applications of Generative AI, editado por Zhihan Lyu, 1-21. Cham: Springer International Publishing. https://doi.org/10.1007/978-3-031-46238-2\_1.